Министерство науки и высшего образования Российской Федерации Федеральное государственное автономное образовательное учреждение высшего образования «Южно-Уральский государственный университет (национальный исследовательский университет)» Высшая школа электроники и компьютерных наук Кафедра «Автоматика и управление»

#### ДОПУСТИТЬ К ЗАЩИТЕ

Заведующий кафедрой д.т.н., профессор \_\_\_\_\_\_\_\_\_\_\_\_\_/ Л.С. Казаринов «\_\_\_\_» \_\_\_\_\_\_\_\_\_\_\_\_\_\_\_2020 г.

Автоматизация алгоритма расчета механических характеристик стали и термообработки

> Пояснительная записка к выпускной квалификационной работе ЮУрГУ – 270304.2020.062 ПЗ ВКР

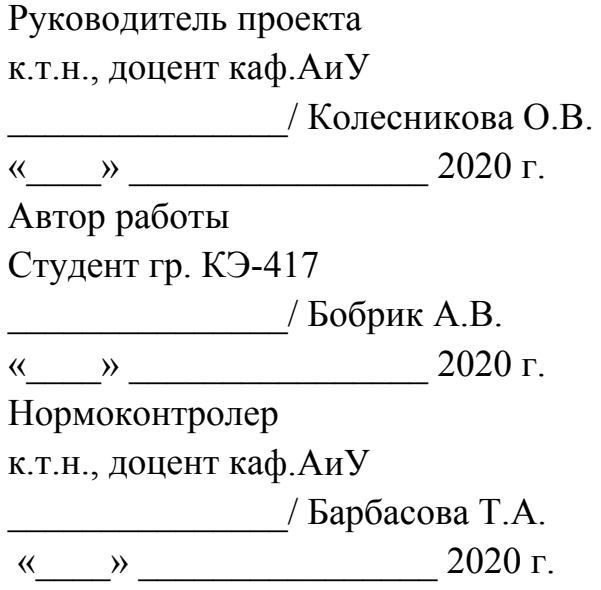

Челябинск

2020

#### АННОТАЦИЯ

Бобрик А.В. Автоматизация алгоритма расчета механических характеристик стали и термообработки. – Челябинск: ЮУрГУ, ВШ ЭКН; 2020, 91 с., 48 ил., 1 табл., библиогр. список – 73 наим., 2 прил., 4 листа чертежей.

В работе рассматривается автоматизация расчета механических характеристик стали и термообработки.

Проведен обзор существующих методов расчета, основанных на проведении опытов, и способов автоматизации расчета. Приведено методическое обеспечение расчета механических характеристик стали и термообработки. Приведено описание разработанного программного обеспечения. Приведены результаты тестирования программного обеспечения.

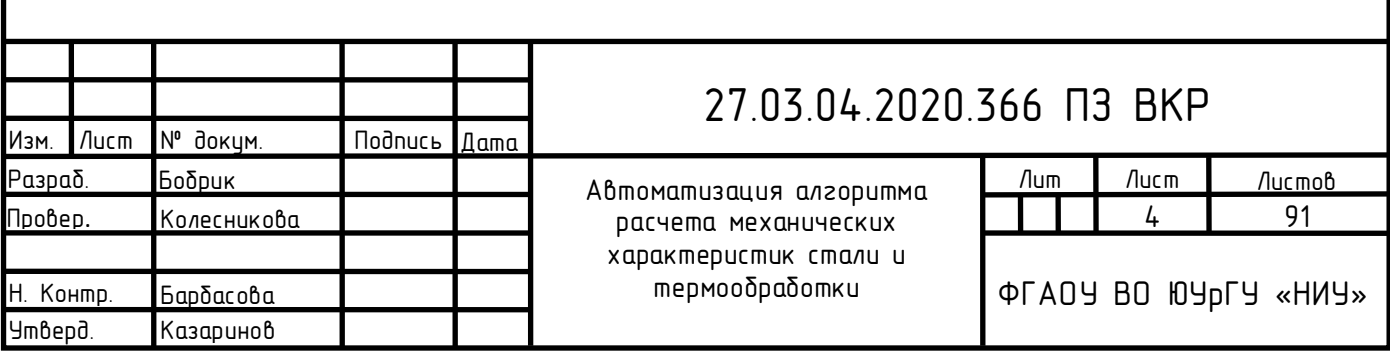

#### ОГЛАВЛЕНИЕ

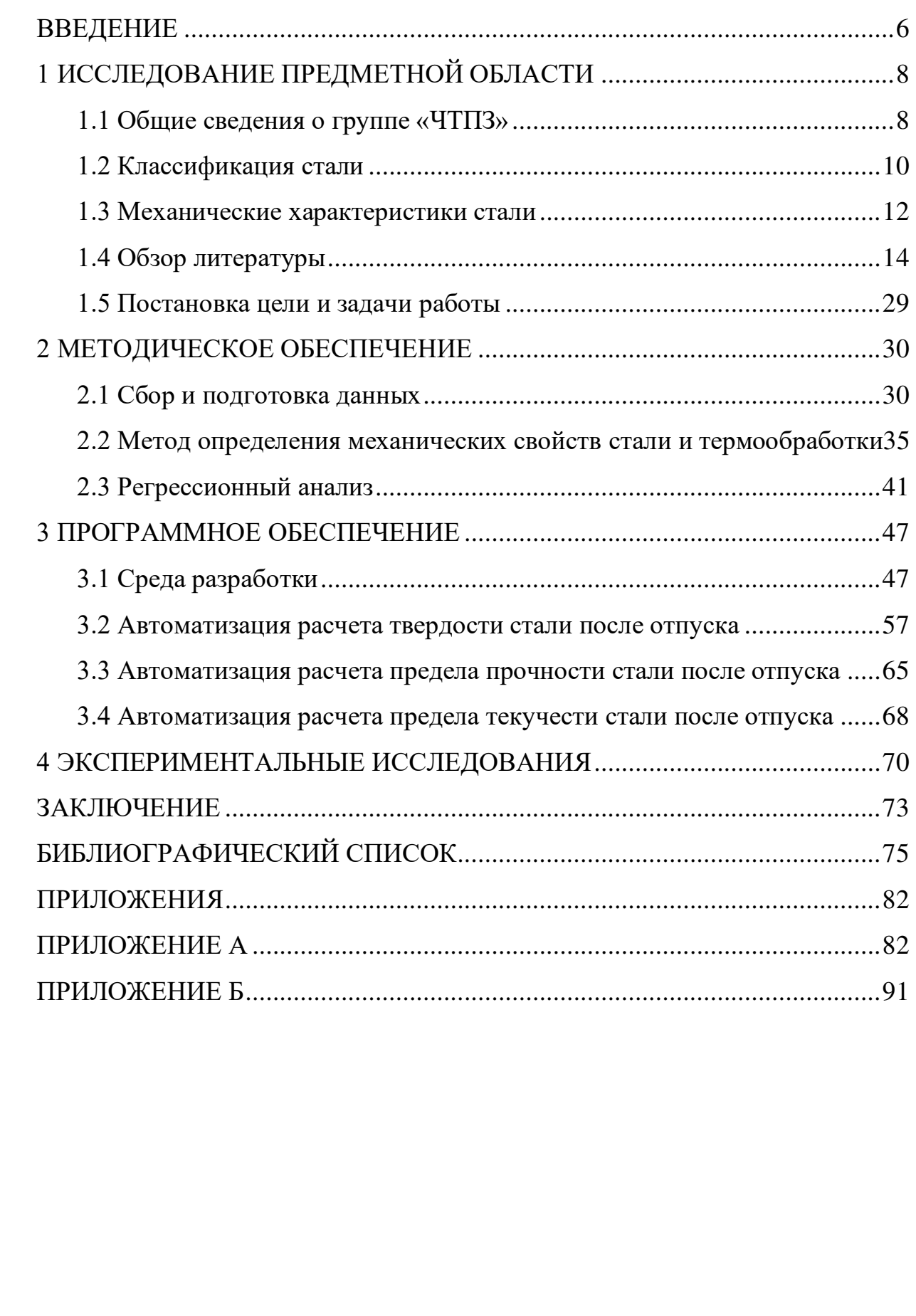

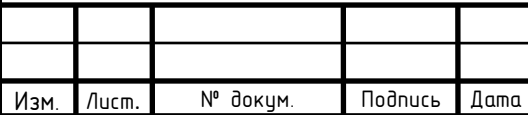

# 27.03.04.2020.366 ПЗ

#### ВВЕДЕНИЕ

<span id="page-3-0"></span>В современном мире стальные трубы востребованы в большом количестве областей экономики. Они используются в строительстве жилых зданий, теплотрасс, обработке и добыче полезных ископаемых, химической промышленности, авиа- и автомобилестроении, в газо- и нефтепроводах.

Для каждого направления производства необходимы определенные параметры трубной продукции, которые необходимо достичь производителю. С каждым годом развитие отраслей, в которых используется трубная продукция, развивается и становится более уникальной, этим самым усложняя процесс изготовления изделий.

Все чаще заказчику необходима продукция с его собственными техническими условиями, которые зачастую являются уникальными. Предприятие, производящее трубную продукцию не в состоянии за короткое время поменять параметры производства и перестроить его так, как необходимо заказчику.

Производство труб трудоемкий и длительный процесс, который начинается со сталелитейного производства. После чего проходит несколько этапов подготовки перед непосредственным изготовлением трубы.

Каждый тип стальных труб регламентируется специальным ГОСТ. В нем приведены характеристики готовой продукции в зависимости от марки стали. Но если заказчику необходима продукция, параметры которой не являются стандартом, возникает ряд проблем.

Производителю необходимо рассчитать и подобрать такие параметры производства, чтобы получить трубные изделия, обладающие механическими характеристиками, удовлетворяющими потребности заказчика. В большинстве случаев это делают путем проведения исследований, отбора проб, что является разрушающим видом контроля качества. Это приводит к дополнительным расходам, опытный образец приходится отправлять на переработку, либо выбрасывать.

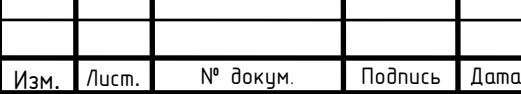

# $27.03.04.2020.366$  ПЗ

Из-за отсутствия конкретных прописанных параметров производства возрастает количество брака в опытно-промышленных партиях, которое существенно сказывается на прибыли предприятия.

Можно сделать вывод, что расчет механических характеристик стали и термообработки играет огромную роль в трубном производстве. Ведь именно эти характеристики особенно важны заказчикам из абсолютно разных областей экономики.

Настоящая работа направлена на автоматизацию расчета механических характеристик стали и термообработки с целью сокращения брака в опытнопромышленных партиях и количества лабораторных исследований.

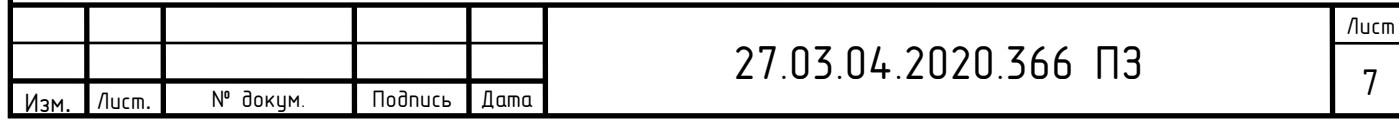

#### <span id="page-5-0"></span>1 ИССЛЕДОВАНИЕ ПРЕДМЕТНОЙ ОБЛАСТИ

В настоящее время для каждого направления производства, в котором используются стальные трубы необходимы различные параметры изделия. Для их получения производителю требуется заранее рассчитать и подобрать параметры, с которыми будет возможно достичь заданных условий заказчика. Для этого необходимо провести обзор существующих методов, проводимых опытным путем, и алгоритмов. Также важно знать, как различные параметры стали влияют на ее механические характеристики.

<span id="page-5-1"></span>1.1 Общие сведения о группе «ЧТПЗ»

Промышленная группа «ЧТПЗ» занимает ведущее место среди металлургических комплексов и производителей трубной продукции в России с общей долей рынка около 17 %. Выручка компании превышает \$ 2 млрд. в год, на предприятиях компании «ЧТПЗ» работает около 25 000 человек. Промышленная группа входит в десятку крупнейших трубных компаний мира и объединяет целый ряд компании черной металлургии. В ее состав входят: Челябинский трубопрокатный завод, Первоуральский новотрубный завод, складской комплекс, осуществляющий реализацию трубной продукции Группы в регионах, компанию по заготовке и переработке металлолома «МЕТА»; предприятия по производству магистрального оборудования «СОТ», «ЭТЕРНО», «MSA» (Чехия); нефтесервисный бизнес представлен компанией «Римера».

Группа «ЧТПЗ» – вертикально интегрированная универсальная компания, действующая во всех сегментах рынка труб, осуществляющая экспорт продукции в 52 страны мира. Обладая достаточным количеством мощностей по производству сварных и бесшовных труб широкого сортамента, развитой системой складов, «ЧТПЗ» позиционирует себя как эффективного универсального игрока на трубном рынке России и стран СНГ. Заводы группы

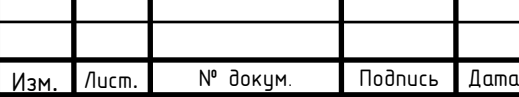

«ЧТПЗ» специализируются на изготовлении трубной продукции для всех основных секторов экономики, производят трубы от размера капиллярной трубки (0,6 мм в диаметре) до труб большого диаметра (1420 мм в диаметре) [1].

Челябинский трубопрокатный завод, основанный в 1942 году, один из крупнейших производителей стальных труб в России поставляет на рынок: трубы электросварные большого диаметра, с внутренним гладкостным и наружным антикоррозионным покрытием (508–1422 мм); бесшовные горячедеформированные большого диаметра (245–550 мм); бесшовные горячедеформированные малого диаметра (114–178 мм); бесшовные холоднодеформированные (89–426 мм).

Потребителями продукции Челябинского трубопрокатного завода являются компании нефтегазового и энергетического комплексов, машиностроения, строительной индустрии, сельского хозяйства и других отраслей промышленности. Из труб большого диаметра «ЧТПЗ» проложено свыше 70 % отечественных газопроводов. Всего за историю предприятия выпущено более 60 млн. тонн ТБД. Среди клиентов – крупнейшие российские нефтегазовые компании: «Газпром», «Транснефть», «Роснефть», «Лукойл», «Сургутнефтегаз» и другие [1].

Стальные трубы широко используются во многих отраслях экономики: строительстве жилых зданий, теплотрасс, обработке и добыче полезных ископаемых, химической промышленности, авиа- и автомобилестроении. Для достижения каждой цели используются различные виды профилей, которые различают по форме, типу производства, материалу и особенностям назначения. Каждый вид проката отличается размерами: длине, диаметру и толщине стенки.

Бесшовные трубы горячедеформированного проката используются в химической промышленности, при бурении скважин, для транспортировки жидкостей и газов в системах с высоким давлением. Пользуются спросом в нефте-газодобывающей промышленности, судостроении и машиностроении. Бесшовные холоднодеформированные трубы также востребованы в химической

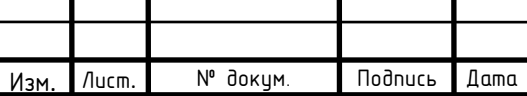

промышленности, также в сферах, которые требуют минимального веса системы, в авиа- и автомобилестроении.

<span id="page-7-0"></span>1.2 Классификация стали

Сталью называют сплав железа с содержанием углерода до 2,14 % и другими элементами. Стали классифицируют по следующим признакам:

− химическому составу,

− способу производства,

− содержанию вредных примесей,

− структуре,

− области применения.

Основным признаком, по которому классифицируют стали, является их химический состав. Он определяет марку и название стали. По химическому составу стали подразделяют на углеродистые и легированные. По способу производства стали бывают: конвертерные, мартеновские, электростали и стали особых методов выплавки. По степени раскисления стали производят кипящие, спокойные и полуспокойные. По качеству, которое формируется в основном на стадии выплавки и определяется содержанием таких вредных примесей, как сера и фосфор, стали бывают: обыкновенного качества, качественные, особовысококачественные [2–4].

В зависимости от химического состава сталь разделяют на две группы: углеродистую и легированную (см. рисунок. 1.1).

Углеродистая сталь не содержит легирующих добавок, ее делят на 3 вида:

− низкоуглеродистую (содержит до 0,25 %углерода);

− среднеуглеродистую (содержит от 0,25 % до 0,6 % углерода);

− высокоуглеродистую (содержит более 0,6 % углерода).

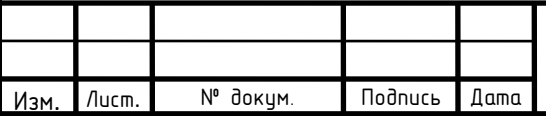

# $27.03.04.2020.366$  ПЗ

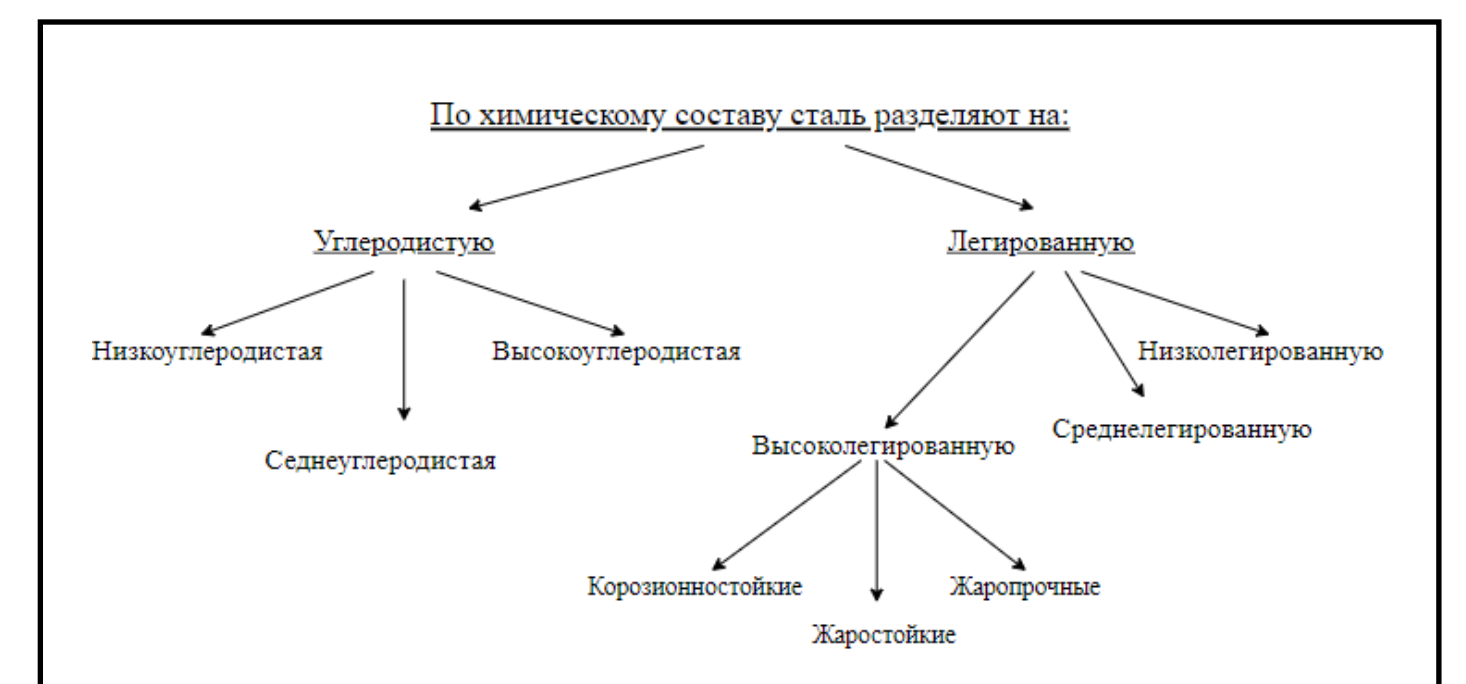

Рисунок 1.1 – Классификация стали по химическому составу

В легированной стали присутствуют примеси других металлов, которые улучшают ее механические характеристики. Данный вид стали делят на 3 вида, в зависимости от процентного содержания в ней добавок:

− высоколегированная (содержит от 10 % до 50 % добавок);

− среднелегированная (содержит от 2,5 % до 10 % добавок);

− низколегированная (легирующих элементов в составе менее 2,5 %).

Высоколегированную сталь в свою очередь подразделяют на 3 типа:

− коррозионностойкие (обладает стойкостью против химической и электрохимической коррозии, коррозии под напряжением, нержавеющими принято считать стали, в составе которых хрома более 12 %);

− жаростойкие (обладающие стойкостью против химического разрушения в газовых средах при температуре выше 500 С, работающие в ненагруженном и слабонагруженном состоянии);

− жаропрочные (работающие в нагруженном состоянии при высоких температурах в течение определенного времени и обладающие при этом достаточной жаростойкостью) [5–8].

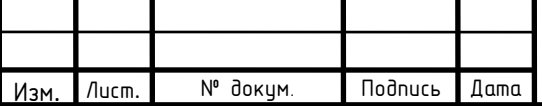

#### <span id="page-9-0"></span>1.3 Механические характеристики стали

В зависимости от области использования стальных труб требуется достижение определенных механических свойств стали при их производстве. Под механическими характеристиками понимают совокупность свойств, которые характеризируют сопротивление металла под действием приложенных к нему внешних механических сил, нагрузок. Силы могут быть приложены в виде:

− статической нагрузки (плавно возрастающей);

− динамической нагрузки (возрастающей резко, с большой скоростью);

− повторно переменной нагрузки (многократно прикладываемой, изменяющейся по амплитуде или направлению).

К таким характеристикам относятся: твердость, предел прочности и предел текучести.

Твердость стали – это способность материала сопротивляться вдавливанию в него другого, более твердого тела. Предел прочности – пороговая величина механического воздействия, выше которого наступает разрушение материала. Предел текучести показывает, при какой величине напряжения при которой начинает развиваться пластическая деформация.

Выходные механические характеристики стали достигаются путем подбора добавок. Добавка – химические элементы, входящие в состав стали для улучшения ее физических свойств. Каждая из них определенным образом влияет на конечный результат [9, с. 5].

Добавки, вводимые в основной состав стали, с целью получения определенных механических или физических характеристик, называются легирующими. В зависимости от их количества легированную сталь делят на 3 группы: высоколегированную, среднелегированную и низколегированную.

К добавкам, улучшающим механическим свойствам стали относятся следующие химические элементы (см. таблицу 1.1).

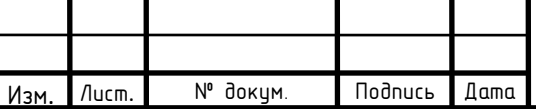

# 27.03.04.2020.366 ПЗ

Лист

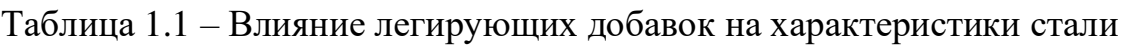

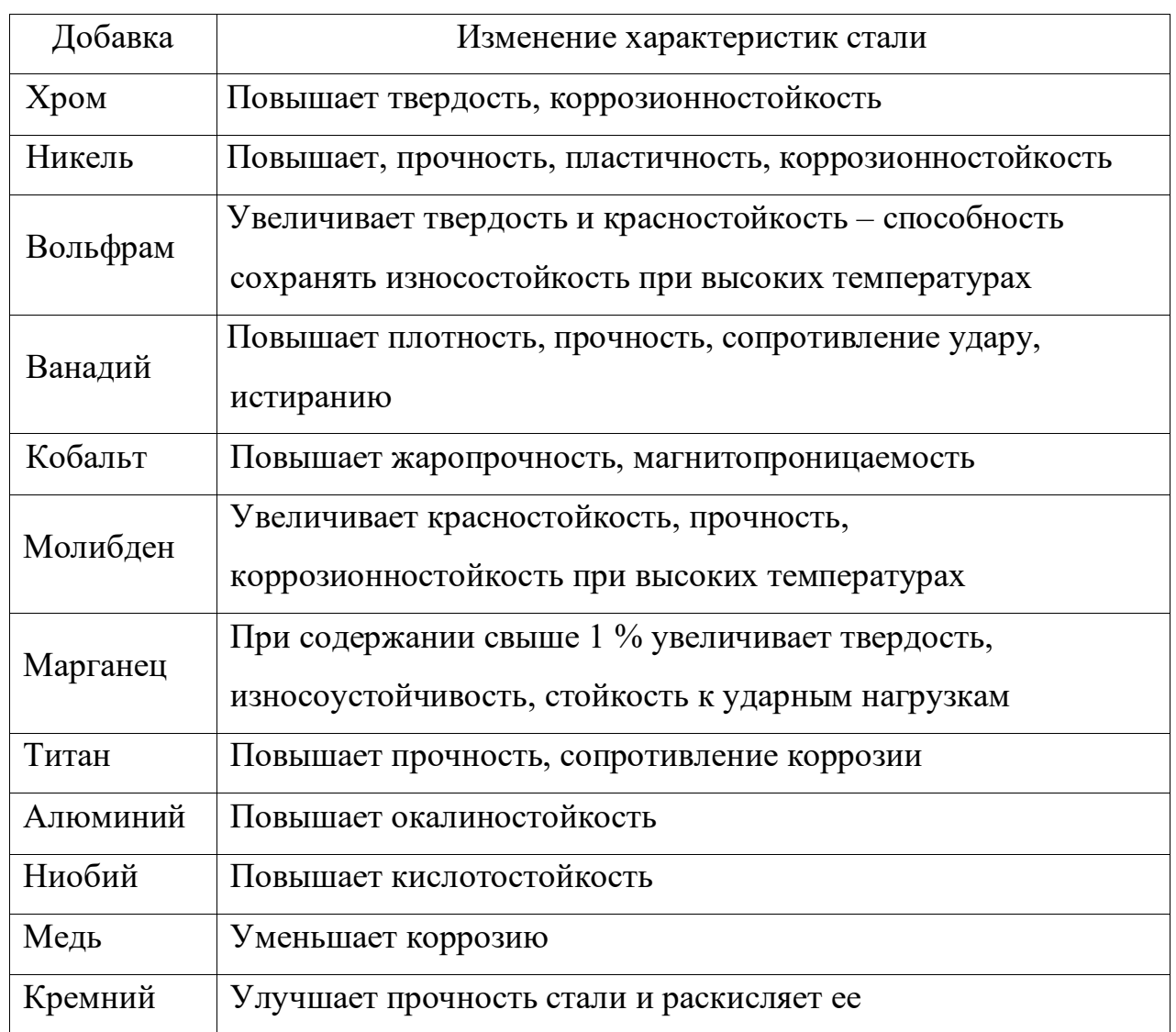

Помимо химического состава стали на механические характеристики также влияют условия термообработки, которое делят на два этапа: закалку и отпуск. Цель любого процесса термической обработки состоит в том, чтобы нагревом до определенной температуры и последующим охлаждением вызвать желаемое изменение строения металла. Закалка стали – процедура термической обработки, в процессе которой, детали из стали нагреваются выше предельной температуры, затем быстро охлаждаются с помощью воды. Отпуск – вторичная термообработка стальной детали, которая заключается в нагреве металла, затем медленном охлаждении, в целях повышения свойств механических характеристик [10–14].

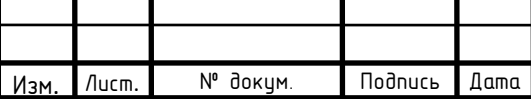

# $27.03.04.2020.366$  ПЗ

К условиям термообработки относятся следующие факторы:

− температура закалки и отпуска стали;

− время продолжительности закалки и отпуска стали;

− скорость охлаждения закалки и отпуска стали.

Каждый фактор термообработки влияет на свойства готовой продукции по-своему.

Каждый тип стальных труб регламентируется в соответствии с требованиями, указанными в ГОСТ, для соответствующего вида стали. Качество продукции должно соответствовать определенному стандарту, назначенному для данного вида проката. Это помогает понизить риски, упростить подготовку и ускорить производство, за счет того, что для поставленных целей и конкретных условий эксплуатации установлены определенные параметры и нормы.

В некоторых случаях производителю приходится отойти от общеустановленных требований. Все чаще заказчику необходимы собственные технические условия (ТУ). Заводу-изготовителю необходимо провести ряд исследований и опытов, в целях расширения сортамента производимой продукции и выпуска опытно-промышленных партий.

<span id="page-11-0"></span>1.4 Обзор литературы

Для выполнения ТУ предприятию нужно провести ряд исследований, в целях сокращения брака и увеличении количества ликвидной продукции.

Один из методов заключается в прямом проведении опытов. Механические свойства стали определяют на специальных образцах, с помощью технического оборудования.

Все методы определения твердости металлов используют механическое воздействие на испытуемый образец – вдавливание индентора. Но при этом не происходит разрушение образца.

Существует несколько методов определения твердости металла:

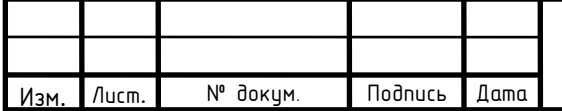

# 27.03.04.2020.366 ПЗ

Лист

- − метод Бринелля;
- − метод Виккерса;
- − метод Роквелла;
- − метод Шора.

При определении твердости материалов в заводской и лабораторной практике пользуются двумя методами:

− методом Бринелля;

− методом Роквелла.

Метод Бринелля один из основных способов определения твердости, который относится к методам вдавливания [15–18].

Способ определения твердости по Бринеллю изложен в ГОСТ 9012–59 «Металлы. Метод измерения твердости по Бринеллю». Данный ГОСТ был разработан и внесен Министерством черной металлургии СССР в 1959 году, является действующим по настоящее время.

При определении твердости этим методом стальной шарик определенного диаметра вдавливают в тестируемый образец под действием нагрузки, приложенной перпендикулярно к поверхности образца, в течение определенного времени [19]. После снятия нагрузки измеряют диаметр отпечатка. Число твердости по Бринеллю обозначается буквами НВ, и его определяют путем деления нагрузки на площадь поверхности сферического отпечатка (см. рисунок 1.2).

На рисунке 1.2 приняты обозначения: *D* – диаметр стального шарика, *P* – нагрузка, под действием которой вдавливают стальной шарик, *d* – диаметр отпечатка, *h* – глубина отпечатка.

Испытание проводится следующим образом: вначале дают небольшую предварительную нагрузку для установления начального положения индентора на образце, затем прилагается основная нагрузка, образец выдерживают под ее действием, измеряется глубина внедрения, после чего основная нагрузка

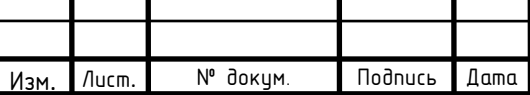

снимается. При определении твердости методом Бринелля, измерения производят до упругого восстановления материала.

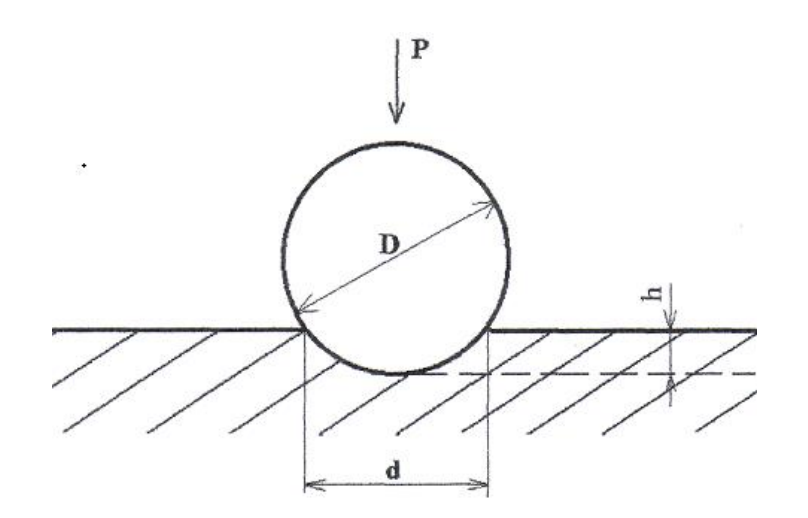

Рисунок 1.2 – Определение твердости по Бринеллю

Индентор (полированный закаленный стальной шарик) вдавливают в поверхность испытуемого образца (толщиной не менее 4 мм) с регламентированным усилием. Через 30 с после приложения нагрузки измеряют глубину отпечатка, оставшегося на поверхности образца, который тем меньше, чем тверже металл.

Твердость по Бринеллю HB рассчитывается как «приложенная нагрузка», деленная на «площадь поверхности отпечатка», с помощью формуле (1).

$$
HB = \frac{2 \cdot P}{\pi \cdot D(D - \sqrt{D^2 - d^2}}.
$$
 (1)

В формуле (1) приняты обозначения: *Р* – нагрузка на стальной шарик, [Н]; *D* – диаметр стального шарика, [мм]; *d* – диаметр отпечатка, [мм].

Для удобства в ГОСТе приведены таблицы чисел твердости по Бринеллю и зависимости от диаметра шарика, диаметра отпечатка и нагрузки.

Фрагмент таблицы чисел твердости по Бринеллю при диаметре шарика  $D=1$  [мм], испытательной нагрузке  $P = 9.8$  [H] приведен ниже (см. рисунок 1.3), где *d* [мм] – диаметр отпечатка стального шарика.

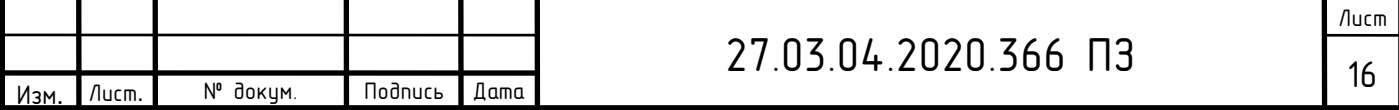

Для определения твердости стали опытным путем необходимы определенные условия состояния образца:

− толщина образца должна минимум в 8 раз превышать глубину отпечатка h;

− поверхность образца должна быть гладкой и плоской, в соответствии с ГОСТ 2789 не более 2,5 мкм;

− образец должен быть подготовлен таким образом, чтобы не изменялись свойства металла в результате механической или другой обработки, например от нагрева или наклепа.

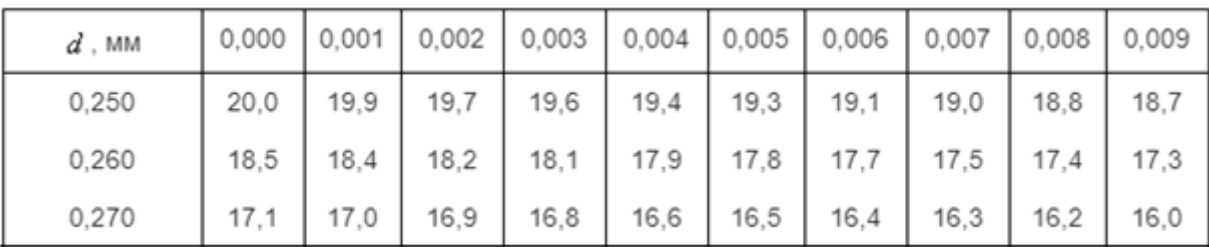

Рисунок 1.3 – Фрагмент чисел твердости по Бринеллю

Важно отметить, что величины твердости по Бринеллю не имеют точного метода перевода их в другие величины твердости или прочности при растяжении.

Рассмотрим метод Роквелла.

Метод определения твердости металла по Роквеллу применяется в случае, когда нужно протестировать заготовку небольшой толщины. Кроме этого, подобным образом проверяется твердость поверхностного слоя изделия, к примеру, прошедшего закалку.

Способ нахождения твердости по Роквеллу изложен в ГОСТ 9013–59 «Металлы. Метод измерения твердости по Роквеллу». Данный ГОСТ был утвержден и введен в действие комитетом стандартов, мер и измерительных приборов при Совете Министров СССР в 1959 году, является действующим по настоящее время.

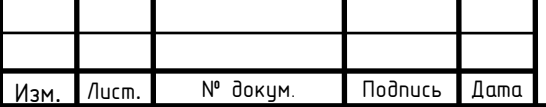

Определение твердости металлов методом Роквелла проводится следующим образом. Метод основан на вдавливании более твердого объекта в испытуемый. Для этого используется специальный алмазный наконечник, который имеет форму правильной пирамиды [20].

Нагрузка прикладывается к наконечнику на протяжении определенного времени. При этом время выдержки и величина нагрузки могут существенно различаться. Согласно установленным стандартам в ГОСТ 9013–59, нагрузка может быть от 1 до 100 [кгс]. При этом уточняются конкретные значения из этого промежутка.

Полученные отпечатки алмазного конуса измеряются. Наиболее важными показателями в этом случае можно назвать размер диагоналей оставшегося отпечатка.

Существует 11 шкал определения твердости по методу Роквелла (A; B; C; D; E; F; G; H; K; N; T), основанных на комбинации «индентор (наконечник) – нагрузка» [21–23]. Наиболее широко используются два типа индентеров: шарик из карбида вольфрама диаметром 1/16 дюйма или такой же шарик из закаленной стали, и конический алмазный наконечник с углом при вершине 120°. Далее приведена схема процесса измерения твердости с помощью наконечника из алмаза (см. рисунок 1.4).

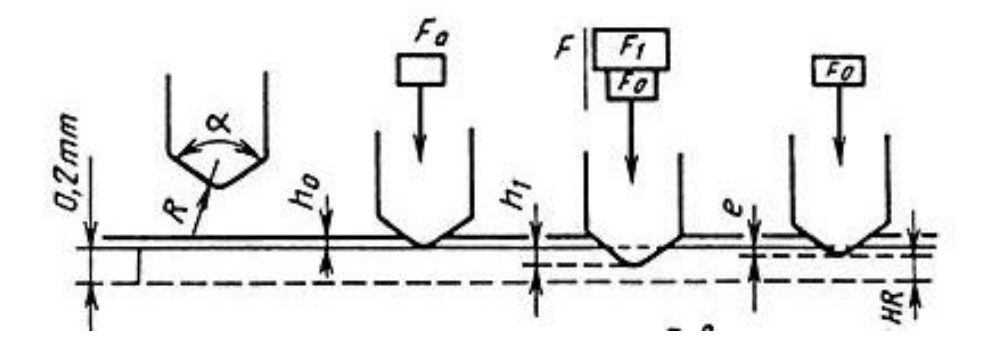

Рисунок 1.4 – Схема проведения измерения твердости при применении алмазного наконечника

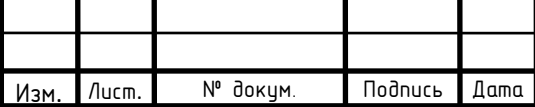

# $27.03.04.2020.366$  ПЗ

Лист

На рисунке 1.4 приняты обозначения: *R* – радиус сферической части алмазного конусного наконечника, [мм]; *α* – угол при вершине алмазного конусного наконечника, [градус];  $F_0$  – предварительное усилие, [H];  $F_1$  – основное усилие, [H];  $h_0$  – глубина внедрения наконечника под действием предварительного усилия, [мм];  $h_1$  – глубина внедрения наконечника под действием основного усилия, [мм]; *e* – глубина внедрения наконечника после снятия основного усилия в единицах измерения 0,002 мм.

Полученные данные сверяются с табличными значениями, в которых учитывается величина приложенной силы и время выдержки. Рассматриваемая методика позволяет получить показатель твердости в своих условных единицах [24].

Процесс измерения можно разделить на несколько этапов:

− определяется типа шкалы;

− устанавливается подходящий индикатор (необходимо, чтобы он соответствовал типа установленной шкалы);

− проводится два пробных теста, которые необходимы для корректирования работы применяемого оборудования;

− затем прикладывается предварительная нагрузка, равная 10 кгс;

− после прикладывается основная нагрузка и выдерживается определенный период, который позволяет получить максимальное значение;

− убирается нагрузка и считывается полученный результат.

Чем тверже материал, тем меньше будет глубина проникновения наконечника в него. Чтобы при большей твердости материала не получалось большее число твердости по Роквеллу, вводят условную шкалу глубин, принимая за одно ее деление глубину, равную 0.002 мм. При испытании алмазным конусом предельная глубина внедрения составляет 0.2 мм или 100 делений, при испытании шариком – 0.26 мм или 130 делений.

При проведении опыта существует ряд факторов, влияющих на точность измерений:

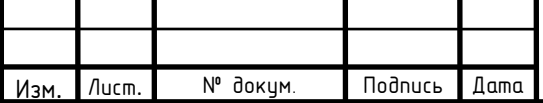

# $27.03.04.2020.366$  ПЗ

Лист

− не допускается проверка образцов с толщиной менее десятикратной глубины проникновения наконечника;

− ограничивается минимальное расстояние между отпечатками (3 диаметра между центрами ближайших отпечатков).

В зависимости от формы индентора и прилагаемой нагрузки введены три измерительные шкалы: А, В, С (см. рисунок 1.5). Наиболее часто используемыми в производстве шкалами являются А и С.

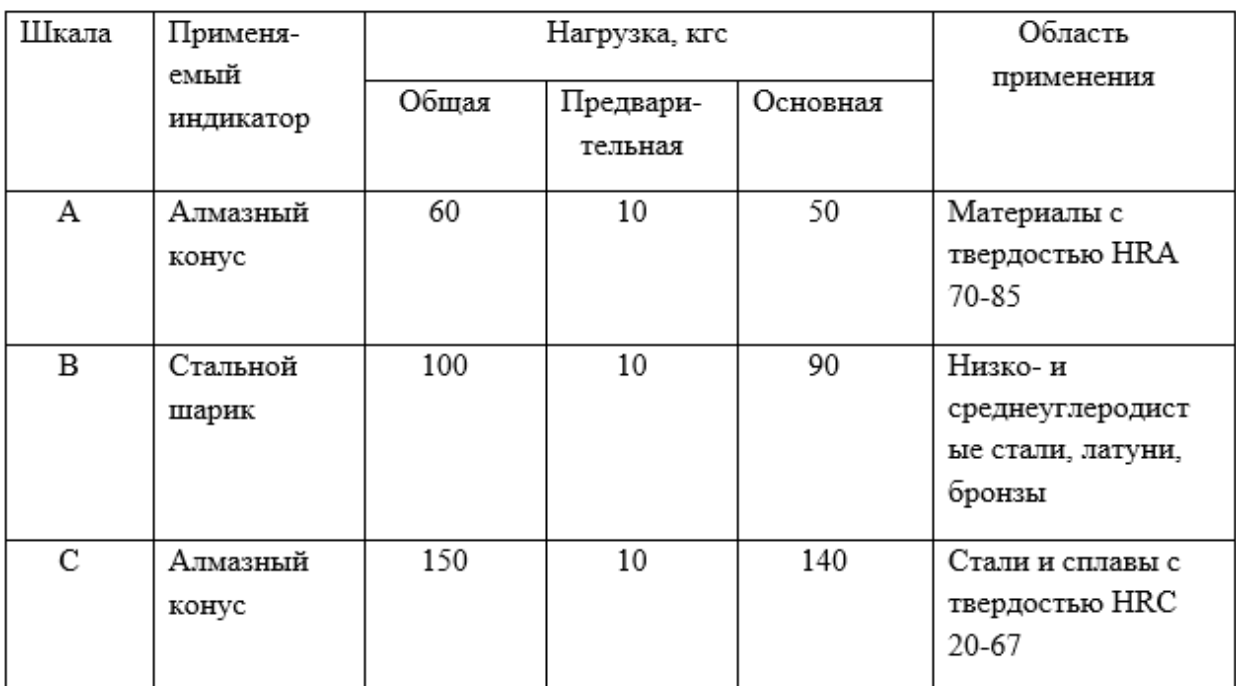

Рисунок 1.5 – Шкалы для измерения твердости по Роквеллу

Мы рассмотрели два самых популярных и наиболее часто используемых метода определения твердости стали. В каждом из способов расчет этого параметра происходит только опытным путем, для проведения которого необходимы специальные условия образца стали и самого исследования.

Для определения прочности и пластичности при производстве труб в основном отбирают пробы и затем проводят над ними испытания по требованиям, указанным в ГОСТ, для определенного типа стали. Этот метод имеет важное

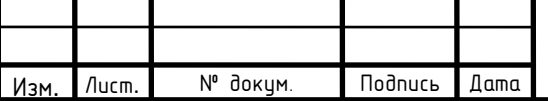

преимущество. В результате исследований от прямых испытаний получают значения с минимальной ошибкой, наиболее близкие к истинным.

Но также данный способ имеет ряд недостатков.

Во-первых, метод определения механических характеристик стали опытным путем является разрушающим видом контроля качества. Это приводит к увеличению затрат при производстве, по причине неликвидности продукции после отбора пробы. Опытные образцы приходится выбрасывать либо перерабатывать, что влечет за собой дополнительные расходы. Также следует отметить, что для сверхпрочных материалов существенным ограничением выступает характеристики оборудования, на котором проводится испытание. В некоторых случаях максимальной предельной нагрузки разрывной машины оказывается недостаточно.

Определив твердость стальной заготовки, появляется возможность рассчитать такую механическую характеристику как предел прочности. Это можно сделать с помощью стандартного метода испытаний и определения механических характеристик стальных изделий «A370–17» [25]. В данном стандарте приведены таблицы, в которых отображены примерные взаимосвязи значений твердости и примерной прочности на растяжение сталей. Возможно, что стали с различным составом и параметрами обработки будут иметь другую зависимость предела прочности от твердости, и отличаться от данных, представленных в этой таблице. Также данный метод использовать для аустенитных нержавеющих сталей. Если требуются более точные преобразования, они должны быть разработаны специально для каждого типа стали, в зависимости от его химического состава и параметров термообработки. Далее приведен фрагмент таблицы, в которой отображена зависимость предела текучести от твердости стали, найденной различными способами (см. рисунок 1.6).

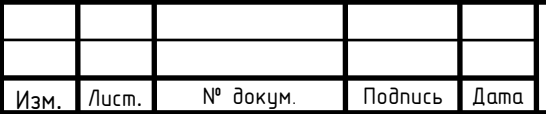

| Rockwell C<br>Scale, 150-kgf<br>Load, Diamond<br>Penetrator | <b>Vickers</b><br><b>Hardness</b><br>Number | <b>Brinell</b><br>Hardness,<br>3000-kgf Load,<br>10-mm Ball | Knoop<br>Hardness,<br>500-gf Load<br>and Over | Rockwell<br>A Scale,<br>60-kgf Load,<br>Diamond<br>Penetrator | <b>Rockwell Superficial Hardness</b>                             |                                                       |                                                        |                                                         |
|-------------------------------------------------------------|---------------------------------------------|-------------------------------------------------------------|-----------------------------------------------|---------------------------------------------------------------|------------------------------------------------------------------|-------------------------------------------------------|--------------------------------------------------------|---------------------------------------------------------|
|                                                             |                                             |                                                             |                                               |                                                               | 15N Scale.<br>$15$ -kgf<br>Load,<br><b>Diamond</b><br>Penetrator | 30N Scale<br>30-kgf<br>Load,<br>Diamond<br>Penetrator | 45N Scale,<br>45-kgf<br>Load,<br>Diamond<br>Penetrator | Approximate<br><b>Tensile</b><br>Strength,<br>ksi (MPa) |
| 68                                                          | 940                                         | $\sim$ $\sim$                                               | 920                                           | 85.6                                                          | 93.2                                                             | 84.4                                                  | 75.4                                                   | $\cdots$                                                |
| 67                                                          | 900                                         | $\cdots$                                                    | 895                                           | 85.0                                                          | 92.9                                                             | 83.6                                                  | 74.2                                                   | $\cdots$                                                |
| 66                                                          | 865                                         | $\cdots$                                                    | 870                                           | 84.5                                                          | 92.5                                                             | 82.8                                                  | 73.3                                                   | .                                                       |
| 65                                                          | 832                                         | 739                                                         | 846                                           | 83.9                                                          | 92.2                                                             | 81.9                                                  | 72.0                                                   | $\cdots$                                                |
| 64                                                          | 800                                         | 722                                                         | 822                                           | 83.4                                                          | 91.8                                                             | 81.1                                                  | 71.0                                                   | $\cdots$                                                |
| 63                                                          | 772                                         | 706                                                         | 799                                           | 82.8                                                          | 91.4                                                             | 80.1                                                  | 69.9                                                   | $\cdots$                                                |
| 62                                                          | 746                                         | 688                                                         | 776                                           | 82.3                                                          | 91.1                                                             | 79.3                                                  | 68.8                                                   | $\cdots$                                                |
| 61                                                          | 720                                         | 670                                                         | 754                                           | 81.8                                                          | 90.7                                                             | 78.4                                                  | 67.7                                                   | $\cdots$                                                |
| 60                                                          | 697                                         | 654                                                         | 732                                           | 81.2                                                          | 90.2                                                             | 77.5                                                  | 66.6                                                   | .                                                       |
| 59                                                          | 674                                         | 634                                                         | 710                                           | 80.7                                                          | 89.8                                                             | 76.6                                                  | 65.5                                                   | 351 (2420)                                              |
| 58                                                          | 653                                         | 615                                                         | 690                                           | 80.1                                                          | 89.3                                                             | 75.7                                                  | 64.3                                                   | 338 (2330)                                              |
| 57                                                          | 633                                         | 595                                                         | 670                                           | 79.6                                                          | 88.9                                                             | 74.8                                                  | 63.2                                                   | 325 (2240)                                              |
| 56                                                          | 613                                         | 577                                                         | 650                                           | 79.0                                                          | 88.3                                                             | 73.9                                                  | 62.0                                                   | 313 (2160)                                              |
| 55                                                          | 595                                         | 560                                                         | 630                                           | 78.5                                                          | 87.9                                                             | 73.0                                                  | 60.9                                                   | 301 (2070)                                              |
| 54                                                          | 577                                         | 543                                                         | 612                                           | 78.0                                                          | 87.4                                                             | 72.0                                                  | 59.8                                                   | 292 (2010)                                              |
| 53                                                          | 560                                         | 525                                                         | 594                                           | 77.4                                                          | 86.9                                                             | 71.2                                                  | 58.6                                                   | 283 (1950)                                              |

Рисунок 1.6 – Взаимосвязь твердости и предела текучести стали

В статье «Определение механических свойств высокопрочных и сверхпрочных сталей по твердости», авторами которой являются М.В. Чукин, П.П. Полецков, М.С. Гущина и Г.А. Бережная, предложено одно из решений этой проблемы [26].

В данной работе представлены и проанализированы методы определения по твердости прочности металла, которые являются наиболее малозатратными и простыми для проведения. Авторы приводят в статье результаты экспериментальных исследований, взаимосвязь между твердостью и другими показателями механических характеристик стали.

В общем виде связь между твердостью по Бринеллю и пределом прочности можно выразить в виде формулы (2):

$$
\delta \mathbf{B} = \mathbf{c} \cdot H B. \tag{2}
$$

В формуле (2) приняты обозначения:  $\delta$ в – предел прочности;  $HB$  – твердость по Бринеллю; с – коэффициент пропорциональности.

Эта зависимость была установлена Бринеллем, значение коэффициента пропорциональности (с) для углеродистых сталей получился равным 0,346, а для низкоуглеродистых оказался близким к 0,333.

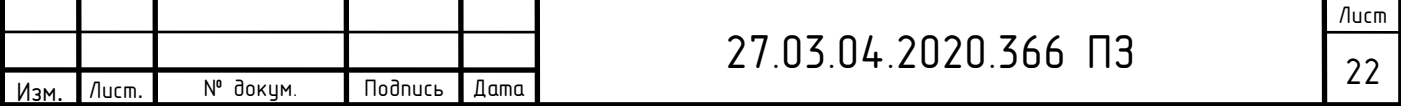

При проведении исследований выяснилось, что коэффициент (с) зависит от упрочняемости материала, от его предельной равномерной деформации. С увеличением значения предельной деформации, возрастает величина и коэффициента.

В данной статье был проведен статистический анализ экспериментальных данных, с целью получения зависимости условного предела текучести от твердости для высокопрочных сталей. Также была определена зависимость относительного удлинения от отношения предела текучести к пределу прочности (см. рисунок 1.7).

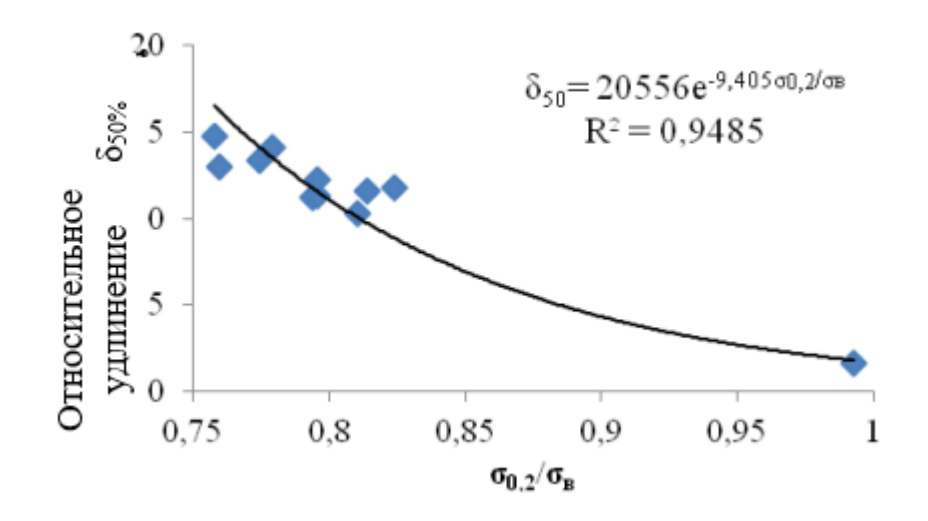

Рисунок 1.7 – Зависимость относительного удлинения от отношения предела текучести к пределу прочности

Из рисунка 1.7 видно, что рассмотренная зависимость с доверительной вероятностью почти на 95 % является статистически значимой. Авторы статьи утверждают, что сравнение значений прочности, рассчитанных по известным и установленным в процессе анализа зависимостям, говорит о более высокой точности. Это позволяет рассчитывать механические характеристики стали по известному значению твердости.  $\delta_{50\%}$ 

Применение данных результатов на практике позволит снизить количество отбираемой пробы, то повлечет за собой сокращение использования

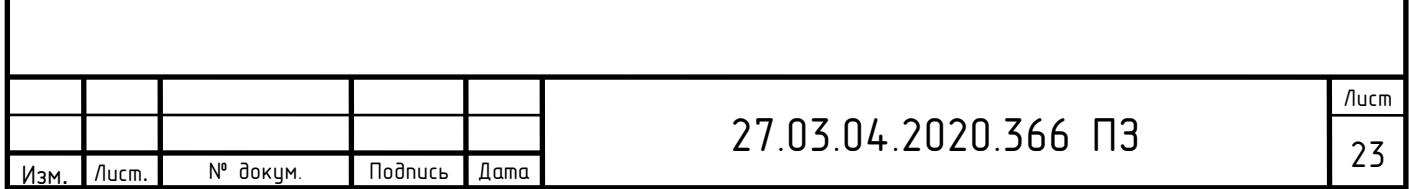

дорогостоящего лабораторного оборудования, разрывных машин большой мощности.

Развитие современной техники требует создание новых технологий и стремительную оптимизацию существующих [27–33]. В основе их совершенствования и разработки лежит проведение эксперимента. Один из самых эффективных способов проведения исследований является метод на основе использования математической модели планирования эксперимента. В книге Новик Ф.С. «Оптимизация процессов технологии металлов методами планирования экспериментов» изложено несколько методов планирования для решения некоторых задач металловедения, термической обработки и других областей технологии металлов [34]. Выбор химического состава, параметры термической обработки и ее режимы устанавливают на основе проведения опыта. Строгих теорий для сложных процессов, протекающих в металлах и сплавов, которые позволяют подбирать или разрабатывать оптимальные режимы не существует. Авторы предлагают решение данной проблемы путем использования математико-статистических методов. Этот способ существенно сокращает время проведения эксперимента, повышает качество результатов и при этом снижает затраты на исследование [34, с. 6]. В книге приведены несколько методов планирования эксперимента, которые, по мнению авторов, представляют наибольший интерес для задач, связанных с технологией металлов.

Первым примером в книге является корреляционный анализ. Корреляционный анализ – это способ обработки статистических данных, который заключается в нахождении зависимостей между ними, определении коэффициентов корреляции между переменными. Во многих ситуациях с помощью него можно установить статистические связи параметров оптимизации. При высокой корреляции между какими-то параметрами, любой из них можно исключить. Это говорит о том, что информацию, которую он несет об объекте исследования можно получить с помощью другого параметра.

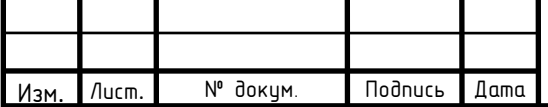

# 27.03.04.2020.366 ПЗ

Лист

Для нахождения коэффициента парной корреляции, то есть между двумя параметрами автоматизации, автор приводит следующую формулу (3).

$$
r_{y_1}, r_{y_2} = \frac{\sum_{u=1}^{N} (y_{1_u} - y_1) \cdot (y_{2_u} - y_2)}{\sqrt{\sum_{u=1}^{N} (y_{1_u} - y_1)^2 \cdot (y_{2_u} - y_2)^2}}.
$$
 (3)

В формуле (3) приняты обозначения:  $r -$  коэффициент корреляции,  $y_1$  – первый параметр,  $y_2$  – второй параметр,  $N$  – число опытов,  $u$  – номер опыта.

Корреляционный анализ помогает выявить взаимосвязь между параметрами, которые несут об объекте исследования одинаковую информацию. Это позволяет упростить задачу оптимизации, исключив один из таких параметров [34, с. 16].

Авторы предлагают изучить данные, полученные опытным путем, установить взаимосвязи между имеющимися параметрами для того, чтобы в дальнейшем использовать и иметь возможность предсказывания результатов экспериментов.

В статье «Определение механических свойств металлов и сплавов по твердости», авторами которой являются П.И. Стоев и В.И. Мощенюк, проанализированы методы определения механических характеристик с помощью измерения твердости методом шариковой пробы [35]. Для анализа были выбраны наиболее распространенные на практике методы шариковой пробы, основанные на вдавливании сферического индентора (шара) в исследуемый материал. Особое внимание при проведении анализа обращали на точность, которая обеспечивается с помощью метода определения механических свойств по значениям твердости.

Авторы статьи се существующие методы определения предела текучести по твердости предлагают разделить на два класса:

− методы, основанные на определении твердости, которая характеризует упрочняемость материала и оценивается равномерной деформацией при растяжении;

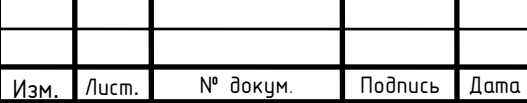

− методы, основанные на определение числа твердости при деформации в лунке, близкой к 0,2 %.

В статье подробно рассматривается метод М.С. Дрозда, который относится к первому классу методов определения предела текучести по значению твердости, в котором особое внимание акцентируется на главном недостатке методов определения твердости по Бринеллю. Он заключается в росте твердости с увеличением степени нагружения. М.С. Дрозд предлагает свой собственный метод с использованием нового числа твердости. В его способе предел текучести определяется по формуле (4):

$$
\delta = 0.185 \cdot H. \tag{4}
$$

В формуле (4) приняты обозначения:  $\delta$  – величина предела текучести,  $H$  – новое число твердости.

Новое число твердости М.С. Дрозд предлагает найти по формуле (5):

$$
H = \frac{9000}{130 - H_{RB}}.\tag{5}
$$

В формуле (5) принято обозначение:  $H_{RB}$  – твердость по Роквеллу.

Также в статье приведена формула для нахождения предела прочности по формуле (6).

$$
\delta_{\rm B} = 9.55 - \left(\sqrt{149 + H} - 12.2\right). \tag{6}
$$

В формуле (6) приняты обозначения:  $\delta_{\rm B}$  – величина предела прочности, *Н* – новое число твердости.

Авторы также рассматривают методы расчета М.П. Марковца. Им впервые был предложен способ определения предела текучести путем вдавливания

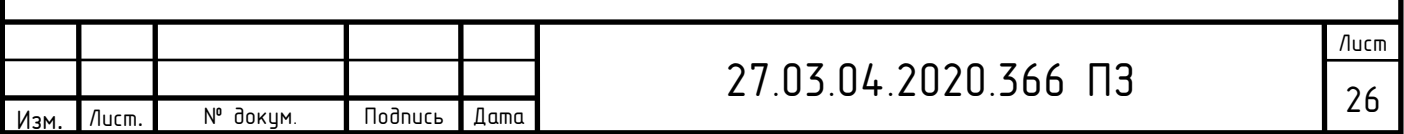

сферического индентора до получения в лунке деформации 0,2 %. М.П. Марковец установил зависимость между пределом текучести и твердостью. Но при этом коэффициент пропорциональности будет постоянно меняться, в связи с тем, что соотношение между упругой и остаточной деформацией в лунке с повышением прочности возрастает. Исходя из этого, значение коэффициента пропорциональности будет изменяться в зависимости от прочности материала.

После проведенного в работе анализа, авторы статьи сделали вывод, что наиболее физически обоснованные методы определения прочности принадлежат М.П. Марковцу. Также анализ показал возможность применения методов твердости для приближенного определения пределов прочности и текучести металлов. Наиболее точными оказались методы Дрозда.

В статье хорватского профессора и доктора наук B. Smoljan [36] представлен метод расчета твердости стали после закалки и отпуска. На основании проведенных исследований, автор делает заключение о наилучшей зависимости параметров и предлагает качественный способ расчета механических характеристик.

Интенсивный рост промышленности и строительства в России предъявляет все более высокие требования к качеству и прочностным характеристикам материалов, используемых для изготовления деталей конструкций, работающих в напряженных состояниях. Один из способов улучшения их механических свойств – создание сложных высоколегированных специальных систем, которые, в конечном итоге, приводят к существенному удорожанию конструкций. Поэтому в последнее время внимание исследователей направлено на развитие и исследование наноструктурных состояний, полученных в недорогих сплавах, которые позволяют значительно расширить класс конструкционных материалов, благодаря созданию повышенных прочностных свойств в них [37, 38].

В статье А.Г. Корчунова «Целевые функции взаимосвязи механических свойств и структурных параметров конструкционных наноструктурированных сталей» описано создание программы, позволяющей прогнозировать показатели

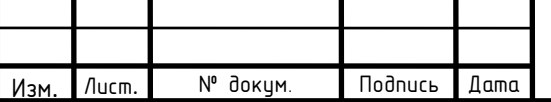

механических свойств стали марок 20 и 45. Это открывает возможность сократить продолжительность научного исследования, а также затраты, связанные с проведением опытов.

Учитывая новизну проводимых исследований по изучению взаимосвязей между множествами механических свойств материала, параметрами микроструктуры и параметрами управления на первом этапе при обработке экспериментальных данных использовалось статистическое описание. Анализ экспериментальных данных производился в программе STATISTICA. Методом для статистической обработки результатов экспериментальных наблюдений использовали построение уравнений множественной регрессии. Это позволило свести частные, разрозненные данные к некоторому линейному графику, приблизительно отражающему их внутреннюю взаимосвязь, и получить возможность по значению одной из переменных приблизительно оценивать вероятное значение другой переменной. В результате регрессионного анализа получены уравнения взаимосвязи механических свойств и структурных параметров наноструктурированных сталей марок 20 и 45.

Анализ научно-технических источников показал, что в настоящее время осуществляется уточнение существующих методов контроля механических свойств стали [39–43]. Разрабатываются современные автоматизированные комплексы, использующие методы шариковой пробы, для определения прочностных свойств материала корпуса реакторов и других элементов конструкций [44, 45]. Постоянно совершенствуются методы контроля твердости [46].

В ходе обзора литературы по теме исследования, рассмотрены методы расчета механических характеристик стали. Данные способы объединяет их реализация, которую возможно осуществить лишь опытным путем. Данная процедура требует от предприятия особых условий проведения исследования, подготовленный персонал и специальное техническое обеспечение, что влечет за собой большие расходы. После отбора пробы продукция отправляется на

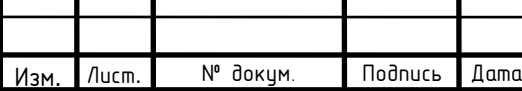

# $27.03.04.2020.366$  ПЗ 28

переработку, либо на выброс, т.к. данный способ определения механических характеристик стали относится к числу разрушающих. Стальная деталь теряет свои физические свойства и становится непригодной для использования.

Одно из решений данной проблемы – автоматизация расчета механических характеристик стали и термообработки. Автоматизированный расчет позволит ускорить и упростить производство опытно-промышленных партий, соответствующих техническим условиям заказчика.

<span id="page-26-0"></span>1.5 Постановка цели и задачи работы

Целью выпускной квалификационной работы является сокращение количества брака в опытно-промышленных партиях и лабораторных исследований на основе автоматизации расчета механических характеристик стали и термообработки.

Для достижения поставленной цели необходимо решить следующие задачи:

проведение обзора методов расчета механических характеристик стали;

− сбор и подготовка необходимых данных для автоматизации метода расчета;

разработка программного обеспечения расчета механических характеристик стали: твердости, предела прочности и текучести после отпуска;

− отработка программного обеспечения на тестовых данных.

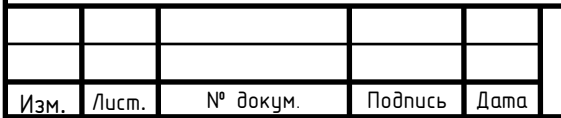

#### <span id="page-27-0"></span>2 МЕТОДИЧЕСКОЕ ОБЕСПЕЧЕНИЕ

В первой части работы был проведен обзор методов расчета механических характеристик стали, большую часть из которых возможно реализовать лишь опытным путем. Этот процесс является достаточно затратным и трудоемким для предприятия, в связи с привлечением дополнительных ресурсов для его реализации.

Технологии производства не могут стоять на месте, для жизнедеятельности им необходимо постоянное развитие, оптимизирование существующих решений и внедрение новых. Существуют расчетные методики, позволяющие задействовать меньшее количество ресурсов для их реализации, обладающие высокой точностью результата. Для их применения необходимы статистические данные производственного процесса или профессиональных справочников исследуемой области. В настоящее время для сбора и хранения данных применяются автоматизированные информационно-управляющие системы, на основе которых также осуществляется управление технологическим процессом.

<span id="page-27-1"></span>2.1 Сбор и подготовка данных

Автоматизированная система управления (АСУ) – комплекс аппаратных и программных средств и персонала, предназначенный для управления различными процессами в рамках технологического процесса, производства, предприятия. АСУ являются одним из основных инструментов повышения обоснованности управленческих решений. В состав АСУ входят две системы управления объектами (см. рисунок 2.1):

− автоматизированная система управления предприятием (АСУП);

− автоматизированная система управления технологическими процессами (АСУТП).

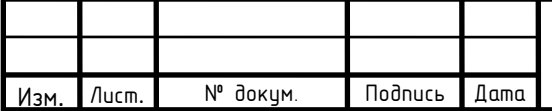

Промышленные предприятия обладают сложной структурой и множественными производственно-экономическими внутренними связями. Они представляют собой сложный объект управления, тем самым приводят к необходимости автоматизации функций управления. Решение данной проблемы несет создание на предприятии АСУП.

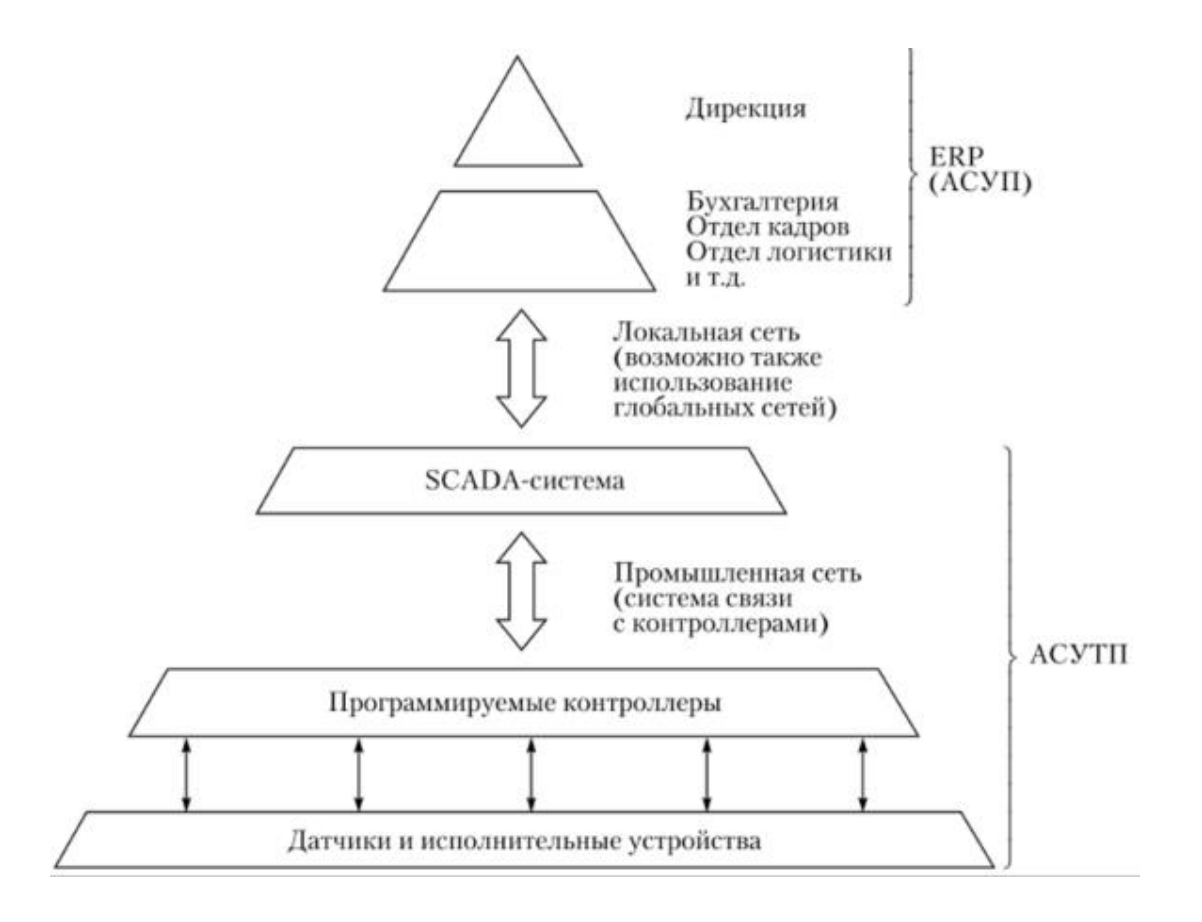

#### Рисунок 2.1 – Функциональная схема АСУ сложным техническим объектом

АСУП – организационно-технический комплекс, обеспечивающий организацию управления предприятием на базе использования экономикоматематических методов и электронно-вычислительных машин (ЭВМ) [47].

АСУП представляет собой человеко-машинную [систему](https://automation-system.ru/), обеспечивающую автоматизированный сбор и обработку информации, необходимой для оптимизации управления предприятием как автономно, так и в составе [АСУ](https://automation-system.ru/) производственным объединением [48].

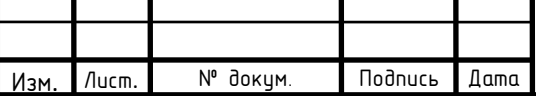

С помощью АСУП достигаются следующие цели:

− рациональное использование производственных мощностей, трудовых, материальных и денежных ресурсов;

− сокращение сроков подготовки производства к выпуску новых изделий;

− сокращение запасов незавершенного производства;

− освобождение управленческого персонала от трудоемких расчетных работ;

− улучшение качества принимаемых решений и обеспечение оперативности руководства предприятием.

Со стороны технологии функционирования АСУП решает следующие вопросы:

− получение и передача информации об управляемом объекте;

− переработка этой информации в [соответствии](https://automation-system.ru/spravochnik-inzhenera/item/4-16.html) с заданной целью;

− выдача управляющих воздействий на данный объект управления.

АСУ ТП предназначена для выработки и реализации управляющих воздействий на технологический объект управления.

АСУ ТП – группа решений технических и программных средств, обеспечивающая автоматизированный сбор и обработку информации, необходимой для оптимизации управления технологическим объектом в соответствии с принятым критерием [49].

Информационная функция АСУ ТП позволяет осуществлять сбор, обработку и представление информации о состоянии автоматизированного технологического комплекса оперативному персоналу или для дальнейшей обработки.

К информационным функциям АСУ ТП относятся:

− централизованный контроль и измерение технологических параметров;

− косвенное измерение параметров;

− формирование и выдача данных оперативному персоналу АСУ ТП;

− подготовка и передача информации в смежные системы управления;

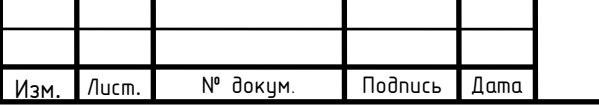

− обобщенная оценка и прогноз состояния автоматизированного технологического комплекса и его оборудования [49, с. 9].

Для передачи данных между контроллерами, серверами и операторскими рабочими станциями служат сети верхнего уровня АСУ ТП. Зачастую в состав сетей включают дополнительные узлы, такие как центральный сервер архива, инженерная станция или сервер промышленных приложений.

Большинство сетей верхнего уровня, которые применяются в современных АСУ ТП основывается на стандарте Ethernet (IEEE 802.3) или на его более быстрых вариантах Fast Ethernet и Gigabit Ethernet вместе с коммуникационным протоколом TCP/IP [50–58].

Ethernet – технология, позволяющая соединять проводные локальные сети (LAN) и взаимодействовать устройствам друг с другом, с помощью протокола, который является общим сетевым языком. Эта локальная сеть представляет собой сеть компьютеров и других электронных устройств, которая охватывает небольшую площадь (предприятие).

Автоматизированная система управления технологическими процессами позволяет осуществлять сбор информации, которая в дальнейшем используется для контроля технологических параметров и дальнейшего анализа данных.

В ПАО «ЧТПЗ» для передачи данных между контроллерами, серверами и операторскими рабочими станциями используется технология Ethernet. Информация с датчиков, установленных на объекте управления, передается на сервер, в общую базу данных. Затем передаются в корпоративную информационную систему (КИС).

КИС – это масштабируемая система, которая предназначена для комплексной автоматизации всех видов хозяйственной деятельности компаний, а также корпораций, требующих единого управления. Пользователь может запросить необходимую ему информацию и получить данные из КИС в виде таблиц Excel. Структурная схема АСУ ТП «ЧТПЗ» представлена на рисунке 2.2.

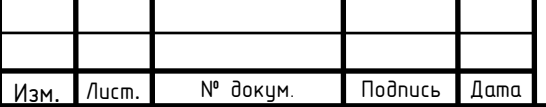

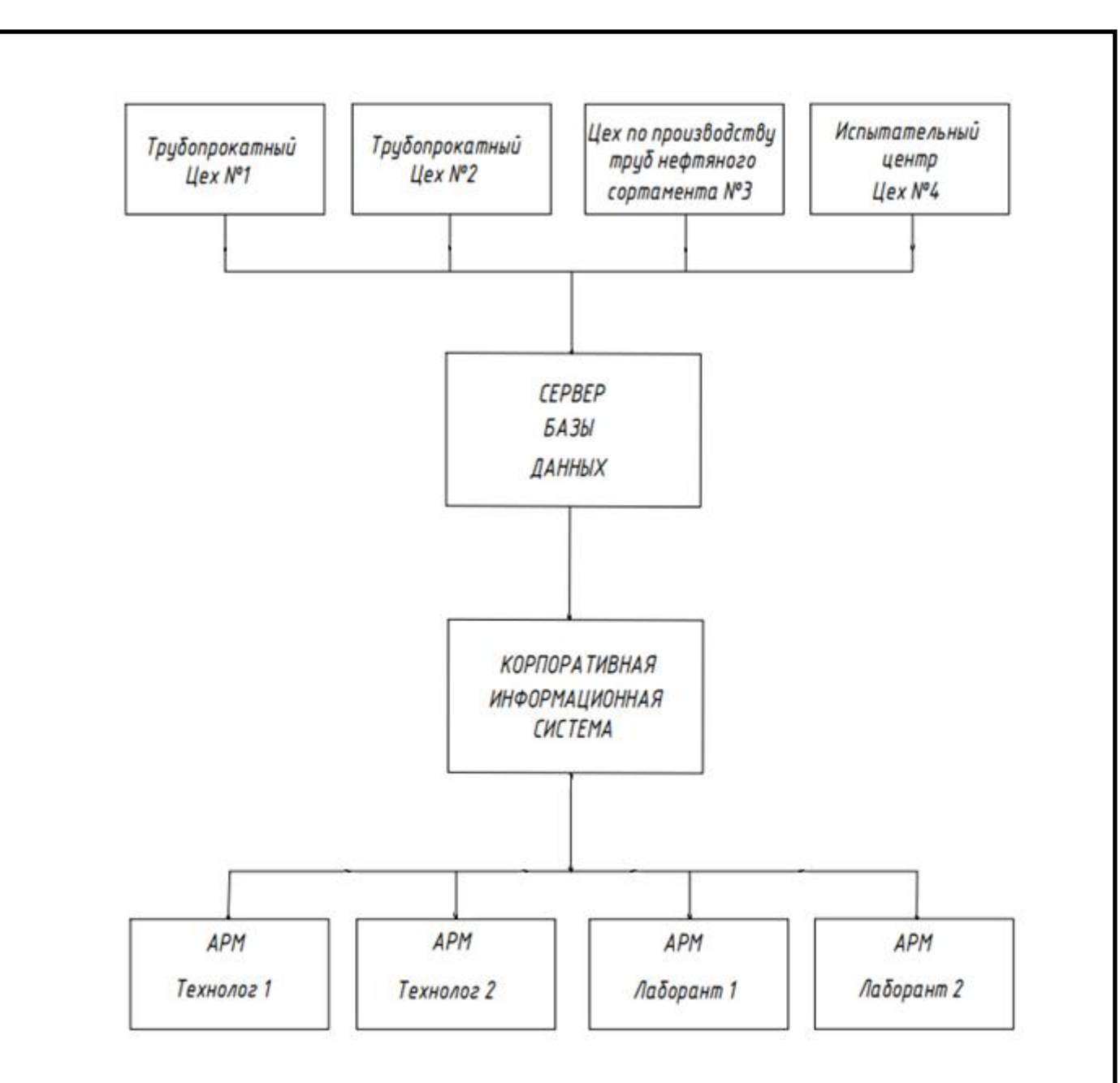

Рисунок 2.2 – Структурная схема АСУ ТП «ЧТПЗ»

Структурная схема АСУ ТП «ЧТПЗ» приведена в приложении Б.

Из цехов №1,2,3,4 данные с использованием технологии Ethernet поступают на сервер базы данных, а затем в КИС. Из КИС данные поступают на автоматизированные рабочие места (АРМ) технологов и лаборантов.

АРМ – комплекс средств вычислительной техники и программного обеспечения, располагающийся непосредственно на рабочем месте сотрудника и предназначенный для автоматизации его работы в рамках специальности [60].

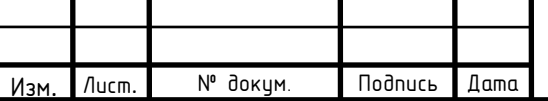

# 27.03.04.2020.366 ПЗ

2.2 Метод определения механических свойств стали и термообработки

<span id="page-32-0"></span>В первой части работы проведен обзор методов расчета механических характеристик стали, которые возможно реализовать, не прибегая к проведению опытов.

В статье хорватского профессора и доктора наук B. Smoljan [36] представлен метод расчета твердости стали после закалки и отпуска. На основании проведенных исследований, автор делает заключение о наилучшей зависимости параметров и предлагает качественный способ расчета механических характеристик.

Данный способ основан на нахождении твердости стали после отпуска с помощью уже известной твердости после закалки.

Для его реализации необходима кривая закаливания, которая показывает степень прокалки стали. Под прокаливаемостью понимают глубину проникновения закаленной зоны. При определении прокаливаемости методом торцовой закалки прокаливаемость стали одной плавки характеризуется кривой, построенной в координатах: твердость (по оси ординат) – расстояние от охлаждаемого торца (по оси абсцисс).

Для ее построения обратимся к ASTM A 255–02 [69]. ASTM – стандарты американского общества специалистов по испытаниям и материалам. Эти методы испытаний охватывают определение и описание методов испытаний для определения прокаливаемости сталей.

Блок-схема алгоритма расчета твердости приведена в приложении Б.

Первым шагом необходимо рассчитать идеальный критический диаметр. Идеальный критический диаметр (*DI*) – диаметр максимального сечения, прокаливающегося насквозь в «идеальной» жидкости, отнимающей тепло с бесконечно большой скоростью.

Идеальный критический диаметр находится по формуле (7):

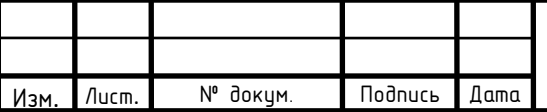

# 27.03.04.2020.366 ПЗ

$$
DI = MF_C \cdot C \cdot MF_{Mn} \cdot Mn \cdot MF_{Si} \cdot Si \cdot MF_{Ni} \cdot Ni \cdot MF_{Cr} \cdot Cr \cdot \cdot MF_{Cu} \cdot Cu \cdot MF_V \cdot V,
$$
\n(7)

где *C* – углерод, *Mn* – марганец, *Si* – кремний, *Ni* – никель, *Cr* – хром, *Cu* – медь, *V* – ванадий, *MF<sup>X</sup>* – коэффициент для соответствующего химического элемента, обозначенного *х*.

Способ нахождения коэффициента *MF<sup>X</sup>* приведен в виде формул, зависящих от количества химического элемента в составе стали (см. рисунок 2.3).

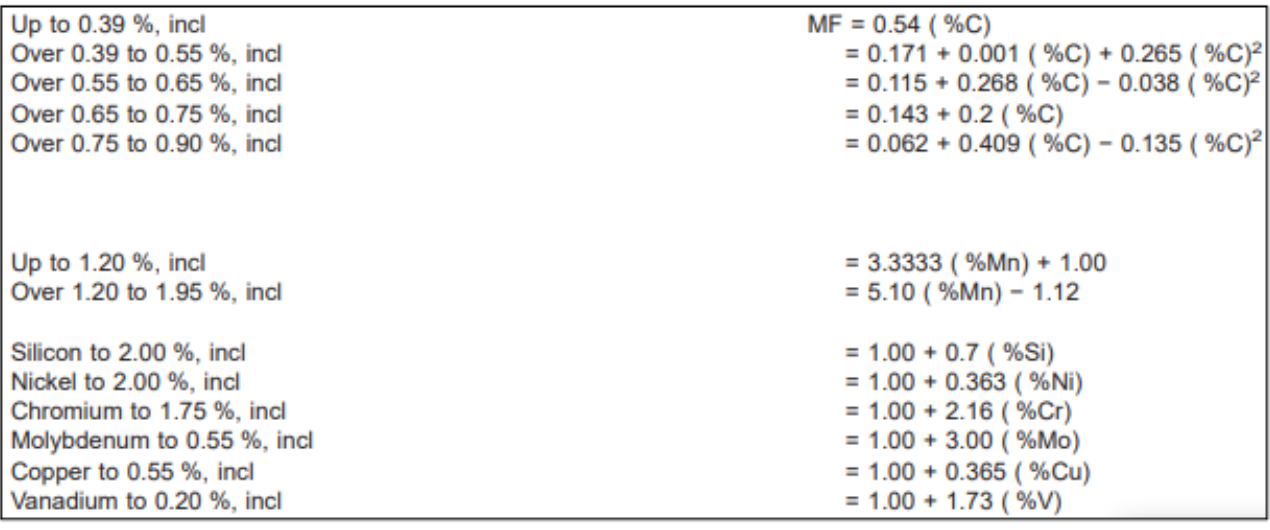

Рисунок 2.3 – Формулы для нахождения коэффициента умножения

Затем необходимо найти значение начальной твердости стали и твердость при 50 % распаде мартенсита.

Начальная твердость стали находится по формуле (8).

$$
IH = 35,395 + 6,990 \cdot x + 312,330 \cdot x^2 - 821,744 \cdot x^3 +
$$
  
+ 1015,479 \cdot x^4 - 538,346 \cdot x^5, (8)

где *IH* – начальная твердость по шкале Роквелла, *x* – процентное содержание углерода в составе стали.

Твердость при 50 % распаде мартенсита находится по формуле (9).

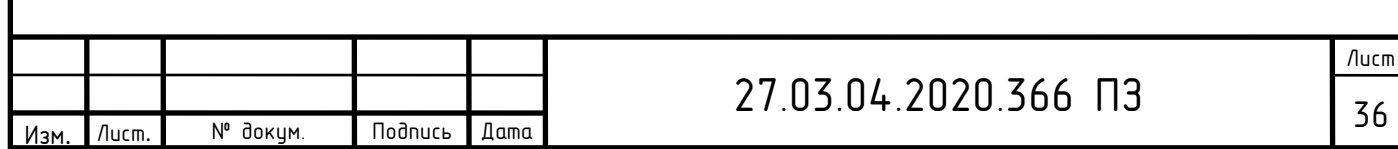

$$
H = 22,974 + 6,214 \cdot x + 356,364 \cdot x^2 - 1091,488 \cdot x^3 + 1464,880 \cdot x^4 - 750,441 \cdot x^5,
$$
\n
$$
(9)
$$

где *H* – твердость при 50 % распаде мартенсита по шкале Роквелла, *x* – процентное содержание углерода в составе стали.

Для построения кривой закаливания необходимо найти твердость закалки в каждом моменте расстояния от охлаждаемого торца. Она находится по формуле (10).

$$
HRC_q = \frac{IH}{DF},
$$
 (10)

где *HRCq* – твердость закалки в каждом моменте расстояния от охлаждаемого торца по шкале Роквелла, *IH* – начальная твердость по шкале Роквелла, *DF* – коэффициент деления.

Коэффициент деления (*DF*) находится по формулам, приведенным на рисунке 2.4. Выбор формулы для нахождения зависит от величины идеального критического диаметра.

На рисунке 2.4 приняты обозначения: *DI<sup>A</sup>* – идеальный критический диаметр, Dividing Factor (*DF*) – коэффициент деления, *х* – величина углерода.

Затем нужно построить кривую закаливания, откладывая по оси ординат твердость закалки в каждом моменте расстояния от охлаждаемого торца, по оси абсцисс расстояние от охлаждаемого торца. На рисунке 2.5 представлено факсимильное изображение стандартной таблицы прокаливаемости с типичными кривыми прокаливаемости.

Когда кривая закаливания построена, можно перейти к нахождению твердости после отпуска с помощью метода B. Smoljan. Сначала необходимо найти прокаливаемость стали, представленную расстоянием Джомини (*Ed*), которое соответствует расстоянию 50 % распада мартенсита в микроструктуре закаленной стали.

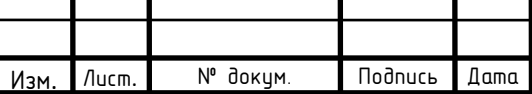

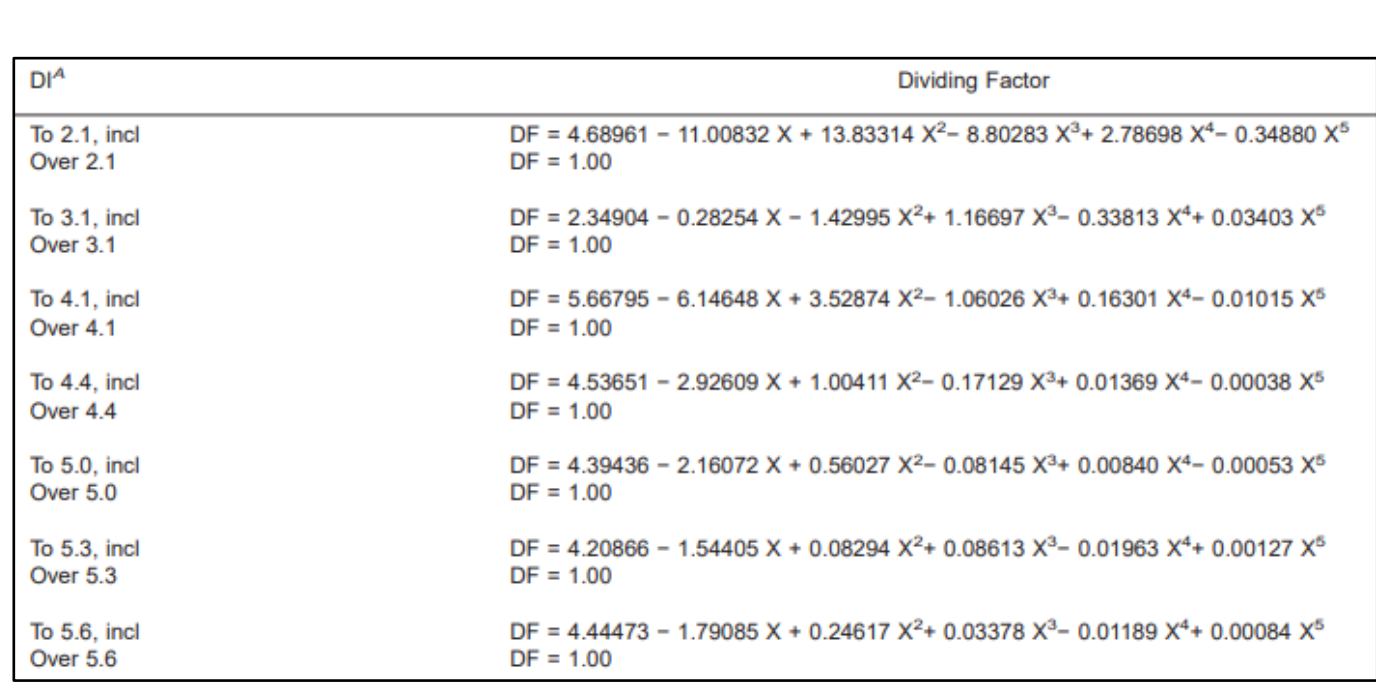

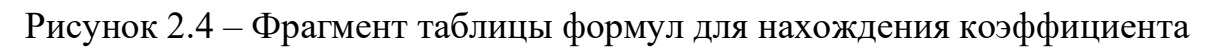

деления

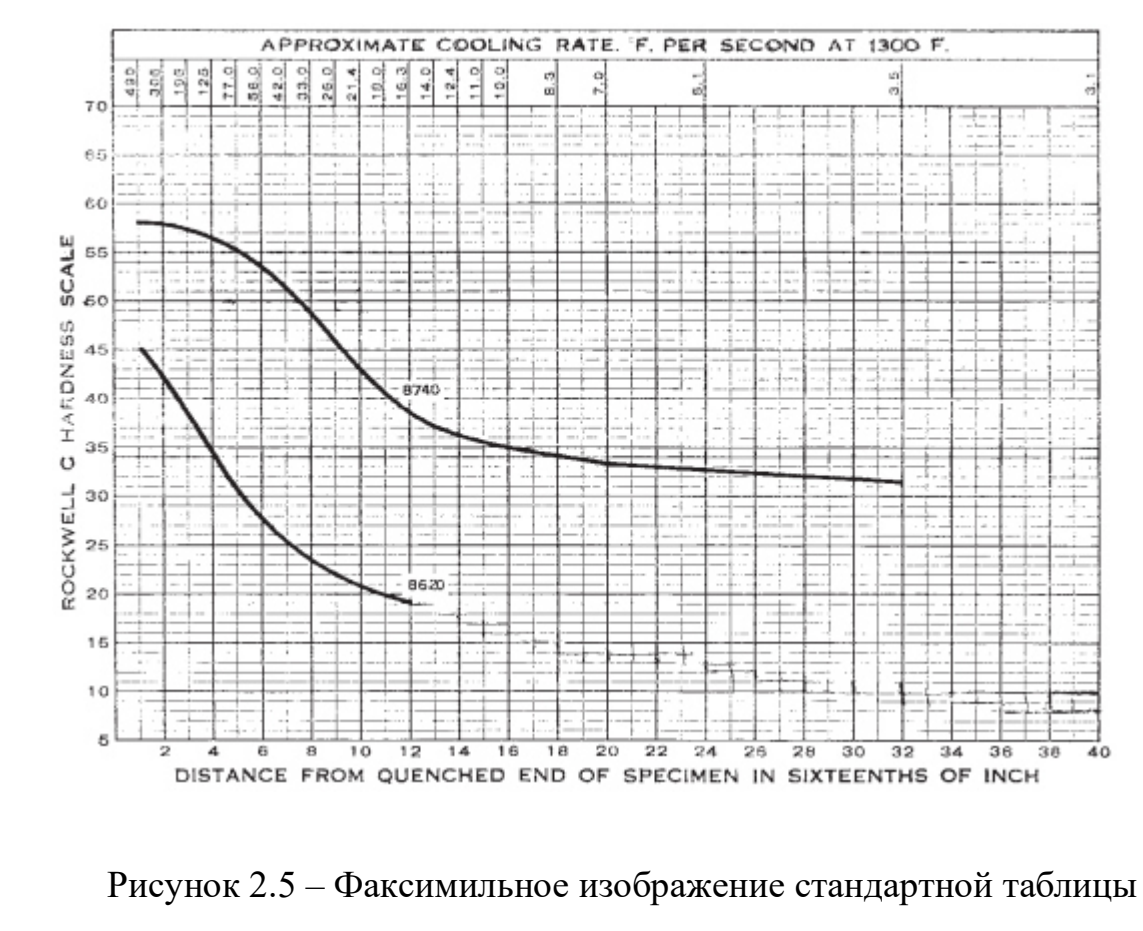

прокаливаемости с типичными кривыми прокаливаемости

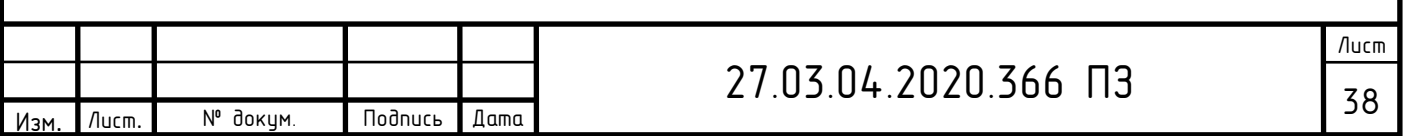
Данное расстояние определяется по графику кривой закаливания. Для этого требуется найти пересечение кривой и прямой, которая соответствует твердости при 50 % распада мартенсита, расстояние по оси абсцисс будет равно искомому расстоянию Джомини (*Ed*).

На рисунке 2.6 представлена кривая закаливания и способ нахождения расстояния Джомини.

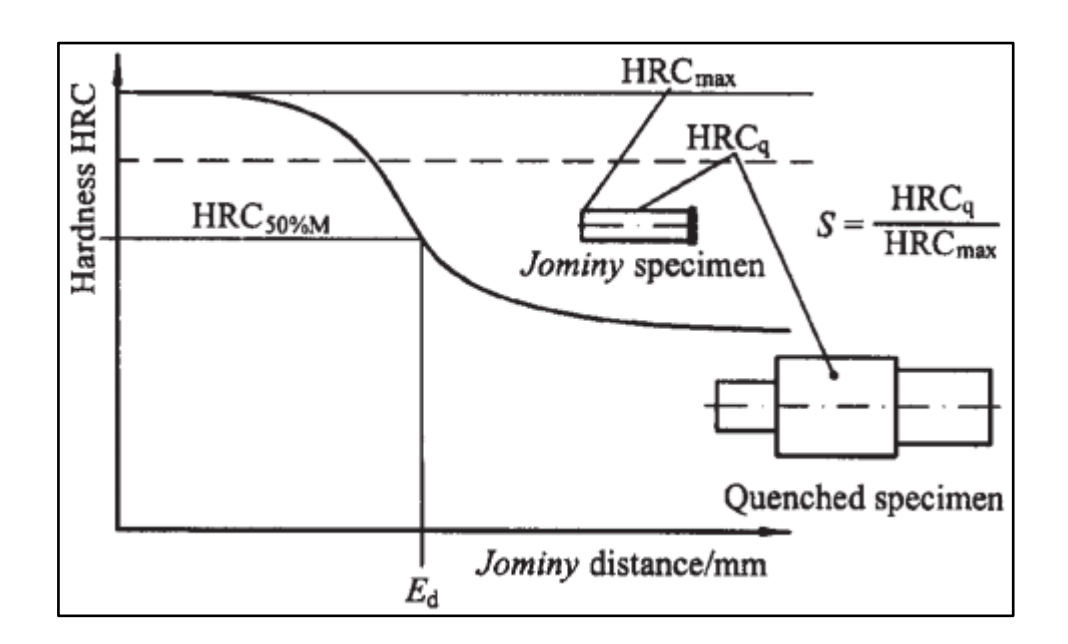

Рисунок 2.6 – Кривая закаливания с поясняющими дополнениями

Данный метод предназначен для нахождения твердости стали после отпуска с продолжительностью отпуска равной 1 час. Для применения этого способа на практике необходимо длительность отпуска на производстве также привести к 1 часу.

Метод интегрирования температуры отпуска с учетом времени представлен в статье специалистов отдела и материаловедения Японии [69] Приведение времени отпуска к 1 часу происходит с помощью формулы (11).

$$
T = \frac{(T_1 + 273) \cdot (20 + \ln(t))}{(20 + \ln(t)) - 273},\tag{11}
$$

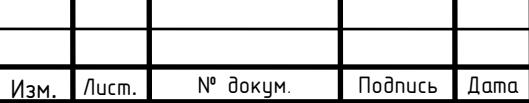

## 27.03.04.2020.366 ПЗ

где *Т* – температура отпуска (с учетом интегрирования времени), *Т<sup>1</sup>* – исходная температура отпуска (без учета интегрирования времени), *t* – время отпуска.

После приведения длительности отпуска к 1 часу, можно приступать к нахождению твердости стали после отпуска. Для этого необходимо найти степень закалки (*S*) и фактор (*K*).

Степень закалки автор предлагает найти по формуле (12).

$$
S = \frac{HRC_q}{HRC_{max}}\,,\tag{12}
$$

где *S* – степень закалки, *HRCq* – номинальная твердость после закалки, *HRCmax* – максимальное значение твердости после закалки.

Фактор найдем по формуле (13).

$$
K = \exp\left[\left(\frac{T + 273}{808,69}\right)^{6,7484} \cdot S^{1,1821} \cdot E_d^{-0,3232}\right],\tag{13}
$$

где *K* – фактор, *Т* – температура отпуска (с учетом интегрирования времени), *S* – степень закалки, *Ed* – расстояние Джомини.

Затем по формуле (14) найдем твердость после отпуска.

$$
HRC = \left(\frac{HRC_q - HRC_{min}}{K}\right) + HRC_{min} \,,\tag{14}
$$

где *HRC* – твердость стали после отпуска, *HRCmin* – минимальное значение твердости после закалки, *HRC<sup>q</sup>* – номинальная твердость после закалки.

К важным механическим характеристикам отпущенной стали относится предел текучести и прочности. Существуют стандартные таблицы перевода твердости стали к данным параметрам. Для их нахождения обратимся к

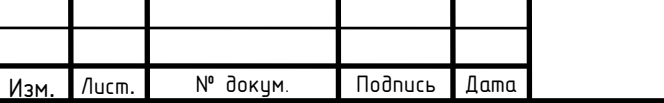

## 27.03.04.2020.366 ПЗ

# ASTM A370–17 [25]. В данном стандарте приведены таблицы перевода параметров стали. Фрагмент таблицы представлен на рисунке 2.7.

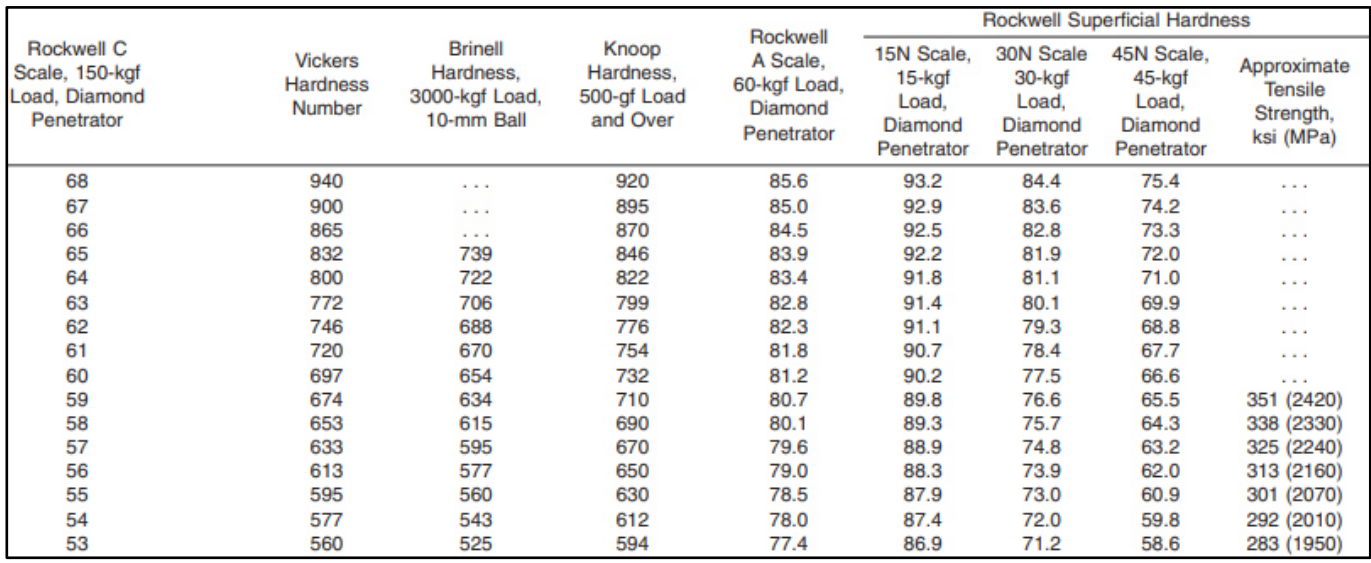

Рисунок 2.7 – Фрагмент таблицы перевода механических характеристик

#### стали

В данной таблице приведены стандартные значения механических характеристик. В реальном производстве точное совпадение не может быть достигнуто. В этой связи, на основе табличных представленных значений определим аналитический вид зависимости с использованием линейной регрессии. Это позволит определить предел текучести и предел прочности стали, зная величину твердости стали после отпуска.

Блок-схемы алгоритмов нахождения предела прочности и текучести стали приведены в приложении Б.

2.3 Регрессионный анализ

При изучении стохастических зависимостей в технических задачах одним из главных моментов является установление вида зависимости *Y* от *X*1*, X*2, …, *Xn*, то есть вида уравнения регрессии.

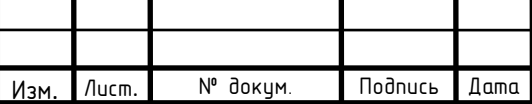

## 27.03.04.2020.366 ПЗ

Линейная регрессия – метод, позволяющий восстановить зависимости между выходной величиной (независимой переменной) и входными факторами (зависимыми переменными). Одномерная линейная регрессия аппроксимируется функцией прямой линии (15).

$$
y = k \cdot x + b,\tag{15}
$$

где *x* – независимая переменная (предиктор), *y* – зависимая переменная (переменная отклика), *k* – угловой коэффициент (градиент оцененной линии), *b* – свободный член линии оценки.

С учетом ошибки соотношение (15) можно записать в виде:

$$
yi = b0 + b1 \cdot xi + \varepsilon i \tag{16}
$$

где *y<sup>i</sup>* – зависимая переменная (переменная отклика); *x<sup>i</sup>* – известная константа;  $b_0, b_1$  – параметры модели (свободный член и угловой коэффициент),  $\varepsilon_i$  – случайная ошибка.

На рисунке 2.8 представлена простая линейная регрессия с единственной независимой переменной.

На данном графике фактическое значение (*y*i) – результат наблюдений. Оценочная функция регрессии выражается уравнением (16). Для оптимизации необходимо рассчитать оптимальные значения весов *b0, b<sup>1</sup>*. Величина *b<sup>0</sup>* называется отрезком и показывает точку, где расчетная линия регрессии пересекает ось ординат. Наклон линии регрессии определяется значением параметра *b1* [71].

Предсказанные значения – точки линии регрессии, которые соответствуют входным значениям. Остатки определяют расстояние между фактическими и предсказанными значениями.

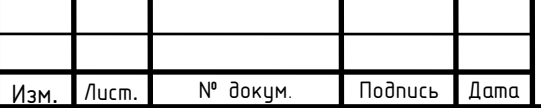

## $27.03.04.2020.366$  ПЗ

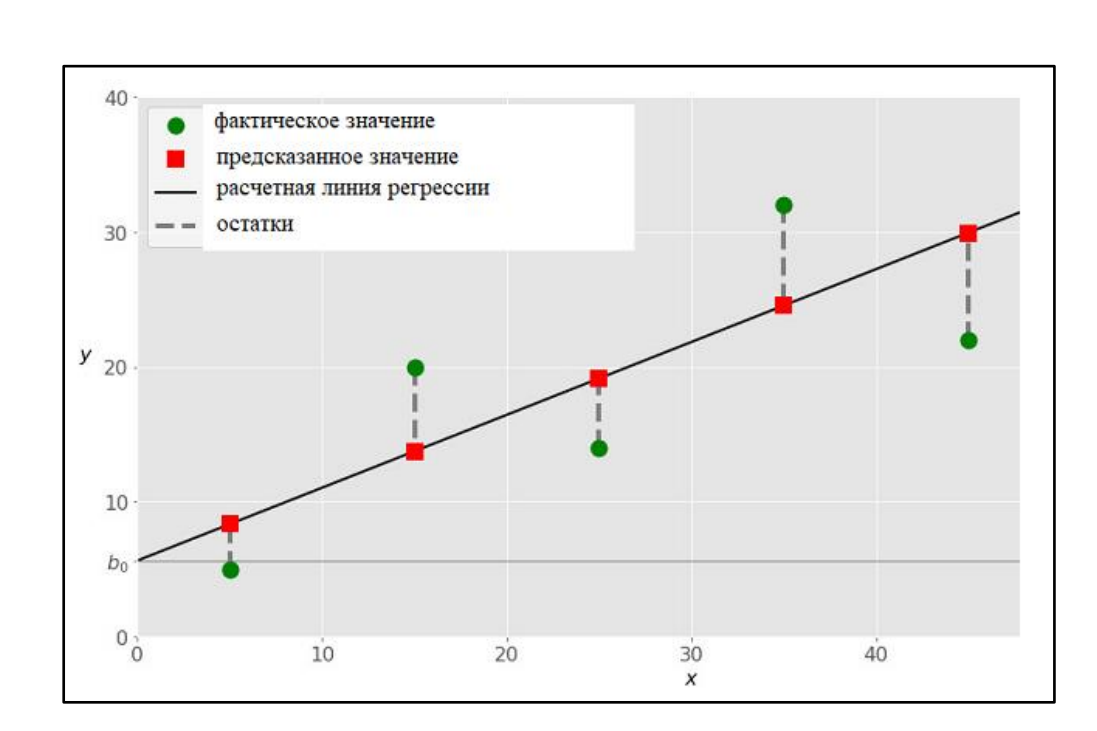

Рисунок 2.8 – График простая линейной регрессии с единственной независимой переменной

При реализации линейной регрессии стоит задача минимизировать эти расстояния, предсказать значения как можно ближе к фактическим [72].

Основной задачей регрессионного анализа является установление формы зависимости, оценка функции и ее параметров.

Значения действующих факторов на момент наблюдения (переменные X) и значения выходного эффекта на момент наблюдения (переменные Y) замеряются с погрешностями  $\varepsilon_x$  и  $\varepsilon_y$ , соответственно. Эти величины обычно считаются некоррелированными и аддитивными с полезной информацией и имеют следующий вид

$$
x_i = x_i^{ucm} \pm \varepsilon_x, (i = 1, 2...n), \tag{17}
$$

$$
y_i = y_i^{ucm} \pm \varepsilon_y, (i = 1, 2...m). \tag{18}
$$

Оценка качества близости модели к оригиналу исследуемого объекта определяется с помощью следующих выражений

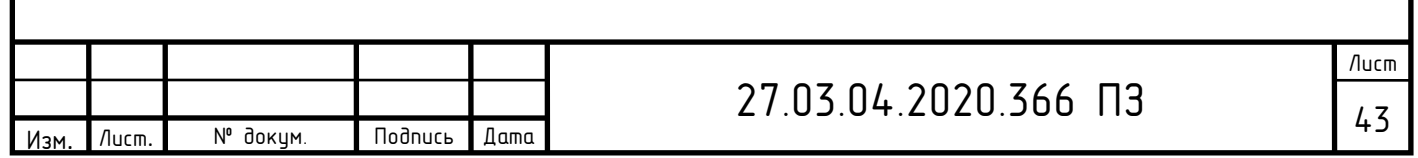

$$
\delta_{y} = max \Big| y_{pj} - y_{sj} \Big|,\tag{19}
$$

$$
m_{y} = 1/N \sum_{j=1}^{N} (y_{pj} - y_{sj}),
$$
 (20)

$$
\sigma_{y} = \sqrt{1/N \sum_{j=1}^{N} (y_{pj} - y_{ij})^{2}},
$$
\n(21)

где  $\delta y$ ,  $m_y$ ,  $\sigma_y$  – максимальные, средние и среднеквадратичные отклонения расчетных и фактических значений  $y_{pi}$ и  $y_{pi}$ ;  $j = 1, 2...$ ,  $N = m + l + k$  – номер опыта.

Формула, связывающая выходной эффект с действующими факторами, является линейной (22).

$$
y_i = a_0 + a_1 x_i + e_i, i = 1, ..., n,
$$
\n(22)

где  $y_i$  – зависимая переменная (переменная отклика);  $x_i$  – известная константа;  $a_0$ ,  $a_1$  – параметры модели (свободный член и угловой коэффициент);  $e_i = y_i - y_i$  – регрессионный остаток или ошибка прогноза.

Теперь представим формулу, связывающая выходной эффект  $\mathbf{c}$ действующими факторами в эмпирическом виде (23).

$$
y = \sum_{i=0}^{n} a_i f_i(\vec{x}).
$$
\n(23)

где  $a_i$  – *i*-тый оцениваемый параметр;  $f_i(x)$  – i-ая известная функция;  $y$  – выходная переменная.

Критерий соответствия регрессии опытным данным заложен в требовании метода наименьших квадратов. Согласно этому методу, оцениваемые параметры  $(a_i)$  из формулы (23), находятся из условия минимума ошибки наблюдений (24).

$$
S = \sum_{i=1}^{n} e_i^2 \to \text{min.}
$$
 (24)

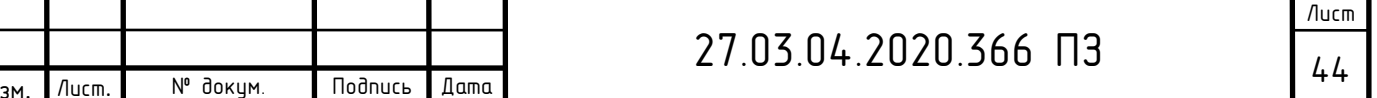

Задача сводится к решению системы линейных алгебраических уравнений относительно неизвестных  $a_i$ , в результате чего получим необходимые оценки параметров для (25).

$$
\sum_{j=0}^{n} c_{ij} a_j = d_j.
$$
 (25)

Данный метод имеет следующие достоинства:

 $-$  расчеты сводятся к механической процедуре нахождения коэффициентов;

- доступность полученных математических выводов.

Основным недостатком является чувствительность оценок к резким выбросам, которые встречаются в исходных данных.

Качество модели регрессии проверяется с помощью анализа остатков регрессии. Анализ остатков позволяет получить представление, насколько хорошо подобрана сама модель и насколько правильно выбран метод оценки коэффициентов. Согласно общим предположениям регрессионного анализа остатки должны вести себя как независимые одинаково распределенные случайные величины.

С целью проверки качества уравнения регрессии вычисляют коэффициент множественной корреляции R и коэффициент детерминации  $R<sup>2</sup>$ . Чем ближе к единице значения этих характеристик, тем выше качество модели.

Коэффициент множественной корреляции отражает тесноту связи и точность модели, может быть использован при любой форме связи переменных:

$$
R = \sqrt{1 - \frac{S_{ocm}}{S_{ocm}}} \tag{26}
$$

где  $R$  – коэффициент множественной корреляции,  $S_{ocm}$  – факторная сумма квадратов отклонений.

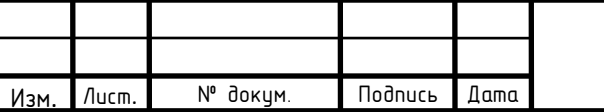

27.03.04.2020.366 N3

Коэффициент детерминации показывает, насколько хорошо уравнение, полученное с помощью регрессионного анализа, объясняет взаимосвязи между переменными (27).

$$
R^2 = 1 - \frac{S_{ocm}}{S_{o6u_4}}.\tag{27}
$$

где *R <sup>2</sup>*– коэффициент детерминации, *Sост* – факторная сумма квадратов отклонений, *Sобщ* – сумма остаточной и факторной суммы квадратов отклонений.

Коэффициент детерминации может изменяться в пределах от 0 до 1. Чем он выше, тем больше процентов дисперсии зависимой переменной объясняет данная модель.

Таким образом, в данном разделе рассмотрен метод, предложенный хорватским профессором и доктором наук B. Smoljan, определения механических характеристик стали и термообработки.

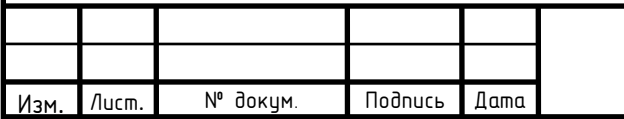

## $27.03.04.2020.366$  ПЗ

#### 3 ПРОГРАММНОЕ ОБЕСПЕЧЕНИЕ

3.1 Среда разработки

Для автоматизации данного расчета механических характеристик стали и термообработки необходимо воспользоваться специальным программным обеспечением (ПО).

Существует множество прикладных пакетов и сред разработки для решения подобных задач, такие как MS Excel, R-Studio, Python и др.

MS Excel – это программа, предназначенная для работы с электронными таблицами, которая позволяет хранить, организовывать и анализировать информацию.

В данной программе существуют встроенные функции, с помощью которых можно рассчитать параметры модели линейной регрессии. Также можно воспользоваться специальным инструментом регрессионного анализа. Для того, чтобы воспользоваться им, необходимо активировать надстройку «Пакет анализа». С помощью него мы можем получить рассчитанные параметры линейной регрессии в одной таблице (см. рисунок 3.1).

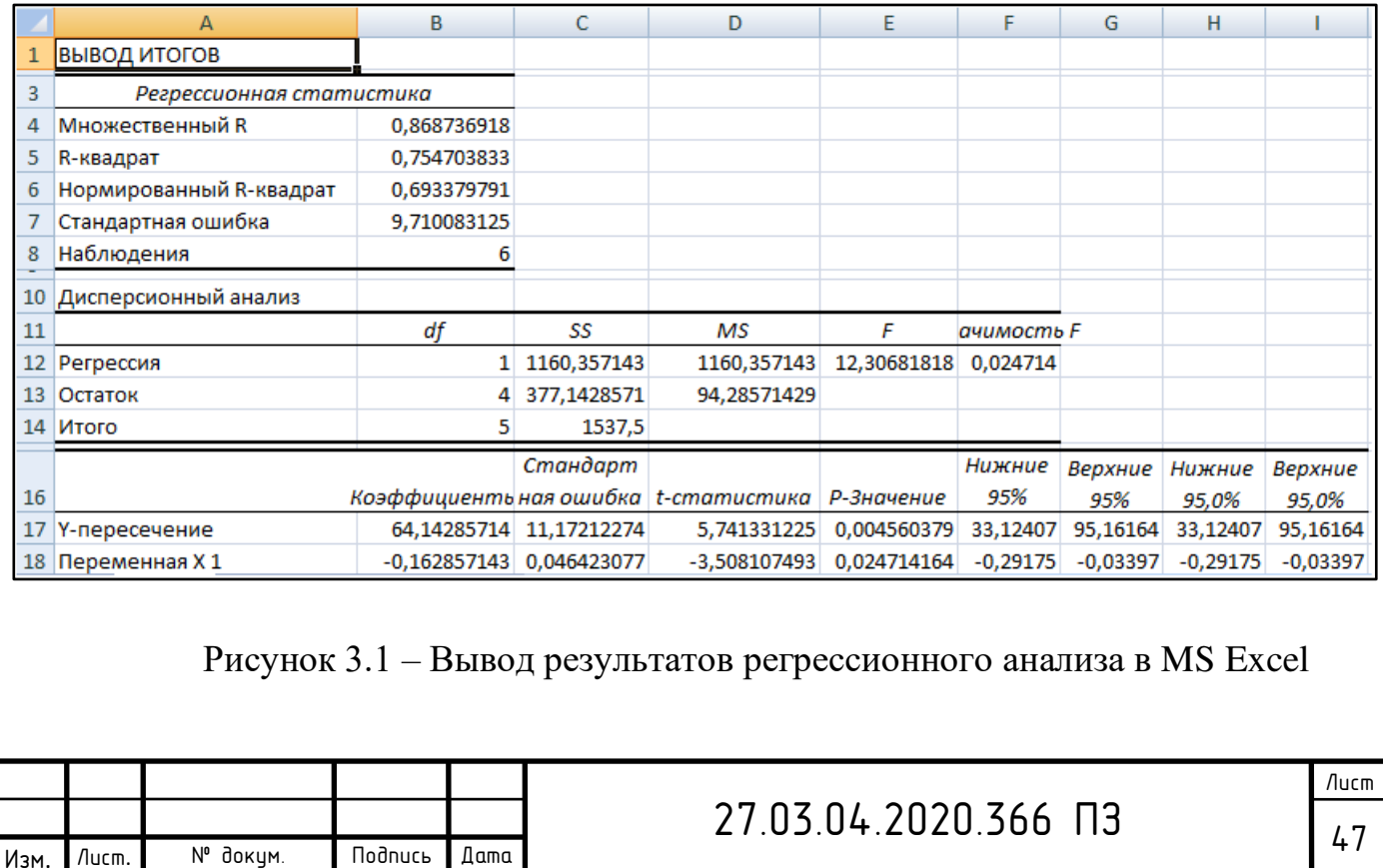

Наиболее важным показателем является «R-квадрат» (коэффициент детерминации) и коэффициенты. Коэффициент детерминации объясняет зависимость между изучаемыми параметрами. На рисунке 3.1 он равен 0,755, это означает, что расчетные параметры объясняют зависимость между изучаемыми на 75,5 %. Чем больше величина R-квадрата, тем более качественной считается модель.

Коэффициент «Ү-пересечение» показывает каким будет описываемый параметр Y, при условии того, что все параметры в рассматриваемой модели равны 0. Коэффициент «Переменная x1» показывает влияние влияющего фактора Х на описываемый параметр Ү. Знак «-» указывает на отрицательное влияние, чем больше величина влияющего фактора, тем меньше величина описываемого фактора.

Существует множество распространенных программ для статистической и графической обработки данных. Одной из которых является R-Studio.

R - язык программирования и среда для статических вычислений и графического анализа. Это программа для анализа с открытым кодом, в которой реализованы все способы анализа данных [73]. Рассмотрим некоторые особенности R:

– данный ЯЗЫК программирования является интерпретируемым, командный интерпретатор - основной способ работы с ним;

- R имеет множество графических возможностей, которые помогут визуализировать сложные данные;

– обладает простыми средствами для сохранения результатов и обработки данных;

- способен импортировать данные из различных источников, включая базы данных и текстовые файлы, также записывать информацию в форматах всех этих систем.

Одной из главных особенностью языка R является возможность расширения с помощью специальных пакетов. Это позволяет пользователю

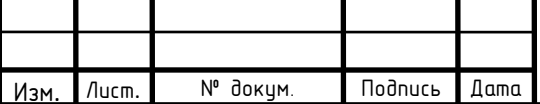

решать задачи любой сложности. В R реализовано большинство средств универсальных статистических вычислений, а также специфических алгоритмов для исследований в отдельных областях и решения специализированных задач.

Автоматизация алгоритма расчета механических характеристик стали и термообработки в выпускной работе была выполнена с помощью языка программирования Python.

Python – высокоуровневый язык программирования общего назначения, который ориентирован на повышение производительности разработчика, поддерживает функциональное, структурное, императивное и объектноориентированное программирование. Его разработка была начата в конце 1980-х годов сотрудником голландского университета CWI Гвидо ван Россумом. Python продолжает активно развиваться, новые версии с изменением или обновлением языковых свойств выходят раз в два года. Данный язык программирования обладает рядом преимуществ:

− является интерпретируемым, что значительно упрощает отладку программы;

− поддержка модульности, возможность написать свой модуль и использовать его в других программах;

− кроссплатформенность позволяет программе, написанной на Python, одинаково функционировать на различных операционных системах;

− динамическая типизация;

− большое количество стандартных и сторонних модулей, обеспечивающих дополнительные возможности.

Главным недостатком этого языка программирования является относительно невысокая скорость выполнения программы из-за ее интерпретируемости.

Для автоматизации алгоритма расчета механических характеристик стали и термообработки необходимо подключение дополнительных модулей (библиотек).

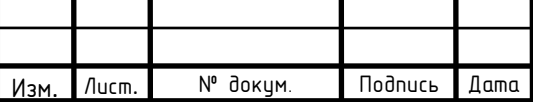

NumPy – библиотека языка Python с открытым исходным кодом, обеспечивающая поддержку многомерных массивов и матриц. Также предоставляет возможность реализации вычислительных алгоритмов в виде высокоуровневых математических функций, оптимизированный для работы с многомерными массивами.

В выпускной работе библиотека «NumPy» используется для вычисления математических выражений. Функция «NumPy.log(x)» позволяет вычислить натуральный алгоритм (x), где х принадлежит всем элементам входного массива. Для реальных входных типов данных «NumPy.log(x)» всегда возвращает реальный результат. Для каждого значения, которое не может быть выражено как действительное число или бесконечность, оно возвращает «NaN» и устанавливает недопустимый флаг ошибки с плавающей запятой. «NaN» – одно из состояний числа с плавающей запятой. Данное состояние может возникнуть, если математическая операция была выполнена с неопределенным результатом или в ячейку памяти добавилось число, которое не удовлетворяет условиям.

На рисунке 3.2 приведен пример выполнения функции «NumPy. $log(x)$ ».

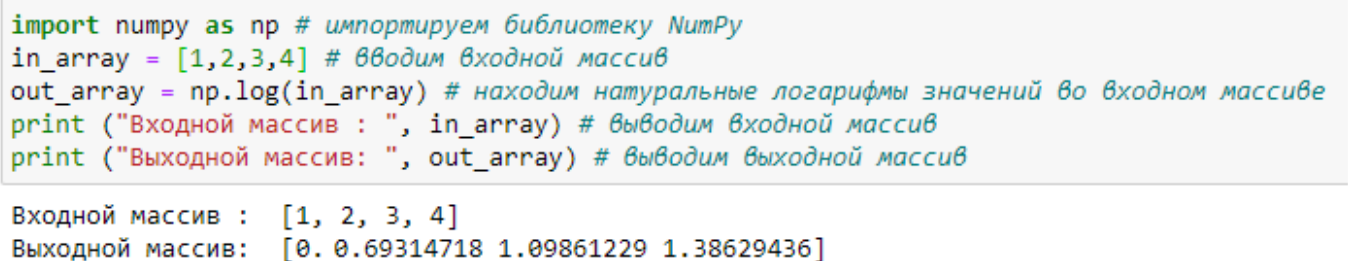

Рисунок  $3.2$  – Пример выполнения функции «NumPy.log(x)»

Для обработки и анализа данных необходима программная библиотека «Pandas» на языке Python. Работа «Pandas» является высокоуровневой и строится над библиотекой «NumPy». Данный пакет является мощным инструментом для анализа данных, который предоставляет специальные операции для

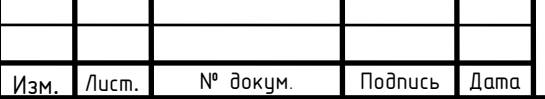

манипулирования числами и специальные структуры. В возможности библиотеки «Pandas» входит:

- построение сводных таблиц и переформатирование наборов данных;

- выполнение различных группировок;

- предоставляет удобный доступ к данным из таблиц;

– имеет инструменты для обмена данными между файлами различных форматов и структурами в памяти,

- при наличии специального пакета «matplotlib» дает возможность изображать графики по полученным наборам данных.

Основная область применения этой программной библиотеки обеспечение работы в среде Python для моделирования и анализа данных, для их сбора и очистки, без переключения на более специфичные языки для статистического анализа, такие, как язык программирования R.

Для эффективной работы с «Pandas» необходимо знать главные структуры данной библиотеки: Series и DataFrame. Series - это объект, одномерный массив значений, имеющий ассоциированные метки, индексы, вдоль каждого элемента из списка. DataFrame - это проиндексированный многомерный массив значений, являющийся табличной структурой данных, в которой каждый столбец является объектом Series, а строки – их непосредственными элементами.

Для работы и анализа данных необходимо их загрузить. Библиотека «Pandas» представляет разнообразный выбор источников информации, такие как: текстовые файлы, Excel файлы, HTML и SQL.

Функция «Pandas.read excel()» позволяет загрузить Excel файл для дальнейшей работы с данными, записанными в него. Пример загрузки файла Excel приведен на рисунке 3.3. Данная функция поддерживает такие расширения файлов, как xls, xlsx, xlsm, xlsb и odf. Считывание происходит из локальной файловой системы или с помощью URL-адреса. Также поддерживает возможность загрузки одного листа или списка листов файла. После функции в

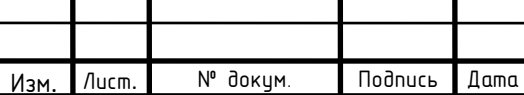

скобках необходимо указать путь файла, его имя и требуемые параметры к его считыванию.

Библиотека «Pandas» позволяет выполнять различные действия с набором данных, такие, как объединение, фильтрация, добавление столбцов или строк, построение сводных таблиц. После загрузки данных появляется возможность их исследовать.

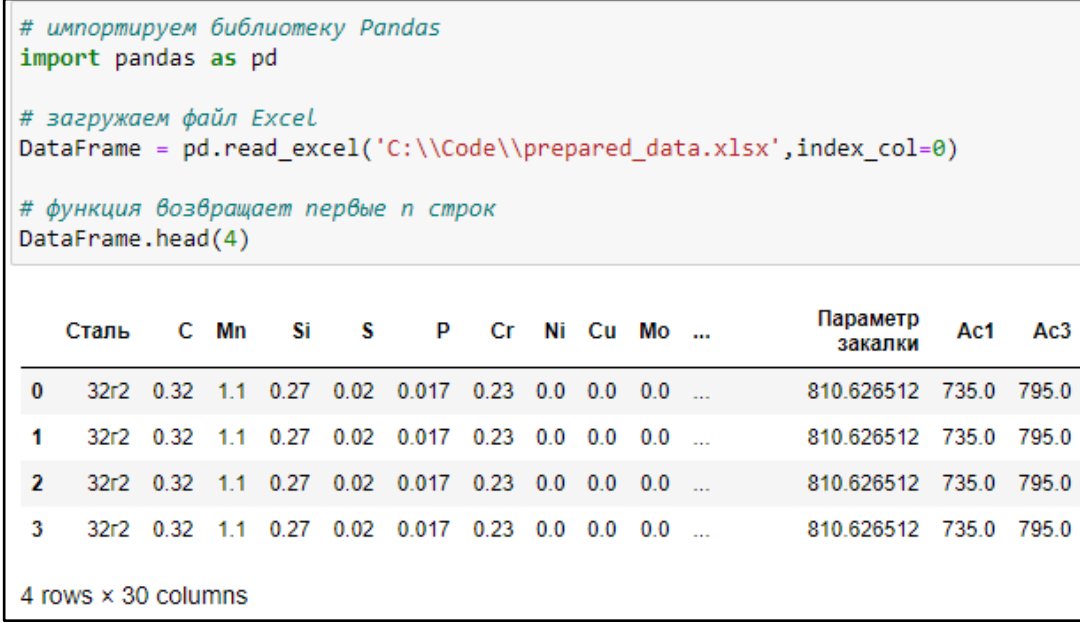

Рисунок 3.3 – Пример загрузки файла Excel

Это можно сделать с помощью следующих атрибутов, которые есть у любого DataFrame:

− DataFrame.shape – выводит количество строк и колонок загруженной таблицы;

− DataFrame.columns – выводит название всех столбцов;

− DataFrame.index – выводит название всех строк;

− DataFrame.dtypes – выводит тип данных, находящихся в каждой колонке.

Результат применения этих атрибутов к загруженному раннее DataFrame приведен на рисунке 3.4.

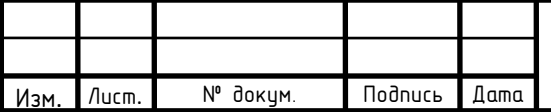

В «Pandas» существуют функции для агрегации данных. С помощью функции «DataFrame.merge()» можно объединить данные из набора двух таблиц. В качестве параметра функция принимает набор данные, которые будут присоединены к исходным, тип соединения и поле, по которому оно происходит. Данная библиотека является альтернативой MS Excel, но более удобна при работе с большим объемом данных.

|                 | DataFrame.shape #выводит количество строк и колонок загруженной таблицы                                                                                                    |
|-----------------|----------------------------------------------------------------------------------------------------|
| (1899, 30)      |                                                                                                    |
|                 | DataFrame.columns #выводит название всех столбиов                                                                                                    |
| dtype='object') | Index(['Сталь', 'С', 'Мn', 'Si', 'S', 'P', 'Сr', 'Ni', 'Сu', 'Мо', 'V', 'Nb',<br>'Ti', 'Al', 'N', 'O', 'B', 'Сэкв', 'Тнагрева', 'время выдержки, мин',<br>'Параметр закалки', 'Ac1', 'Ac3', 'V800-500 °C/c', '‰', '‰П', '‰Б',<br>'%М', '%А остаточный', 'HV'], |
|                 | DataFrame.index #выводит название всех строк                                                                                                    |
|                 | $Int64Index (6, 1, 2, 3, 4, 5, 6, 7, 8, 9,$<br>1889, 1890, 1891, 1892, 1893, 1894, 1895, 1896, 1897, 1898],<br>dtype='int64', length=1899)                                                                                                    |
|                 | DataFrame.dtypes #выводит тип данных, находящихся в каждой колонке                                                                                                    |
| Сталь           | object                                                                                                    |
| C               | $fla$ at $64$                                                                                                    |
| Mn              | float64                                                                                                    |
| Si              | float <sub>64</sub>                                                                                                    |
| s               | float64                                                                                                    |
| P               | float64                                                                                                    |

Рисунок 3.4 – Результат применения атрибутов исследования данных DataFrame

Для визуального анализа данных в работе была использована библиотека «Matplotlib», которая представляет собой модуль-пакетов для языка программирования Python.

«Matplotlib» – библиотека двумерной графики, с помощью которой появляется возможность создавать высококачественные рисунки разных форматов. Она состоит из множества модулей, которые, в свою очередь, наполнены иерархически связанными между собой классами и функциями. Для

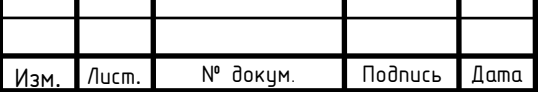

# 27.03.04.2020.366 ПЗ

того, чтобы нарисовать рисунок достаточно вызвать всего одну команду «Мatplotlib.pyplot.figure()», несмотря на то, что это делается с помощью нескольких функций, встроенных в модуль.

Интерфейс этой библиотеки – набор команд и функций, которые делают синтаксис похожим на команды, которые используются в среде MATLAB.

Главным объектом самого верхнего уровня «Matplotlib» является figure (рисунок), на котором располагаются одна или несколько Axes (областей рисования), (рисунок), на котором располагаются одна или несколько Axes (областей рисования), элементы рисунка Artisits (легенда, заголовки) и Canvas (основа).

Интерфейс pyplot позволяет выбрать уже готовые решения и настроить базовые параметры рисунка. Изображения создаются путем последовательного вызова команд в интерактивном режиме с помощью консоли или в текстовом файле с Python-кодом.

Пример построения гистограммы с помощью интерфейса «matplotlib.pyplot» изображен на рисунке 3.5.

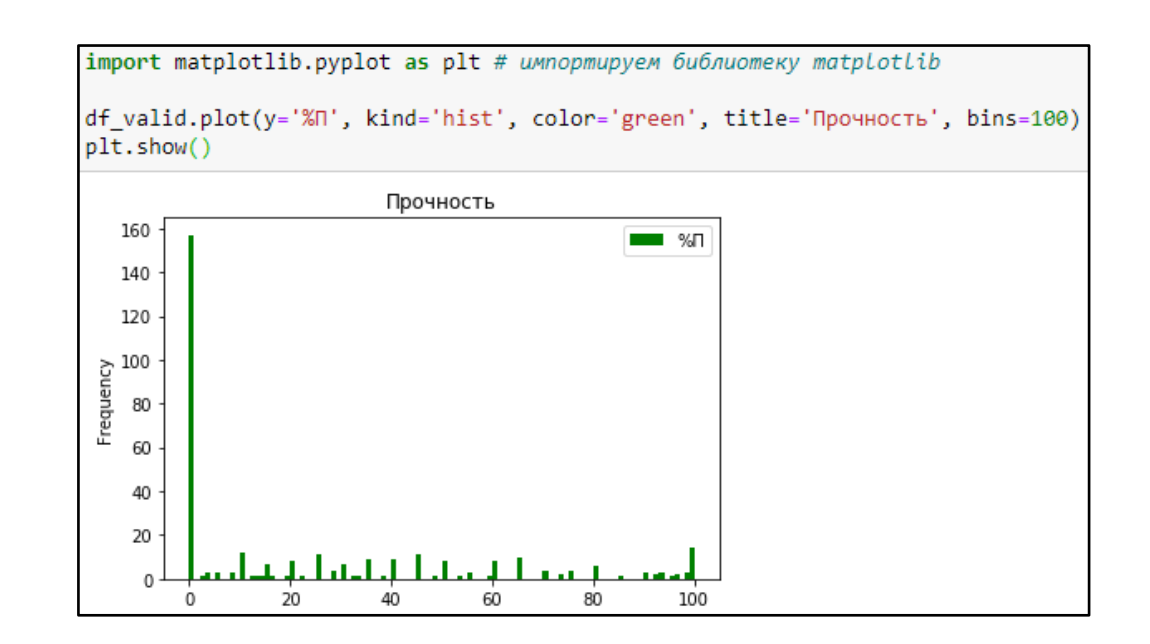

Рисунок 3.5 – Пример построения гистограммы с помощью библиотеки «Matplotlib»

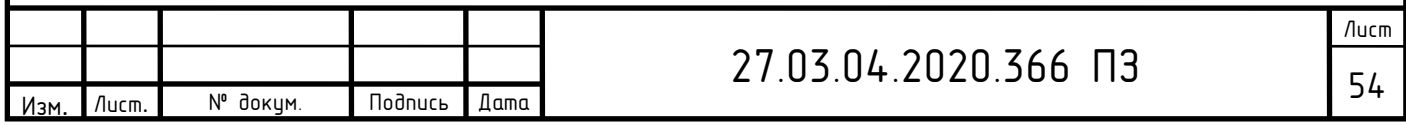

Для работы с библиотекой необходимо сначала ее импортировать, затем переходить к выполнению требуемой задачи. На рисунке 2.11 приняты обозначения: «df.valid» – таблица используемых данных, «у» – название столбца, данные которого необходимо отразить на графике, «kind» – вид графика (гистограмма), «color» – цвет отображения, «title» – название графика, «bins» – диапазон значений. После указания необходимых параметров построения графика, вызываем функцию «Мatplotlib.pyplot.show» для отображения гистограммы.

Для удобства работы многие типы графиков могут быть объединены в одну фигуру, с целью создания более гибкого представления данных (см. рисунок 3.6).

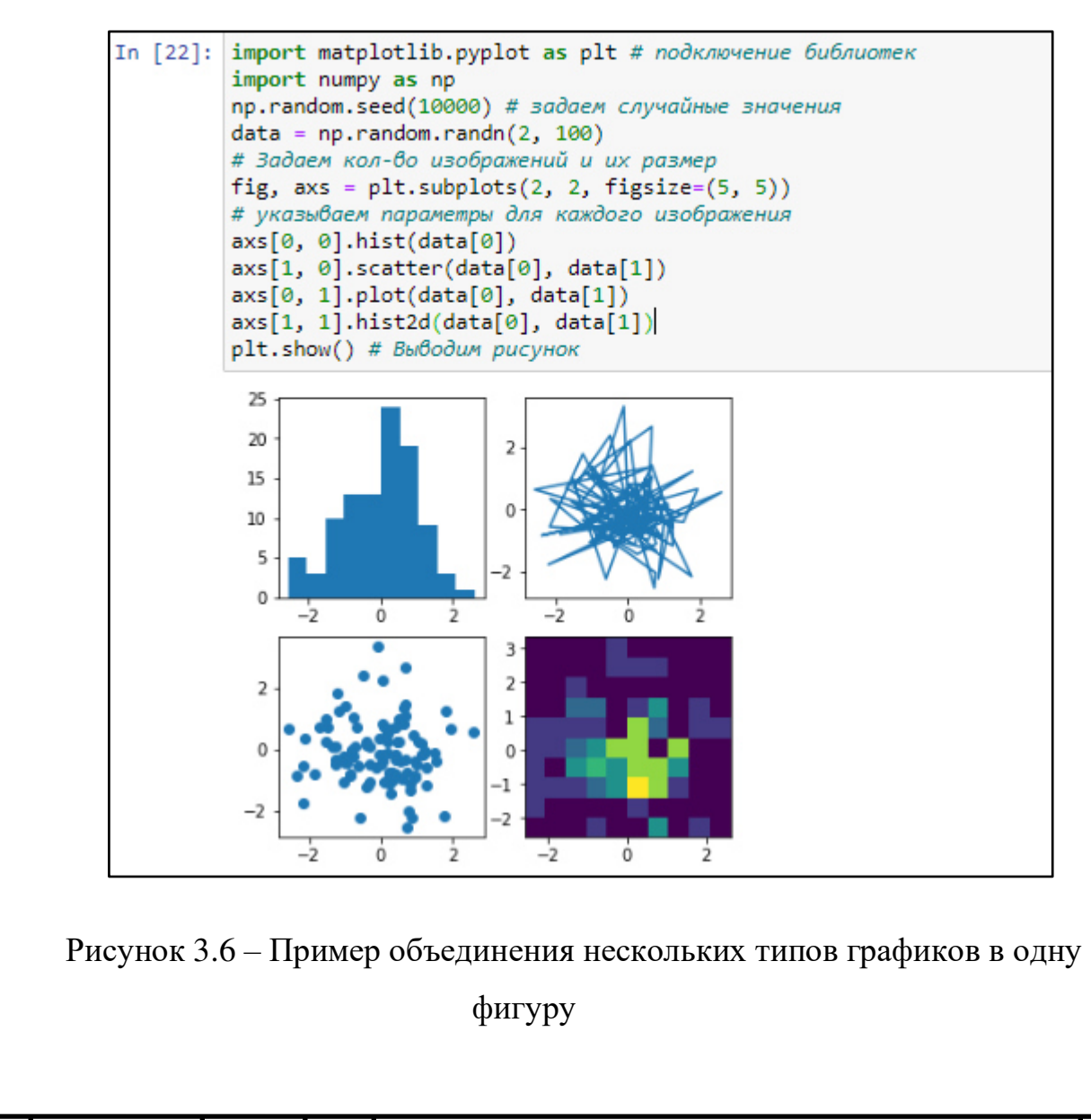

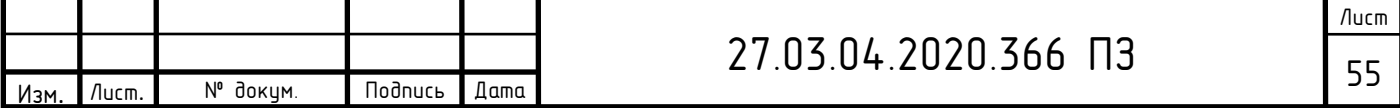

В настоящей работе необходимо определить величину предела текучести и прочности стали после отпуска, на основании таблиц, в которых приведены лишь стандартные результаты. Для уменьшения ошибки построим модель линейной регрессии и найдем зависимость параметров друг от друга. После этого появляется возможность предсказать искомые величины, зная входные.

Чтобы решить эту задачу с помощью языка программирования Python, необходимо обратиться к библиотеке «Scikit-learn».

«Scikit-learn» библиотека обучения машинного на языке программирования Python с исходным открытым кодом. Она была впервые разработана в 2007 году David Cournapeau. В данной библиотеке заложено множество алгоритмов для задач, связанных с машинным обучением и классификацией. Содержит реализации практически **BCCX ВОЗМОЖНЫХ** преобразований, ее вполне достаточно для полной реализации модели. В «Scikitlearn» реализованы методы разбиения набора данных на тестовый и обучающий, есть основные алгоритмы машинного обучения, такие как линейная регрессия, ее модификации и основные методы кластеризации. К достоинствам данной библиотеки относятся: простые и эффективные инструменты, удобный доступ к необходимым компонентам, открытый исходный код, построение на библиотеках «NumPy» и «Matplotlib».

В системах машинного обучения есть входы и выходы. То, что подается на входы, называется признаками и является основным понятием данной области. Признаки характеризуют какой-либо наблюдаемый феномен, при подаче их на входы системы машинного обучения, система пытается выявить закономерность между признаками и сгенерировать результат этой работе на выходе.

Для работы с данной библиотекой необходимо ее сначала импортировать. Можно сразу указать необходимый для работы модуль линейной регрессии (см. рисунок 3.7).

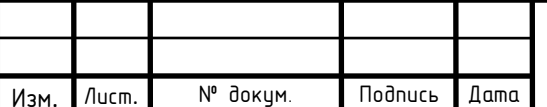

#### 27.03.04.2020.366 N3

# импорт необходимого модуля из библиотеки from sklearn.linear model import LinearRegression

#### Рисунок 3.7 – Пример импорта необходимого модуля из библиотеки «Scikit-learn»

обеспечения Рассмотрев несколько вариантов программного ЛЛЯ достижения цели работы, язык программирования Python имеет ряд преимуществ:

библиотек - многообразие  $\mathbf c$ предназначением, различным ЧTO существенно упрощает работу,

функционален и объектно-ориентирован, – данный язык позволяет пользователю выбрать самому, что кажется полезнее ДЛЯ достижения поставленных задач - функции или классы,

- наличие встроенной динамической типизации,

- возможность масштабирования и решения промышленных задач.

3.2 Автоматизация расчета твердости стали после отпуска

Лля автоматизации расчета механических характеристик стали необходимы следующие параметры плавок: химический состав стали, значение твердости стали после закалки. Фрагмент исходных данных файла Excel приведен на рисунке 3.8.

На рисунке 3.8 приняты следующие обозначения: «Сталь» – марка стали, «С» – углерод, «Мп» – марганец, «Si» – кремний, «S» – сера, «P» – фосфор, «Ni» – никель, «Сг» – хром, «Си» – медь, «V» – ванадий, «Nb» – ниобий, «Ті» – титан,  $\langle A \rangle$  - алюминий,  $\langle N \rangle$  - азот,  $\langle O \rangle$  - кислород, «твердость закалки (HRC)» величина твердости стали после закалки по шкале Роквелла.

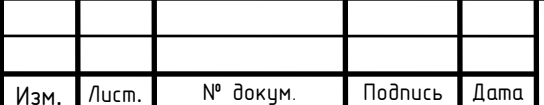

#### 27.03.04.2020.366 N3

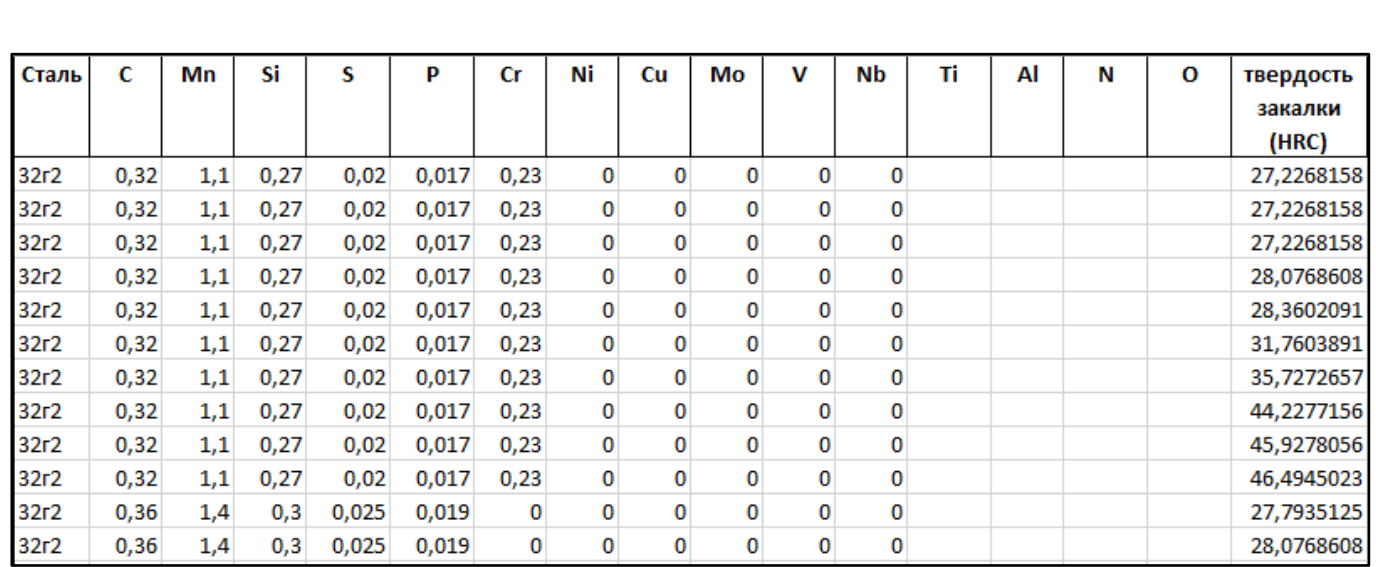

Рисунок 3.8 – Фрагмент исходных данных для автоматизации алгоритма

Приступать к расчетам с помощью языка программирования Python можно только после загрузки необходимых нам библиотек (см. рисунок 3.9).

> # Подключаем необходимые библиотеки import pandas as pd import numpy as np import matplotlib.pyplot as plt

#### Рисунок 3.9 – Подключение необходимых библиотек для автоматизации алгоритма

Затем загружаем Excel файл с данными о закалки стали, указав его место хранения и имя (см. рисунок 3.10), узнаем его размер (см. рисунок 3.11).

Из рисунка 3.11 делаем вывод, что загруженный файл Excel с данными о плавках после закалки имеет следующий размер: 1899 строк и 17 столбцов.

После этого можно переходить к методу расчета, подробное описание которого представлено в пункте 2.2.

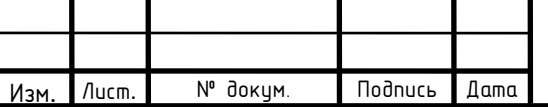

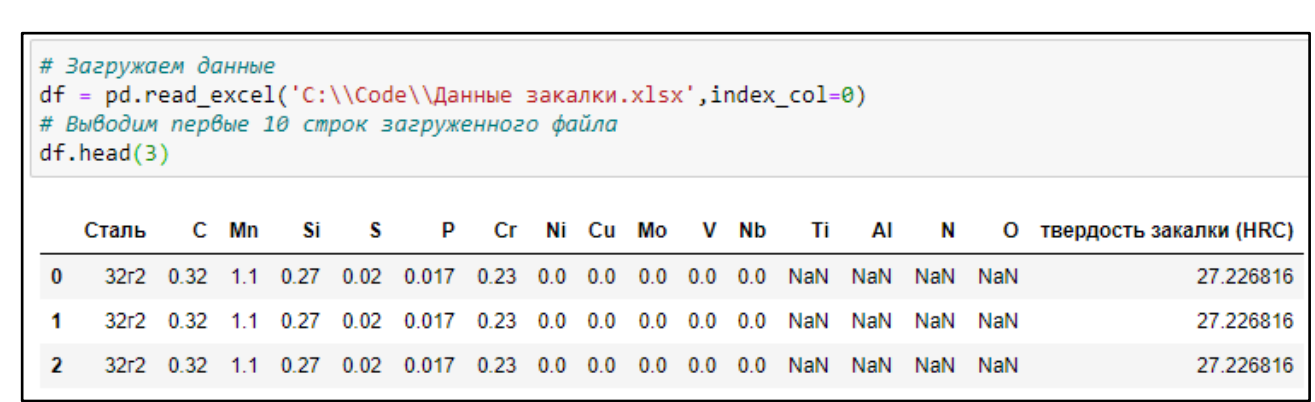

Рисунок 3.10 – Загрузка данных стали после закалки

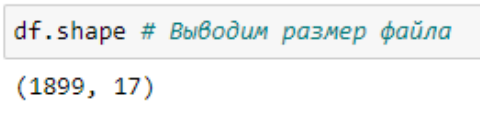

Рисунок 3.11 – Вывод информации о размере файла

Первым шагом необходимо найти идеальный критический диаметр (DI). Для этого напишем функцию «get\_DI (df\_)», включающую в себя все необходимые выражения для получения искомой величины. На вход подадим исходный файл, на выходе получим значение идеального критического диаметра для каждой плавки. Функция с помощью цикла переберет каждую из плавок, рассчитает коэффициент умножения для всех элементов, входящих в состав стали, а затем величину (DI). Результат выполнения приведен на рисунке 3.12.

На рисунке 3.12 указана длина полученного столбца, он равен количеству исходных плавок, что говорит об успешном выполнении функции. Также выведен тип переменных «float64» – число двойной точности.

Затем необходимо найти значение начальной твердости стали (H) и твердость при 50 % распаде мартенсита (M). Функция «get\_IH (df\_)» принимает на вход исходный файл данных, а возвращает два искомых значения (см. рисунок 3.13).

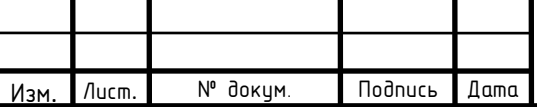

## $27.03.04.2020.366$  ПЗ

| DI             |                                        |  |  |
|----------------|----------------------------------------|--|--|
| 0              | 1.435135                               |  |  |
| 1              | 1.435135                               |  |  |
| $\overline{2}$ | 1.435135                               |  |  |
| 3              | 1.435135                               |  |  |
| 4              | 1.435135                               |  |  |
|                | . .                                    |  |  |
| 1894           | 1.651292                               |  |  |
| 1895           | 1.651292                               |  |  |
| 1896           | 1.651292                               |  |  |
| 1897           | 1.651292                               |  |  |
| 1898           | 1.651292                               |  |  |
|                | Name: DI, Length: 1899, dtype: float64 |  |  |

Рисунок 3.12 – Вывод значений идеального критического диаметра

| <b>IH</b> |                                        | М    |                                       |
|-----------|----------------------------------------|------|---------------------------------------|
| ø         | 51.529164                              | 0    | 38.530593                             |
|           | 51.529164                              | 1    | 38.530593                             |
| 2         | 51.529164                              | 2    | 38.530593                             |
| 3         | 51.529164                              | 3    | 38.530593                             |
| 4         | 51.529164                              | 4    | 38.530593                             |
|           | $\cdots$                               |      | .                                     |
| 1894      | 55.516785                              | 1894 | 41.972788                             |
| 1895      | 55.516785                              | 1895 | 41.972788                             |
| 1896      | 55.516785                              | 1896 | 41.972788                             |
| 1897      | 55.516785                              | 1897 | 41.972788                             |
| 1898      | 55.516785                              | 1898 | 41,972788                             |
|           | Name: IH, Length: 1899, dtype: float64 |      | Name: M, Length: 1899, dtype: float64 |

Рисунок 3.13 – Вывод значений начальной твердости и твердости при 50 % распаде мартенсита

Следующим шагом нужно найти величину коэффициента деления (DF). Выбор формулы для нахождения данного значения зависит от величины идеального критического диаметра (DI), найденного раннее. На рисунке 2.4 приведены формулы для его нахождения.

Таким образом, получим список из 17 значений коэффициентов деления для каждой плавки. Функция «get\_DFS (DI)» принимает на вход значение идеального критического диаметра и возвращает список значений (DF) для каждой строки файла. Для дальнейшего использования полученных величин

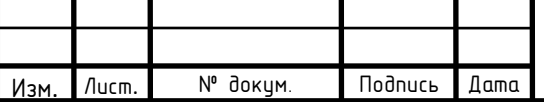

поместим их все в один общий список (DFS1). Фрагмент результата выполнения приведен на рисунке 3.14.

Для того, чтобы построить кривую закаливания найдем твердость стали после закаливания в каждом моменте расстояния от охлаждаемого торца по формуле (10) из пункта 2.3. Значения расстояния Джомини (расстояния от охлаждаемого торца), откладываемое по оси абсцисс на графике кривой закаливания общепринятое и равно списку целых чисел [1,2,3,4,5,6,7,8,9,10,12,14,16,18,20,24,28,32].

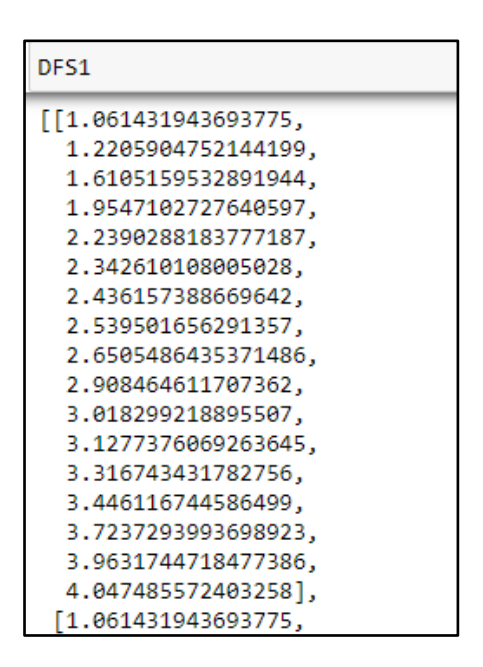

Рисунок 3.14 – Фрагмент результата выполнения функции «get\_DFS(DI)»

Функция «get\_HRCq (IH, DFS1)» принимает значения начальной твердости (IH), список значений коэффициентов деления (DFS1) и возвращает список значений твердости после закалки в каждом положении расстояния Джомини (HRC1). Результат выполнения функции «get\_HRCq (IH, DFS1)» приведен на рисунке 3.15.

Когда все величины для построения графика кривой закаливания найдены, можно его построить.

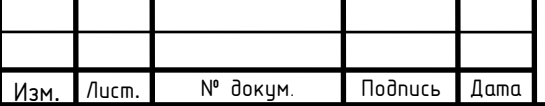

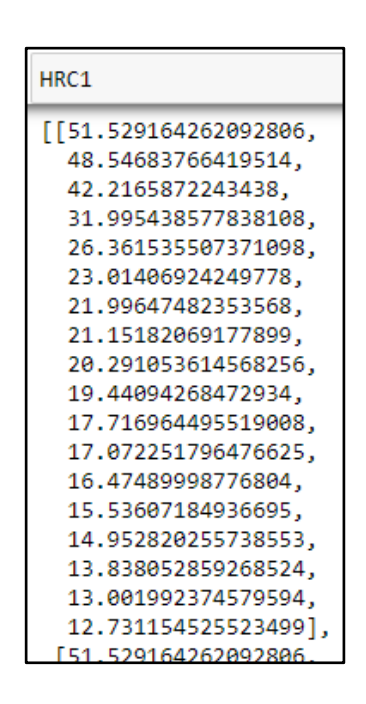

#### Рисунок 3.15 – Фрагмент результата выполнения функции «get\_HRCq  $(HI, DFS1)$

Затем найти точку пересечения этой кривой с прямой равной величине твердости при 50 % распаде мартенсита, с целью нахождения значения (Ed).

Для нахождения (Ed) с помощью автоматизированного расчета строить график для каждой плавки необязательно, это можно сделать с помощью функции «is\_intersection  $(x1_1, y1_1, x1_2, y1_2, M)$ ». Она возвращает расстояние от точки пересечения до оси ординат в миллиметрах. На вход функции подаются следующие значения: М – значение твердости после закалки при 50 % распаде мартенсита; х1\_1 – координата первой точки отрезка, пересекаемого прямой М, по оси абсцисс; x1\_2 – координата второй точки отрезка, пересекаемого прямой М, по оси абсцисс;  $y1_1 -$ координата первой точки отрезка, пересекаемого прямой М, по оси ординат;  $y1_2 -$  координата второй точки отрезка, пересекаемого прямой М, по оси ординат.

Для наглядности построим график кривой закаливания для одной из плавок, использую библиотеку двумерной графики «Matplotlib» (см. рисунок 3.16).

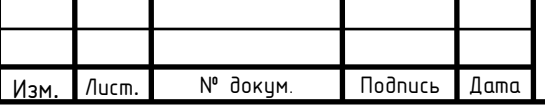

#### 27.03.04.2020.366 ПЗ

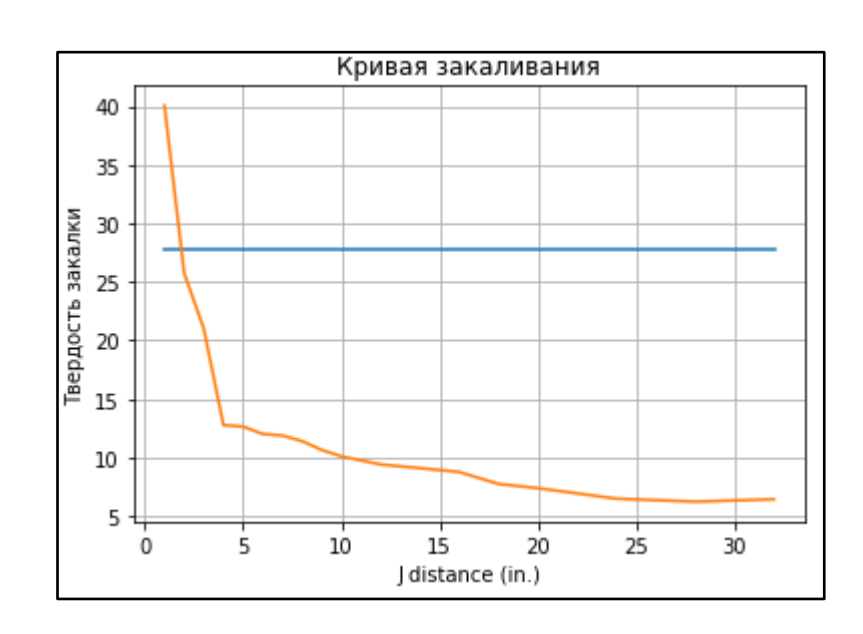

Рисунок 3.16 – График кривой закаливания для одной из плавок

На рисунке 3.16 по оси ординат отложены значения твердости стали после закаливания, а по оси абсцисс расстояние от охлаждаемого торца. Прямая принимает величину твердости при 50 % распаде мартенсита.

Затем, для дальнейшей реализации алгоритма, необходимо привести длительность отпуска к 1 часу. Тогда температура, задаваемая при отпуске, изменится, так как является зависимой величиной. Сделаем это с помощью функции «temper\_time  $(T1, t)$ », где принимаемые на вход величины  $T1$  и  $t - 3T0$ исходная температура и время, соответственно. На выходе получим температура отпуска с длительностью 1 час (см. рисунок 3.17).

```
Т1=700 #задается температура отпуска
t= 1.5 #задается время отпуска
def temper time(T1,t):
    return ((T1+273)*(20+np.log(t))/(20+np.log(1)))-273 # температура отпуска длительностью 1 час (T2)
T2 = temper_time(T1,t)print(temper_time(T1,t))
719.7258775094622
```
Рисунок  $3.17$  – Пример выполнения функции «temper\_time (T1, t)»

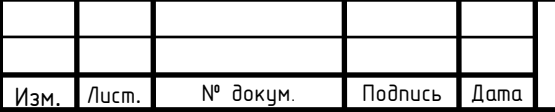

## $27.03.04.2020.366$  ПЗ

Из рисунка 3.17 видно, что изначальная температура отпуска (Т1) была равна 700 ºС, а время отпуска (t) равно 1,5 часа. После выполнения функции и приведения длительности отпуска к 1 часу, температура стала равна 719,7 ºС.

После этого можно перейти к нахождению таких величин, как степень закалки (S), фактора (К) и непосредственно твердости после отпуска (HRC).

Для определения значения степени закалки необходимо знать максимальное и номинальное значение твердости стали закаливания. Номинальная твердость стали была известна и приведена в исходных данных «твердость закалки (HRC)». А максимальное значение твердости и степень закалки найдем с помощью функции «get\_S (HRCq, HRCmax)», где HRCq – номинальная твердость закалки, HRCmax – максимальная.

Чтобы найти фактор (К) воспользуемся функцией «get\_K (T2, Ed, S)», где Т2 – температура отпуска, приведенная к отпуску длительностью 1 час; Ed – расстояние Джомини, S – степень закалки. Данная функция возвращает значение фактора (К) для каждой плавки.

Функция «get\_HRCt (K)» рассчитывает твердость стали после отпуска, принимая значение фактора (К), рассчитанного раннее.

В результате мы получаем исходную таблицу с новым добавленным столбцом «твердость отпуска (HRC)», со значениями твердости стали после отпуска.

Теперь необходимо сохранить полученные результаты в новом Excel файле, указав его путь сохранения на компьютере и имя (см. рисунок 3.18).

df.to\_excel('C:\\Code\\результат.xlsx')

Рисунок 3.18 – Сохранение результатов в Excel файле

Проверим полученные результаты, открыв новый файл Excel (см. рисунок 3.19).

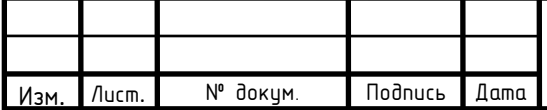

27.03.04.2020.366 ПЗ

| Сталь | C    | Mn  | Si   | s     | p     | Cr   | Ni           | Cu | Mо | v           | <b>Nb</b> | Τi | Al | Ν | $\mathbf{o}$ | твердость        | твердость               |
|-------|------|-----|------|-------|-------|------|--------------|----|----|-------------|-----------|----|----|---|--------------|------------------|-------------------------|
|       |      |     |      |       |       |      |              |    |    |             |           |    |    |   |              | закалки<br>(HRC) | отпуска<br>(HRC)        |
| 32r2  | 0,32 | 1,1 | 0,27 | 0,02  | 0,017 | 0,23 | $\mathbf{0}$ | 0  | 0  | 0           | 0         |    |    |   |              | 27,2268158       | 39,79156069             |
| 32r2  | 0,32 | 1,1 | 0,27 | 0,02  | 0,017 | 0,23 | 0            | 0  | 0  | 0           | 0         |    |    |   |              | 27,2268158       | 39,79156069             |
| 32r2  | 0,32 | 1,1 | 0,27 | 0,02  | 0,017 | 0,23 | 0            | 0  | 0  | 0           | 0         |    |    |   |              | 27,2268158       | 39,79156069             |
| 32r2  | 0,32 | 1,1 | 0,27 | 0,02  | 0,017 | 0,23 | 0            |    | 0  | $\mathbf 0$ | 0         |    |    |   |              | 28,0768608       | 39,36306058             |
| 32r2  | 0,32 | 1,1 | 0,27 | 0,02  | 0,017 | 0,23 | 0            |    | 0  | 0           | 0         |    |    |   |              | 28,36020913      | 39,22127567             |
| 32r2  | 0,32 | 1,1 | 0,27 | 0,02  | 0,017 | 0,23 | $\mathbf{0}$ |    | 0  | 0           | 0         |    |    |   |              | 31,7603891       | 37,56152413             |
| 32r2  | 0,32 | 1,1 | 0,27 | 0,02  | 0.017 | 0,23 | 0            |    | 0  | 0           | 0         |    |    |   |              | 35,72726573      | 35,72438652             |
| 32r2  | 0,32 | 1,1 | 0,27 | 0,02  | 0,017 | 0,23 | 0            | 0  | 0  | 0           | 0         |    |    |   |              |                  | 44,22771565 32,15141261 |
| 32r2  | 0,32 | 1,1 | 0,27 | 0,02  | 0,017 | 0,23 | 0            | 0  | 0  | $\mathbf 0$ | 0         |    |    |   |              | 45,92780563      | 31,49557563             |
| 32r2  | 0,32 | 1,1 | 0,27 | 0,02  | 0,017 | 0,23 | $\mathbf{0}$ | 0  | 0  | 0           | 0         |    |    |   |              | 46,49450229      | 31,28122682             |
| 32r2  | 0,36 | 1,4 | 0,3  | 0,025 | 0,019 | 0    | 0            |    | 0  | 0           | 0         |    |    |   |              | 27,79351247      | 40,11300924             |

Рисунок 3.19 – Фрагмент Excel файла с сохраненными результатами

3.3 Автоматизация расчета предела прочности стали после отпуска

Существует стандартная таблица перевода твердости стали в предел прочности. Но в ней содержатся не все возможные значения, что делает перевод неточным. В этой связи, на основе табличных представленных значений определим аналитический вид зависимости с использованием линейной регрессии. В языке программирования Python сделать это возможно с помощью библиотеки машинного обучения «Scikit-learn».

Для выполнения данной задачи необходимо загрузить требуемые библиотеки (см. рисунок 3.20).

> # Загрузка библиотек import pandas as pd from sklearn.linear\_model import LinearRegression import numpy as np

Рисунок 3.20 – Подключение необходимых библиотек

Стандартную таблицу перевода твердости отпуска в предел текучести для дальнейшей работы с ней, необходимо представить в виде таблицы в Excel файле, где HRC – твердость стали после отпуска (см. рисунок 3.21).

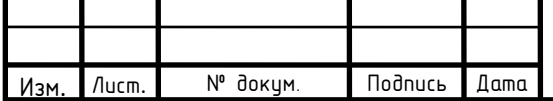

Следующим шагом загружаем файл с найденной твердостью стали после отпуска и таблицу перевода, указав место хранения и имя (см. рисунок 3.22).

Затем необходимо загрузить модель линейной регрессии и обучить ее (см. рисунок 3.23).

После обучения проверим зависимость переменных друг от друга.

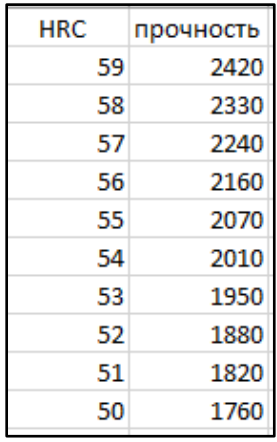

Рисунок 3.21 – Фрагмент таблицы перевода в Excel файле

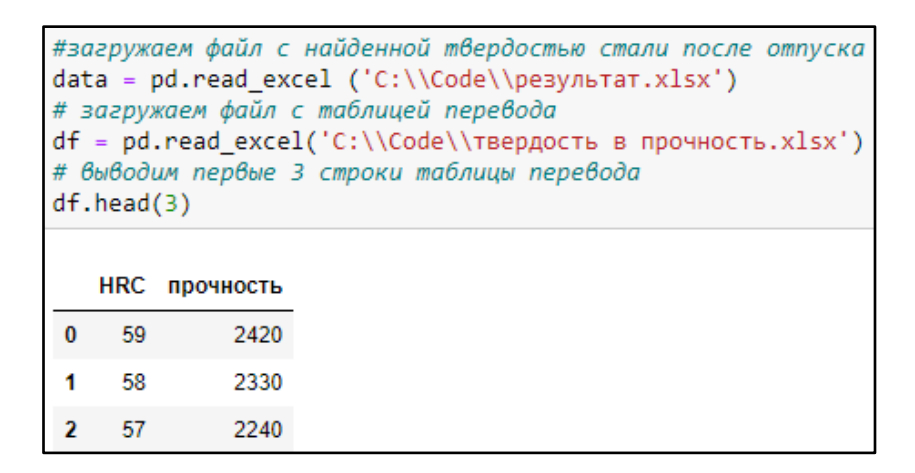

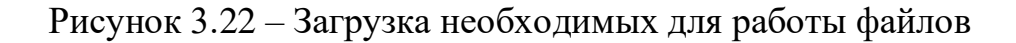

```
# Загружаем модель линеной регресии
model = LinearRegression()# Обучаем модель
model.fit(x,y)model = LinearRegression().fit(x,y)
```
Рисунок 3.23 – Загрузка и обучение модели линейной регрессии

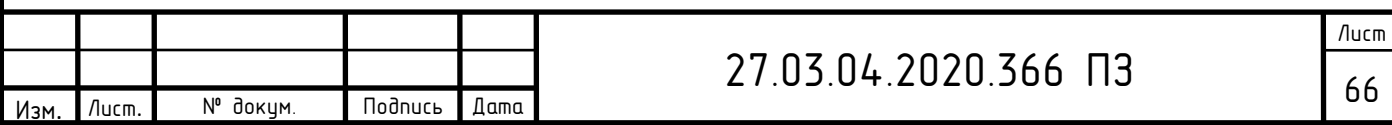

Для этого найдем коэффициент детерминации модели зависимости случайной величины (у) от факторов (х) (см. рисунок 3.24).

Коэффициент детерминации данной модели равен 0,948. Это значит, что расчетный параметр объясняет зависимость между изучаемым на 94,8 %.

 $r$  sq = model.score(x,y) print('Коэффициент детерминации:',r\_sq) Коэффициент детерминации: 0.9487700562098342

Рисунок 3.24 – Вывод параметра модели

Убедившись, что модель работоспособна и имеет хорошую зависимость между параметрами, можно приступить к работе с ней. Для этого необходимо загрузить данные, на основе которых будет совершаться предсказание параметров предела твердости (см. рисунок 3.25).

# Выбираем стобец значений для факторов модели # из файла с найденной твердосью после отпуска x =np.array(data['твердость отпуска (HRC)'].values)  $x = x \cdot \text{reshape}((-1,1))$ 

Рисунок 3.25 - Загрузка необходимых данных в модель

Затем применяем обученную модель на наши данные из таблицы и получаем искомую величину - предел прочности стали после отпуска. Сохраняем эти значения в файл Excel «Результат», указав путь сохранения и его имя. Теперь проверим выполнение данных команд, открыв данный файл (см. рисунок 3.26).

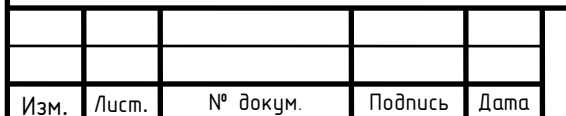

| # Сохренение результатов в файл Excel<br>data.to excel('C:\\Code\\результат.xlsx') |      |     |      |      |       |      |    |              |    |   |    |    |    |   |   |                               |                                      |           |
|------------------------------------------------------------------------------------|------|-----|------|------|-------|------|----|--------------|----|---|----|----|----|---|---|-------------------------------|--------------------------------------|-----------|
| Сталь                                                                              | c    | Mn  | Si   | s    | P     | Cr   | Ni | Cu           | Mo | v | Nb | Τi | Al | Ν | O | твердость<br>закалки<br>(HRC) | <b>ТВердость</b><br>отпуска<br>(HRC) | Прочность |
| 32r2                                                                               | 0,32 | 1,1 | 0,27 | 0,02 | 0,017 | 0,23 | 0  | 0            |    | 0 | 0  |    |    |   |   | 27,226816                     | 39,791561                            | 1371,3966 |
| 32r2                                                                               | 0,32 | 1,1 | 0,27 | 0,02 | 0,017 | 0,23 | 0  | $\mathbf{0}$ |    | 0 | 0  |    |    |   |   | 27,226816                     | 39,791561                            | 1371,3966 |
| 32r2                                                                               | 0,32 | 1,1 | 0,27 | 0,02 | 0,017 | 0,23 | 0  | 0            |    | 0 | 0  |    |    |   |   | 27,226816                     | 39,791561                            | 1371,3966 |
| 32r2                                                                               | 0,32 | 1,1 | 0,27 | 0,02 | 0,017 | 0,23 | 0  | 0            | 0  | 0 | 0  |    |    |   |   | 28,076861                     | 39,363061                            | 1353,9125 |
| 32r2                                                                               | 0,32 | 1,1 | 0,27 | 0,02 | 0,017 | 0,23 | 0  | 0            |    | 0 | 0  |    |    |   |   | 28,360209                     | 39,221276                            | 1348,1272 |
| 32r2                                                                               | 0,32 | 1,1 | 0,27 | 0,02 | 0,017 | 0,23 | 0  | 0            |    | 0 | 0  |    |    |   |   | 31,760389                     | 37,561524                            | 1280,4044 |
| 32r2                                                                               | 0,32 | 1,1 | 0,27 | 0,02 | 0,017 | 0,23 | 0  | 0            |    | 0 | 0  |    |    |   |   | 35,727266                     | 35,724387                            | 1205,4436 |
| 32r2                                                                               | 0,32 | 1,1 | 0,27 | 0,02 | 0,017 | 0,23 | 0  | 0            |    | 0 | 0  |    |    |   |   |                               | 44,227716 32,151413                  | 1059,6556 |
| 32r2                                                                               | 0,32 | 1,1 | 0,27 | 0,02 | 0,017 | 0,23 | 0  | 0            |    | 0 | 0  |    |    |   |   |                               | 45,927806 31,495576                  | 1032,8955 |

Рисунок 3.26 – Фрагмент Excel файла с полученными результатами

3.4 Автоматизация расчета предела текучести стали после отпуска

Предел текучести стали после отпуска найдем по аналогии определения величины предела прочности. Из стандартной таблицы перевода необходимо перенести нужные данные в файл Excel. Затем импортировать необходимые для работы библиотеки, загрузить полученный раннее файл с величиной твердости стали после отпуска и Excel файл с таблицей перевода, для обучения модели линейной регрессии. Следующим шагом необходимо обучить модель и проверить коэффициент детерминации (см. рисунок 3.27).

```
# Загружаем модель линеной регресии
model = LinearRegression()# Обучаем модель
model.fit(x,y)model = LinearRegression().fit(x, y)r_sq = model.score(x,y)print('Коэффициент детерминации:',r_sq)
Коэффициент детерминации: 0.9485984898791049
```
Рисунок 3.27 – Обучение модели линейной регрессии и вывод ее

параметров

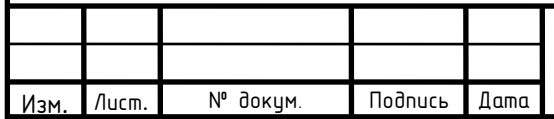

Коэффициент детерминации модели равен 0,948, что объясняет зависимость расчетным параметром и изучаемым на 95 %. Это говорит о том, что модель имеет хорошие показатели и ее можно использовать в работе.

Теперь запустим модель на основании расчетных данных твердости стали после отпуска и получим искомое значение предела текучести. Сохраним результаты в файле Excel (см. рисунок 3.28).

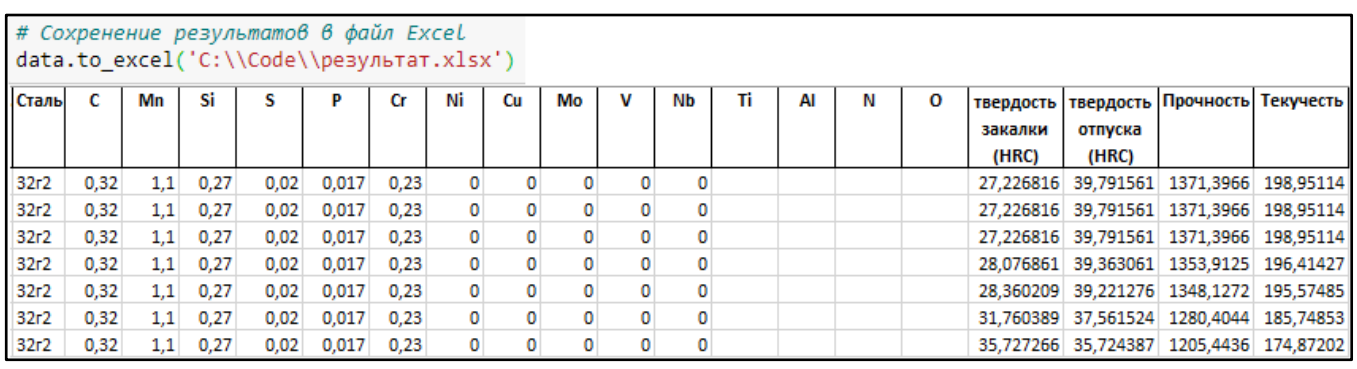

Рисунок 3.28 – Фрагмент Excel файла с полученными результатами

В результате были получены искомые механические характеристики стали и термообработки: твердость после отпуска, предел текучести и прочности.

Листинг программы алгоритма расчета механических характеристик стали и термообработки приведен в приложении А.

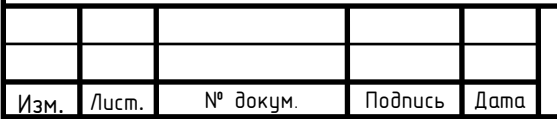

#### 4 ЭКСПЕРИМЕНТАЛЬНЫЕ ИССЛЕДОВАНИЯ

Экспериментальные исследования разработанного программного обеспечения расчета механических характеристик: твердости, предела прочности и текучести стали после отпуска, проведены на тестовых данных. Необходимые параметры плавок определены опытным путем при помощи лабораторных исследований. Фрагмент тестовых данных в файле Excel приведен на рисунке 4.1.

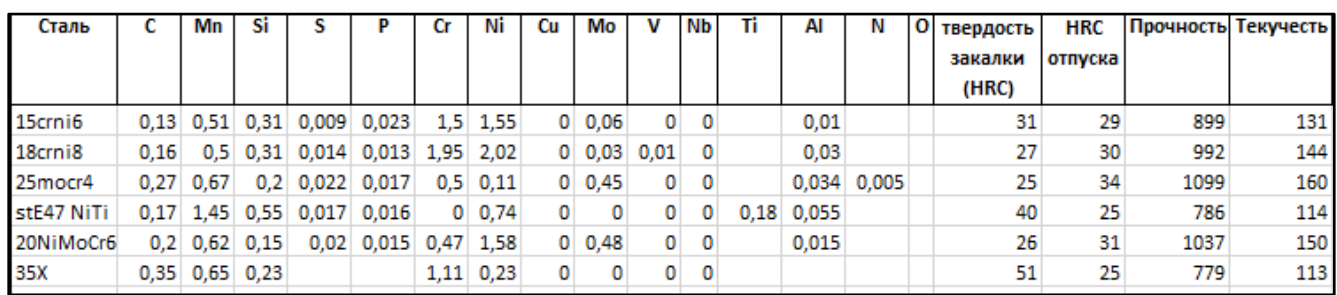

Рисунок 4.1 – Фрагмент данных для тестирования алгоритма расчета

На рисунке 4.1 представлены: тип стали, данные о ее химическом составе, твердость стали после закаливания и отпуска, предел прочности и текучести стали после отпуска.

Загрузим тестовые данные и рассчитаем твердость стали после отпуска данных плавок (см. рисунок 4.2).

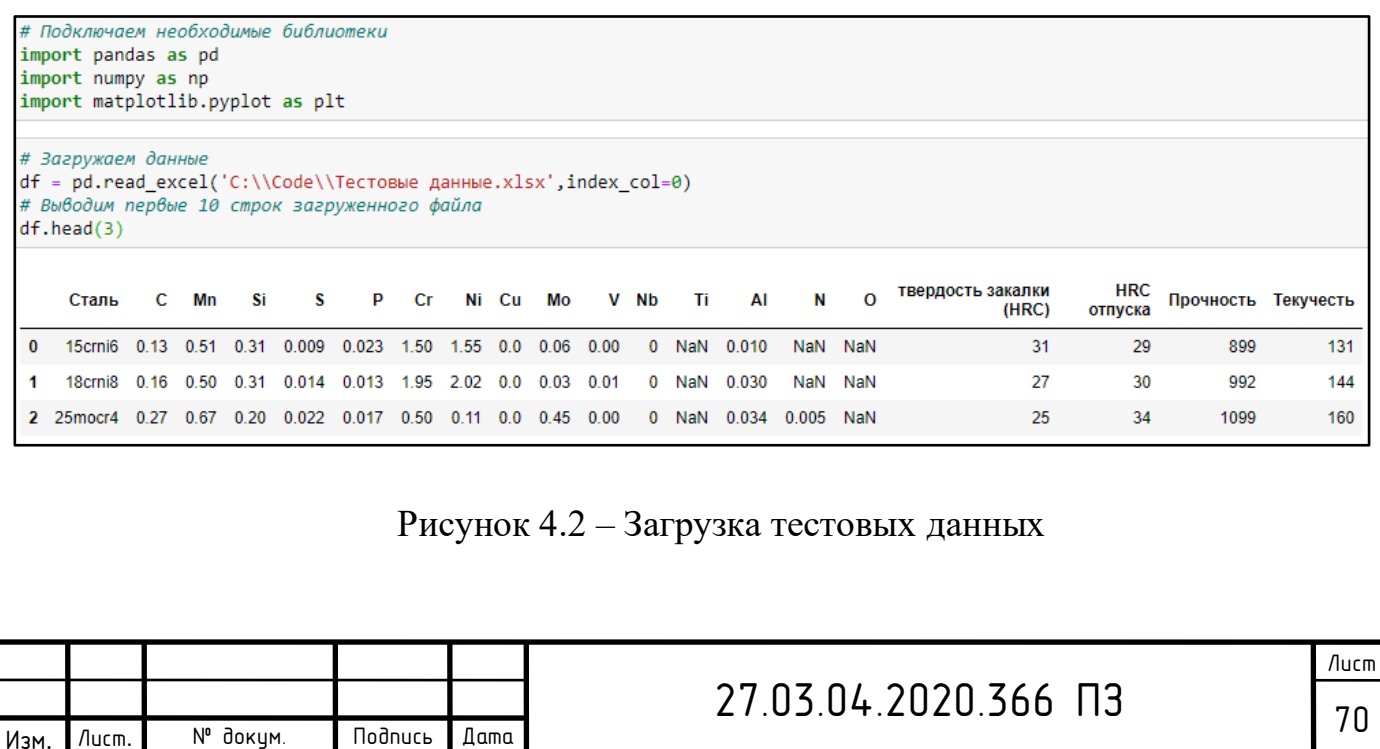

Получив результат, сохраним найденные величины в новый столбец «твердость отпуска (HRC)» в файл Excel, указав его место хранения и имя (см. рисунок 4.3).

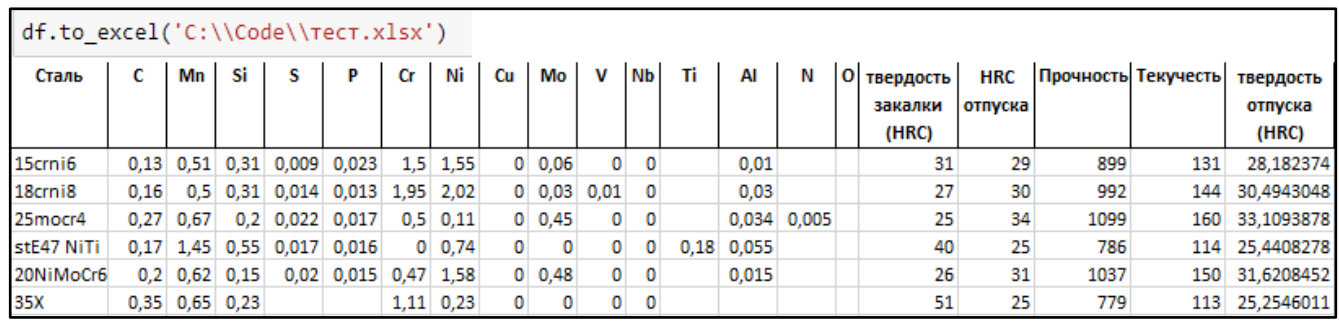

Рисунок 4.3 – Фрагмент Excel файла с полученными результатами

Следующим шагом загружаем файл с найденной твердостью стали после отпуска и с помощью обученной модели линейной регрессии предсказываем величину предела прочности. Получив необходимые данные, сохраним значения в исходный файл, добавив новый столбец «прочность» (см. рисунок 4.4).

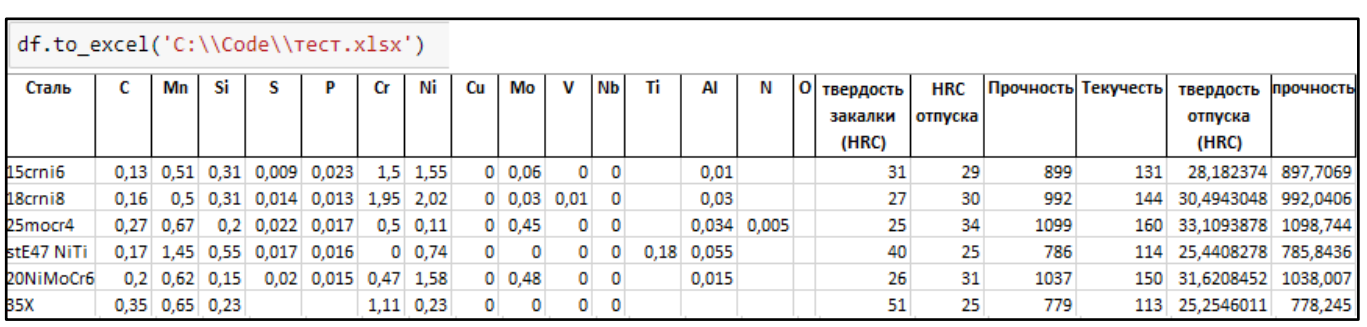

Рисунок 4.4 – Фрагмент Excel файла с полученными результатами

Предел текучести стали после отпуска найдем по аналогии определения величины предела прочности. Загрузим файл Excel с данными о плавках и обученную модель линейной регрессии для прогноза предела текучести. Выполнив необходимые преобразования, получим искомую величину. Сохраним в новый столбец «текучесть» в файл Excel. Результат сохранения представлен на рисунке 4.5.

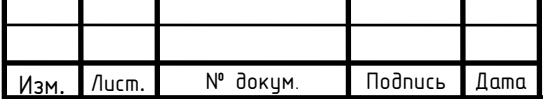

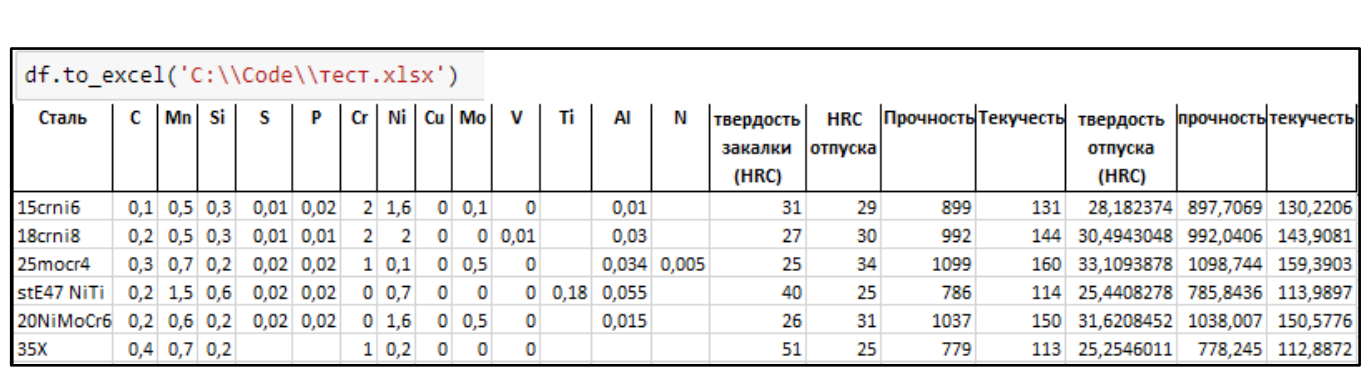

Рисунок 4.5 – Полученные результаты в файле Excel

Анализ полученных результатов показал, что погрешность расчетных характеристик составляет 1–2 %. Это свидетельствует о возможности применения данного метода расчета на производстве с использованием разработанного программного обеспечения.

Разработанное программное обеспечение расчета механических характеристик в настоящее время находится в опытно-промышленной эксплуатации.

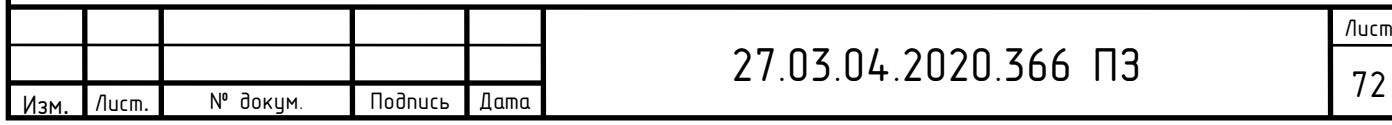

#### ЗАКЛЮЧЕНИЕ

В работе рассмотрен метод автоматизации расчета механических характеристик стали и термообработки. Данные параметры являются важными при производстве труб различного назначения. Их определение, в основном, происходит опытным путем с помощью проведения специальных исследований и отбора проб, что является разрушающим видом контроля качества. После отбора проб трубное изделие приходит в негодность и, как правило, отправляется на переработку, что приводит к дополнительным затратам производства. В опытнопромышленных партиях отсутствуют конкретные значения параметров производства, поэтому возрастает количество брака, что существенно сказывается на себестоимости продукции.

В работе рассмотрены методы определения механических характеристик стали термообработки, реализуемые как опытным, так и расчетным способом. В основу автоматизации расчета положен метод, предложенный хорватским профессором и доктором наук B. Smoljan. Данный способ базируется на нахождении твердости стали после отпуска на основании известных данных о твердости стали после закаливания.

Автоматизация расчета механических характеристик стали и термообработки выполнена на основе языка программирования Python с использованием специальных библиотек машинного обучения, вычисления математических выражений, обработки и анализа данных.

На основе разработанного программного обеспечения проведены расчеты искомых величин – механических характеристик: твердость стали после отпуска, предел прочности и текучести, с использованием тестовых данных. Анализ полученных результатов показал, что погрешность расчетных характеристик составляет 1–2 %. Это свидетельствует о возможности применения данного метода расчета на производстве с использованием разработанного программного обеспечения.

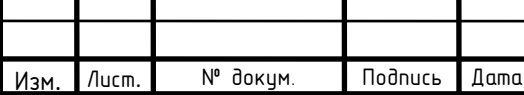

## 27.03.04.2020.366 ПЗ

Разработанное программное обеспечение расчета механических характеристик в настоящее время внедрено в опытно-промышленную эксплуатацию.

Использование программного обеспечения позволит сократить количество неликвидной продукции в опытно-промышленных партиях, а также количество лабораторных исследований. Автоматизированный расчет позволит провести анализ создания партий, основанных на технических условиях заказчика, и улучшить его качество без дополнительных издержек.

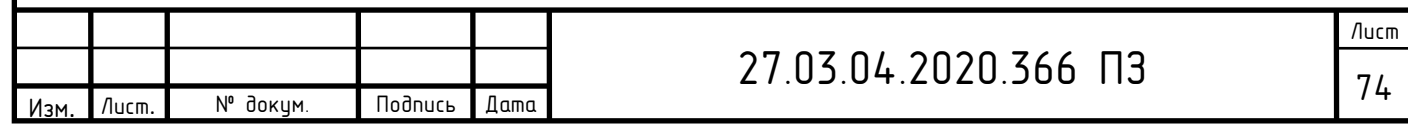
## БИБЛИОГРАФИЧЕСКИЙ СПИСОК

1 Группа ЧТПЗ. – https://chelpipe.ru/

2 Арзамасов, Б.Н. Материаловедение: учеб. для вузов / Б.Н. Арзамасов, В.И. Макарова, Г.Г. Мухин. – М.: Изд-во МГТУ, 2008. – 646 с.

3 Лахтин, Ю.М. Материаловедение: учебник для студентов вузов / Ю.М. Лахтин, В.П. Леонтьева. – 3-е изд.– М.: Машиностроение, 1990. – 528 с.

4 Лахтин, Ю.М. Материаловедение и термическая обработка металлов: учебник для студентов вузов / Ю.М. Лахтин, В.П. Леонтьева. – М.: Металлургия,  $1984. - 360$  c.

5 Мозберг, Р.К. Материаловедение: учебник для студентов вузов / Р.К. Мозберг. – 2-е изд. – М.: Высш. шк., 1991. – 448 с.

6 Геллер, Ю.А. Инструментальные стали / Ю.А. Геллер. – М.: Металлургия, 1975. – 584 с.

7 Политехнический словарь / гл. ред. И.И. Артоболевский. – М.: Советская энциклопедия, 1977. – 608 с.

8 Физическое металловедение: справ.: в 3 т. / под ред. Р.У. Кана, П. Хаазена. – М.: Металлургия, 1987. – Т. 1. – 640 с.

9 Общая классификация и обозначение металлов и сплавов: методические указания для самостоятельной работы / сост. Т.Ю. Малеткина. – Томск: Изд. ТГУ,  $2015. - 40$  c.

10 Основы материаловедения (металлообработка): учебник / под ред. В.Н. Заплатина, – 8-е изд., стер. – М.: Изд. Академия, 2017. – 272 с.

11 Геллер, Ю.А. Материаловедение / Ю.А. Геллер, А.Г. Рахштадт. – М.: Металлургия, 1989. – 456 с.

12 Зуев, В.М. Термическая обработка металлов / В.М. Зуев. – М.: Высш. шк., 2001. – 288 с.

13 Фетисов, Г.П. Материаловедение и технология металлов / Г.П. Фетисов, М.Г. Карпман, В.М. Матюшин. – М.: Высш. шк., 2001. – 638 с.

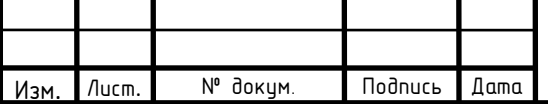

14 Панов, В.С. Технология и свойства спеченных твердых сплавов и изделий из них / В.С. Панов, А.М. Чувилин. – 2-е изд. – М.: Изд-во МИСиС,  $2001. - 663$  c.

15 Богодухов, С.И. Курс материаловедения в вопросах и ответах / С.И. Богодухов, А.В. Синюхин, Е.С. Козик. – 4-е изд. – М.: Машиностроение,  $2014. - 352$  c.

16 Сапунов, С.В. Материаловедение: учебное пособие / С.В. Сапунов. – 2-е изд. – СПб.: Лань, 2015. – 208 с.

17 Солнцев, Ю.П. Специальные материалы в машиностроении: учебник для вузов / Ю.П. Солнцев, Е.И. Пряхин, В.Ю. Пирайнен. – 2-е изд. – СПб.: Химиздат, 2014. – 639 c.

18 Буслаева, Е.М. Материаловедение: учебное пособие / Е.М. Буслаева. – Саратов: Ай Пи Эр Медиа, 2012. – 148 с.

19 ГОСТ 9012–59. Металлы. Метод измерения по Бринеллю. – М.: Стандартинформ, 2007. – 40 с.

20 Дегтярев, М.Г. Материаловедение. Технология конструкционных материалов / М.Г. Дегтярев. – М.: Колос, 2007. – 360 с.

21 Колесов, С.Н. Материаловедение и технология конструкционных материалов / С.Н. Колесов, И.С. Колесов. – М.: Высшая школа, 2007. – 535 с.

22 Оськин, В.А., Материаловедение. Технология конструкционных материалов / В.А. Оськин, В.В. Евсиков. – М.: Колос, 2007. – 447 с.

23 Ординарцев, И.А. Справочник инструментальщика / И.А. Ординарцев, Г.И. Филиппов, А.Н. Шевченко. – Л.: Машиностроение, 1987. – 846 с.

24 ГОСТ 9013–59. Металлы. Метод измерения твердости по Роквеллу. – М.: Изд-во стандартов, 2001. – 10 с.

25 ASTM A370–17. Standard test methods and definitions for mechanical testing of steel products. – USA.: ANSI, 2017. – 49 p.

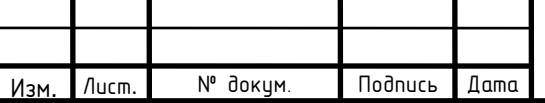

26 Чукин, М.В. Определение механических свойств высокопрочных и сверхпрочных сталей по твердости / М.В. Чукин, П.П. Полецков, М.С. Гущина, Г.А. Бережная // Вестник МГТУ. – 2016. – Вып. 1 –№1 (41) – С. 21–27.

27 Бабич, В.К. Деформационное старение стали / В.К. Бабич, Ю.П. Гуль, И.Е. Долженков. – М.: Машиностроение, 1972. – 320 с.

28 Стародубов, К.Ф. Изменение пластических свойств стали при отпуске. / К.Ф. Стародуб, В.К. Бабич. – Укр.: Днепропетровск, 1957. – 132 с.

29 Стародубов, К.Ф. Механические характеристики стали / К.Ф. Стародуб, В.К. Бабич // Черная металлургия. – 1958. Вып. 4. – № 2. – С. 133.

30 Бабич, В.К. Материаловедение / В.К. Бабич, В.А. Пирогов, А.В. Бережной // Черная металлургия. – 1969. Вып. 3. – №2. – С. 78.

31 Бабич, В.К. Упрочняющая термическая обработка проката / В.К Бабич, А.Г. Сердюк. – М.: Изд-во металлургия, 1966. – 105 с.

32 Коджаспиров, Г.Е. Физические основы и ресурсосберегающие технологии изготовления изделий деформированием. / Г.Е, Коджаспиров, А.И. Рудской, В.В. Рыбин. – СПб: Наука, 2006. – 350 с.

33 Биронт, В.С. Теория термической обработки металлов. Отжиг: учебное пособие / В.С. Биронт. – Красноярск: ИЦМиЗ, 2007. – 234 с.

34 Новик, Ф.С. Оптимизация процессов технологии металлов методами планирования экспериментов / Ф.С. Новик, Я.Б. Арсов. – М.: Машиностроение: Техника, 1980. – 304 с.

35 Стоев, П.И. Определение механических свойств металлов и сплавов по твердости / П.И. Стоев, В.И. Мощенок // Вестник ХФТИ. – 2003. – Вып. 2. –  $\mathbb{N}$  3 (12). – C. 10–24.

36 Smoljan, B. Mathematical modelling of mechanical properties of quenched and tempered steel / B. Smoljan, F. Traven // J. Am. Ceram. Soc. – 2013. – V. 64, №3.  $- P. 110 - 132.$ 

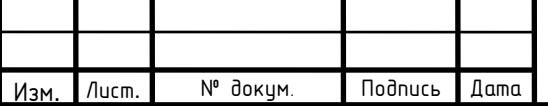

37 Валиев, Р.З. Объемные наноструктурные металлические материалы: получение, структура и свойства. / Р.З. Валиев, И.В. Александров. – М.: ИКЦ Академкнига, 2007. – 398 с.

38 Рааб, Г.И. Развитие научных основ технологий интенсивной пластической деформации и создание оборудования по схеме равноканального углового прессования для получения ультрамелкозернистых металлических полуфабрикатов: автореферат дис. на соискание ученой степени доктора тех. наук / Г.И. Рааб. – Уфа: Изд-во УГАТУ, 2009. – 36 с.

39 Махутов, Н.А. Механические свойства конструкционных материалов, прочность и безопасность машин / Н.А. Махутов. – М.: Металлургия, 1999. – 45 с.

40 Вовк, Л.П. К определению комплекса механических характеристик неоднородных материалов ударным вдавливанием индентора / Л.П. Вовк // Заводская лаборатория. – 2003. – № 1. – С. 45–48.

41 Шабанов, В.М. Связь кривой деформационного упрочнения и диаграммы вдавливания сферического индентора / В.М. Шабанов //Заводская лаборатория. – 2002. – № 9. – С. 62–64.

42 Бакиров, М.Б. Определение свойств вязкоупругих материалов методом динамического индентирования / М.Б. Бакиров, В.А. Рудницкий, А.И. Кононенко // Заводская лаборатория. – 2001. – № 2. – С. 38–42.

43 Бакиров, М.Б. Феноменологическая методика определения механических свойств корпусных сталей ВВЭР по диаграмме вдавливания шарового индентора / М.Б. Бакиров, В.В. Потопов // Заводская лаборатория. –  $2000. - N_2$  12. – C. 35–44.

44 Ботвин, К.В. Автоматизированное определение прочностных характеристик материалов / К.В. Ботвин, О.П. Максимкин // Заводская лаборатория. – 1998. – № 8. – С. 40–42.

45 Кравченко, А.Ф. Основные концепции развития оборудования для механических испытаний / А.Ф. Кравченко, В.Г. Кирпичников // Металловедение и термическая обработка металлов. – 2001. – № 11. – С. 21–22.

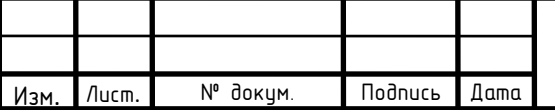

46 Артемьев, Ю.Г. Контактный динамический метод контроля твердости / Ю.Г. Артемьев // Заводская лаборатория. – 1998. – № 4. – С. 12–19.

47 Нургалиев, Р.К. Учебный программный комплекс. Автоматизированная система управления предприятием / Р.К. Нургалиев, А.А. Гайнуллина, Д.А. Рыжов. – М.: Наука, 2012. – 306 с.

48 Благовещенская, М.М. Информационные технологии систем управления технологическими процессами / М.М. Благовещенская. – М.: Высшая школа, 2005. – 100 с.

49 Рачков, М.Ю. Технические средства автоматизации: учебник / М.Ю. Рачков. – М.: МГИУ, 2006. – 185 с.

50 Харазов, В.Г. Интегрированные системы управления технологическими процессами / В.Г. Харазов. – СПб.: Изд-во профессия, 2009. – 591 с.

51 ГОСТ 19675–74. Автоматизированные системы управления. Основные положения, термины и определения. – М.: Изд-во стандартов, 2002. – 23 с.

52 Втюрин, В.А. Автоматизированные системы управления технологическими процессами. Основы АСУТП / В.А. Втюрин. – СПб.: Изд-во профессия, 2015. – 365 с.

53 Закер, К.К. Компьютерные сети. Модернизация и поиск неисправностей / К.К. Закер. – СПб.: Петербург, 2003. – 184 с.

54 Олифер, В.Г. Компьютерные сети: учебник / В.Г. Олифер, Н.А.Олифер. – СПб.: Питер, 2001. – 238 с.

55 Жеретинцева, Н.Н. Курс по компьютерным сетям / Н.Н. Жеретинцева. – Владивосток: Изд-во ВГУ, 2000. – 165 с.

56 Панфилов, И.В. Архитектура ЭВМ и систем: учебное пособие / И.В. Панфилов, А.М. Заяц. – СПб.: Питер, 2003. – 215 с.

57 Панфилов, И.В. Информационные сети: учебное пособие / И.В. Панфилов, С.П. Хабаров, А.М. Заяц. – СПб.: Питер, 2003. – 58 с.

58 Рачков, М.Ю. Компьютерные сети: учебник / М.Ю. Рачков. – М.: МГИУ, 2005. – 145 с.

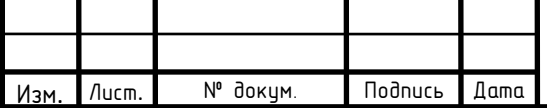

59 Страшун, Ю.П. Основы сетевых технологий для автоматизации и управления / Ю.П. Страшун. – М.: Изд-во МГГУ, 2003. – 128 с.

60 Домрачев, С.А. Компьютерные сети: учебное пособие / С.А. Домрачев. – М.: Изд-во МГУ, 1999. – 53 с.

61 Егоров, С.В. Моделирование и оптимизация в АСУТП / С.В. Егоров, Д.А. Мирахмедов. – М.: Изд-во МГУ, 1988. – 283 с.

62 Громов, В.С. Системы противоаварийной защиты в АСУТП / В.С.Громов, В.Н. Тимофеев. – М.: Мир компьютерной автоматизации, 2003. – 102 с.

63 Громов, В.С. Особенности проектирования распределенных АСУТП / В.С. Громов, А.В. Покутный, Р.Л. Вишнепольский, В.Н. Тимофеев. – М.: Мир компьютерной автоматизации, 2006. – 438 с.

64 Иванов, А.Н. Построение АСУТП на базе концепции открытых систем / А.Н. Иванов, С.В. Золотарев. – М.: Мир компьютерной автоматизации, 2000. – 277 с.

65 Норенков, И.П. Автоматизированные системы управления технологическими процессами / И.П. Норенков // Вестник МГТУ. Серия «Приборостроение». – 2002. – Вып.  $1. - C.$  13–44.

66 Егоров, А.А. Открытые технологии и промышленные АСУ. Промышленные АСУ и контроллеры / А.А. Егоров // Вестник МГТУ. Серия «Приборостроение». – 2003. – Вып. 1. – С. 10–35.

67 Калядин, А.Ю. Использование масштабируемой архитектуры в АСУТП на промышленных предприятиях. Промышленные АСУ и контроллеры / А.Ю. Калядин // Вестник МГТУ. Серия «Приборостроение». – 2001. – Вып. 2. – С. 3–25.

68 Ремизевич, Т.В. Современные программируемые логические контроллеры / Т.В. Ремизевич // Приводная техника. – 1999. Вып.12. – С. 22–28.

69 ASTM A255–02. Standard test methods for determining hardenability of steel. – USA.: ANSI, 2018. – 27 p.

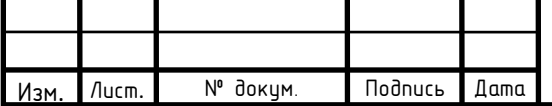

70 Lina, Y. Neural network prediction of hardness in HAZ of temper bead welding using the proposed thermal cycle tempering parameter / Y. Lina, S. Masoto // ISIJ. Soc. – 2011. – V. 51, №9. P. 1506–1515.

71 Линейные регрессионные модели / сост. О.В. Любимцев, О.Л. Любимцева. – Нижний Новгород: Изд. ННГАСУ, 2016. – 45 с.

72 Ермолаева, В.И. Регрессионные математические модели / В.И. Ермолаева, С.И. Банников // Вестник УГСА. – 2007. – № 2(5). – С. 39-41.

73 Кабаков, Р.И. R в действии. Анализ и визуализация данных на языке R / Р.И. Кабаков. – М.: ДМК-Пресс, 2016. – 481 с.

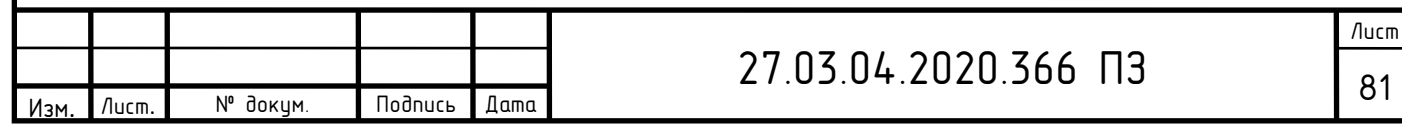

### ПРИЛОЖЕНИЯ

### ПРИЛОЖЕНИЕ А

Листинг программы расчета механических характеристик стали и термообработки

```
Листинг А.1 - Программа «Нахождение твердости стали после отпуска»
```

```
# Подключение библиотек
import pandas as pd
import numpy as np
import matplotlib.pyplot as plt
# Загрузка данных
df =pd.read excel('C:\\Code\\Данные.xlsx', index col=0)
# Вывод первых 10 строк загруженного файла
df.\text{head}(3)# Вывод размера файла
df.shape
# Функция нахождения параметра DI
def get DI(df):
    df = df \cdot copy()for i in df.index:
        c = df. loc[i, 'C']d c={1: lambda c: 0.54*c,
          2: lambda c: 0.171+0.001*c+0.265*c*c,
          3: lambda c: 0.115+0.268*c -0.038*c*c,
          4: lambda c: 0.143+0.2*c,
          5: lambda c: 0.062+0.409*c-0.135*c*c}
        if c<=0.39:
            C = d c[1] (c)elif 0.39<c <= 0.55:
            C = d c[2] (c)elif 0.55<c<=0.65:
            C = d c[3] (c)elif 0.65<c<=0.75:
            C = d c[4] (c)elif 0.75<c <= 0.9:
            C = d c[5] (c)mn = df.loc[i, 'Mn']if mn < = 1.2:
                                     27.03.04.2020.366 N3
```
№ докум.

Лист.

Изм

Подпись Дата

```
Продолжение листинга А.1
            MN = 3.3333*mn+1elif 1.2<mn <= 1.95:
            MN = 5.10 \times mn - 1.12si = df.loc[i, 'Si']if si < 2:
             SI = (1+0.7 * si)ni = df.loc[i, 'Ni']if ni < 2:
            NI = (1 + 0.363 * ni)cr = df.loc[i, 'Cr']if cr < 1.75:
            CR = (1 + 2.16*cr)cu = df. loc[i, 'Cu']if cu < 0.55:
            CU = (1+0.365 * cu)v = df. loc[i, 'V']if v < 2:
            V = (1 + 0.73 * v)df.loc[i, 'DI'] = C*MN*SI*NI*CR*CU*Vreturn df['DI']
DI = qet DI(df)# Функция нахождения параметров IH, М
def get IH(df):
    df = df . copy()for i in df.index:
        Cx = df. loc[i, 'C']df.loc[i,'IH']= 35.395+6.990*Cx+312.330*Cx**2-
        -821.744*Cx**3+1015.479*Cx**4-538.346*Cx**5df.loc[i,'M']=22.974+6.214*Cx+356.364*Cx**2-
        -1091.488*Cx**3+1464.880*Cx**4-750.441*Cx**5return df['IH'].copy(), df['M'].copy()
IH, M = get IH(df)# Функция нахождения параметра DF
def get DFS(DI) :
    DFS = []DFS1 = []v = 027.03.04.2020.366 N3
```
N° докум.

Лист.

Изм.

Подпись Дата

#### Продолжение листинга А.1 for i in df.index: if  $DI[i] < = 2.1$ : DF=4.68961-11.00832\*DI[i]+13.83314\*DI[i]\*\*2- $-8.80283*DI[i]**3+2.78698*DI[i]**4-0.34880*DI[i]**5$  $v+=1$ else:  $DF=1$  $v+=1$ DFS.append(DF) if  $DI[i] \le 3.1$ :  $v+=1$  $DF=2.34904-0.28254*DT[i] -1.42995*DI[i]**2+1.16697*DI[i]**3 -0.33813*DI[i]**4+0.03403*DI[i]**5$ else:  $DF = 1$  $v+=1$ DFS.append(DF) if  $DI[i] < = 4.1$ :  $v+=1$ DF=5.66795-6.14648\*DI[i]+3.52874\*DI[i]\*\*2- $-1.06026*DI[i]**3+0.16301*DI[i]**4-0.01015*DI[i]**5$  $v+=1$ else:  $DF = 1$  $v+=1$ DFS.append(DF) if  $D[I[i]<=4.4$ : DF=4.53651-2.92609\*DI[i]+1.00411\*DI[i]\*\*2- $-0.17129 * D I [i] * * 3 + 0.01369 * D I [i] * * 4 - 0.00038 * D I [i] * * 5$  $v+=1$ else:  $DF = 1$  $v+=1$ DFS.append(DF) if  $DI[i] \leq 5$ :  $DF=4.39436-2.16072*DI[i]+0.56027*DI[i]**2 -0.08145*DI[i]**3+0.00840*DI[i]**4-0.00053*DI[i]**5$  $v+=1$ else:  $DF=1$  $v+=1$ DFS.append(DF) if  $DI[i] \le -5.3$ : DF=4.20866-1.54405\*DI[i]+ 0.08294\*DI[i]\*\*2+ +0.08613\*DI[i]\*\*3-0.01963\*DI[i]\*\*4+0.00127\*DI[i]\*\*5  $v+=1$ else:  $DF=1$  $v+=1$ 27.03.04.2020.366 N3 № докум. Подпись /lucm Дата Изм.

84

## Продолжение листинга А.1

```
Изм. Лист. № докум. Подпись Дата
                                       27.03.04.2020.366 ПЗ
         DFS.append(DF) 
         if DI[i] < = 5.6:
               DF=4.44473-1.79085*DI[i]+ 0.24617*DI[i]**2+
               +0.03378*DI[i]**3-0.01189*DI[i]**4+0.00084*DI[i]**5
              v+=1 else:
              DF=1v+=1 DFS.append(DF)
         if DI[i] < = 5.8:
               DF=4.95421-2.43521*DI[i]+ 0.62983*DI[i]**2- 
               –0.07914*DI[i]**3+0.00399*DI[i]**4-0.00001*DI[i]**5
              v+=1 else:
              DF=1v+=1 DFS.append(DF)
         if DI[i] < = 6.1:
               DF=5.31610-2.80977*DI[i]+ 0.84183*DI[i]**2- 
               –0.141781*DI[i]**3+0.01301*DI[i]**4-0.00051*DI[i]**5
              v+=1 else:
              DF=1v_{+}=1 DFS.append(DF)
         if DI[i] \le 6.6:
               DF=5.63649-2.89264*DI[i]+0.90309*DI[i]**2- 
               –0.17297*DI[i]**3+0.01881*DI[i]**4-0.00086*DI[i]**5
              v+=1 else:
              DF=1v_{+}=1 DFS.append(DF)
         if DI[i] < 7:
               DF=5.83176-2.99646*DI[i]+0.94088*DI[i]**2- 
               –0.17734*DI[i]**3+0.01839*DI[i]**4-0.00079*DI[i]**5
              v+=1 DFS.append(DF)
               DF=6.06952-3.15198*DI[i]+0.99297*DI[i]**2- 
               –0.18010*DI[i]**3+0.01720*DI[i]**4-0.00066*DI[i]**5
              v+=1 DFS.append(DF)
               DF=7.26492-4.50566*DI[i]+1.61688*DI[i]**2- 
               –0.31738*DI[i]**3+0.03146*DI[i]**4-0.00122*DI[i]**5
              v+=1 DFS.append(DF)
               DF=7.68728-4.90380*DI[i]+1.81034*DI[i]**2- 
               –0.36593*DI[i]**3+0.03739*DI[i]**4-0.00150*DI[i]**5
              v+=1 DFS.append(DF)
```

```
Лист
                                     27.03.04.2020.366 ПЗ \overline{86}Продолжение листинга А.1 
            DF=9.19586-6.71331*DI[i]+2.77208*DI[i]**2- 
             –0.61510*DI[i]**3+0.06814*DI[i]**4-0.00295*DI[i]**5
            v+=1 DFS.append(DF)
             DF=9.27904-6.21461*DI[i]+2.33158*DI[i]**2- 
             –0.46972*DI[i]**3+0.04727*DI[i]**4-0.00186*DI[i]**5
            v+=1 DFS.append(DF)
             DF=8.62857-5.16125*DI[i]+1.81214*DI[i]**2- 
             –0.35489*DI[i]**3+0.03569*DI[i]**4-0.00143*DI[i]**5
            v+=1 DFS.append(DF)
             DFS= [float(item) for item in DFS]
             J=[1,2,3,4,5,6,7,8,9,10,12,14,16,18,20,24,28,32]
             J= [int(item) for item in J]
        if v \ge 17:
            v = 0 DFS1.append(DFS)
            DFS = [] return DFS1
DFS1 = get DFS(get DI(df))# Функция возвращает список значений твердости в других
положениях для каждой плавки
def get HRCq(IH, DFS1):
     HRCq=[]
    HRC1 = [1] for DFS in DFS1:
         for i in df.index:
             HRCq.append(IH[i])
             for j in DFS:
                 HRCq.append((IH[i])/j) HRCq= [float(item) for item in HRCq]
             HRC1.append(HRCq)
             HRCq=[]
         return HRC1
HRC1=get_HRCq(IH,DFS1)
# Список значений оси ординат кривой закаливания
J=[1,2,3,4,5,6,7,8,9,10,12,14,16,18,20,24,28,32]
J= [int(item) for item in J]
```
Изм. Лист. № докум. Подпись Дата

### Продолжение листинга А.1

```
Изм. Лист. № докум. Подпись Дата
                                      27.03.04.2020.366 ПЗ
 # Функция нахождения расстояние от точки пересечения до ОУ в мм
 def is intersection(x1_1, y1_1, x1_2, y1_2, M):
     x2 \t1 = 1y2 \t1 = M x2_2 = 32
     y2 \t2 = MA1 = y11 - y12B1 = x12 - x11C1 = x11^{*}y12 - x12^{*}y11A2 = y21 - y22B2 = x22 - x21C2 = x2 \frac{1*y2}2 - x2 \frac{2*y2}1if B1*A2 - B2*A1 and A1:
         y = (C2*A1 - C1*A2) / (B1*A2 - B2*A1)Ed = (-C1 - B1*y) / A1if min(x1 1, x1 2) \leq Ed \leq max(x1 1, x1 2):
              return Ed
          else:
              return False
     elif B1*A2 - B2*A1 and A2:
         y = (C2*A1 - C1*A2) / (B1*A2 - B2*A1)Ed = (-C2 - B2*y) / A2if min(x1 1, x1 2) \leq Ed \leq max(x1 1, x1 2):
              return Ed
          else:
              return False
      else:
          return False
 ED list = list()
 # Вывод номера плавки без пересечения (в случае наличия)
 for q,j in enumerate(HRC1):
     k1=0k2=1k3=0k4=1for i in range (0, len(j)-1):
         y1 1=j[k1]y1 2=j [k2]
         x1 1=J[K3]x1 2=J[K4]Ed = is intersection(x1_1, y1_1, x1_2, y1_2, M[q])*25.4
         if Ed !=0.0:
              ED_list.append(Ed)
              break
          else:
```

```
Изм. Лист. № докум. Подпись Дата
                                                                       Лист
                                      27.03.04.2020.366 ПЗ 88
 Окончание листинга А.1 
             k1 += 1k2 == 1k3+=1k4+=1if k1 >= 1en(j) - 1:
                  print(q) 
 T1=700 #задается температура отпуска
 t= 1.5 #задается время отпуска
 # Функция приведения длительности отпуска к 1 часу
 # Возвращает температуру отпуска длительностью 1 час (T2)
 def temper time(T1,t):
     return ((T1+273)*(20+np.log(t))/(20+np.log(1)))-273 
 T2 = temper time(T1,t)
 # Функция нахождения параметра S 
 def get S (HRCq, HRCmax):
      return HRCq/HRCmax
 # Функция нахождения параметра K 
 def get K (T2, Ed, S):
      return np.exp(((T2+273)/808.69)**6.7484*S**1.1821*Ed**–0.3232)
 # Функция нахождения твердости стали после отпуска
 def get_HRCt(K):
      HRCt=((HRCq-HRCmin)/K)+HRCmin
      return HRCt
 HRCmax=IH
 for HRC in HRC1:
      HRCq = df['твердость закалки (HRC)']
     S=get S (HRCq, HRCmax)
 for i in range (len(ED_list)):
      Ed= ED_list[i]
     K = get K (T2, Ed, S)for HRC in HRC1:
     HRCmin = min(HRC)HRCq=max(HRC)-1 HRCt=get_HRCt(K) 
 # Добавление значений твердости в новый столбец файла
 df['твердость отпуска (HRC)'] = HRCt
 # Сохранение результатов в файл Excel
 df.to_excel('C:\\Code\\резульат.xlsx')
```
#### Листинг А.2 – Программа «Нахождение предела прочности стали после отпуска»

```
# Загрузка библиотек
import pandas as pd
from sklearn.linear model import LinearRegression
import numpy as np
#загрузка файла с найденной твердостью стали после отпуска
data = pd.read excel (C:\Code\,\prescript{peynbran.xlsx'}{}# загрузка файл с таблицей зависимости прочности от твердости
df = pd.read exceed('C:\\Code\\TBepQOCDB B PROCHOCTb.xlsx')# вывод первых 3 строк таблицы зависимости
df.\text{head}(3)# Задание значения случайной величины и фактора
x = np.array(df.HRC.values)y = np.array(df.npownocrb.values)x = x \cdot \text{reshape} ((-1, 1))# Загрузка модели линеной регрессии
model = LinearRegression()# Обучение модели
model.fit(x, y)model = LinearRegression() . fit(x, y)# нахождение коэффициента детерминации и его вывод
r sq = model.score(x, y)
print ('Коэффициент детерминации: ', r sq)
# Выбир стобца значений из файла с найденной твердостью стали после
отпуска для факторов модели
x =np.array(data['твердость отпуска (HRC)'].values)
x = x \cdot \text{reshape} ((-1, 1))# Предсказание значений с помощью обученной модели
1 = model.predict(x)# Выбор столбца в файле для сохранения значений
data ['Прочность'] = 1
# Сохренение результатов в файл Excel
data.to excel('C:\\Code\\pesynbrar.xlsx')
                                                                        Лист
                                      27.03.04.2020.366 N3
        № докум.
                 Подпись Дата
  Aucm.
```
Изм

```
Листинг А.3 – Программа «Нахождение предела текучести стали после отпуска»
```

```
# Загрузка библиотек
import pandas as pd
from sklearn. linear model import LinearRegression
import numpy as np
#загрузка файла с найденной твердостью стали после отпуска
data = pd.read excel ('C:\\Code\\pezynbrar.xlsx')# загрузка файл с таблицей зависимости текучести от твердости
df = pd.read exceed('C:\\Code\\TBepQOCDB B TekyueCDL.Xlsx')# вывод первых 3 строк таблицы зависимости
df.\text{head}(3)# Задание значения случайной величины и фактора
x =np.array(df.твердость.values)
у =np.array(df.текучесть.values)
x = x \cdot \text{reshape} ((-1, 1))# Загрузка модели линеной регрессии
model = LinearRegression()# Обучение модели
model.fit(x, y)model = LinearRegression() . fit(x, y)# нахождение коэффициента детерминации и его вывод
r sq = model.score(x, y)
print ('Коэффициент детерминации:', r sq)
# Выбир стобца значений из файла с найденной твердостью стали после
отпуска для факторов модели
x =np.array(data['твердость отпуска (HRC)'].values)
x = x \cdot \text{reshape} ((-1, 1))# Предсказание значений с помощью обученной модели
1 = model.predict(x)# Выбор столбца в файле для сохранения значений
data['Texyuecrb'] = 1# Сохренение результатов в файл Excel
data.to excel('C:\\Code\\peзультат.xlsx')
                                     27.03.04.2020.366 N3
```
Подпись Дата

N° докум.

Aucm.

Изм

# ПРИЛОЖЕНИЕ Б

Схемы и чертежи

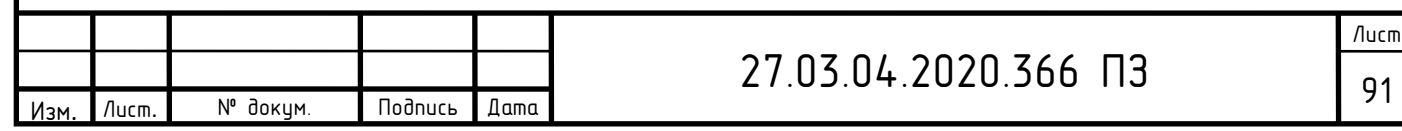

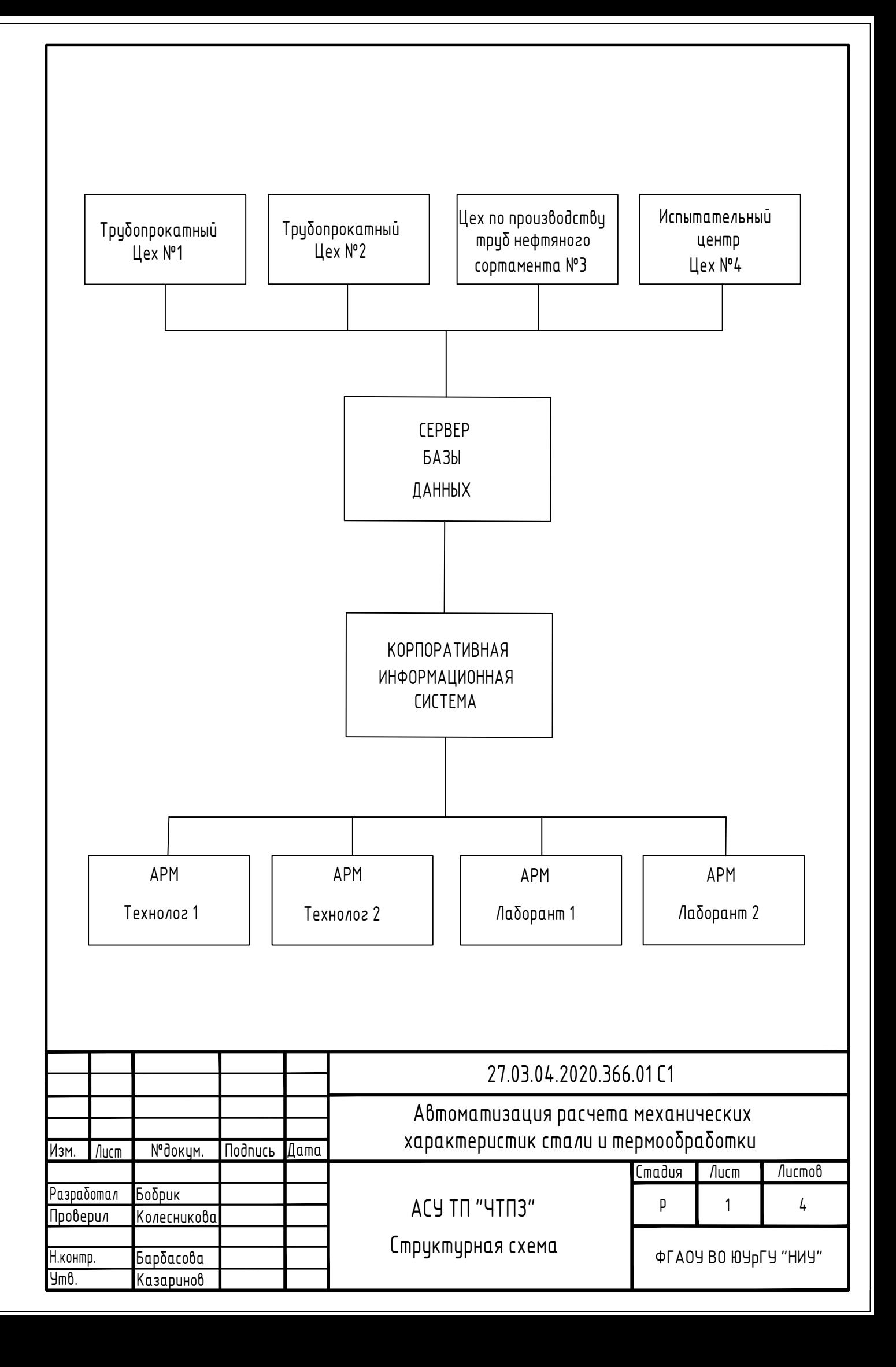

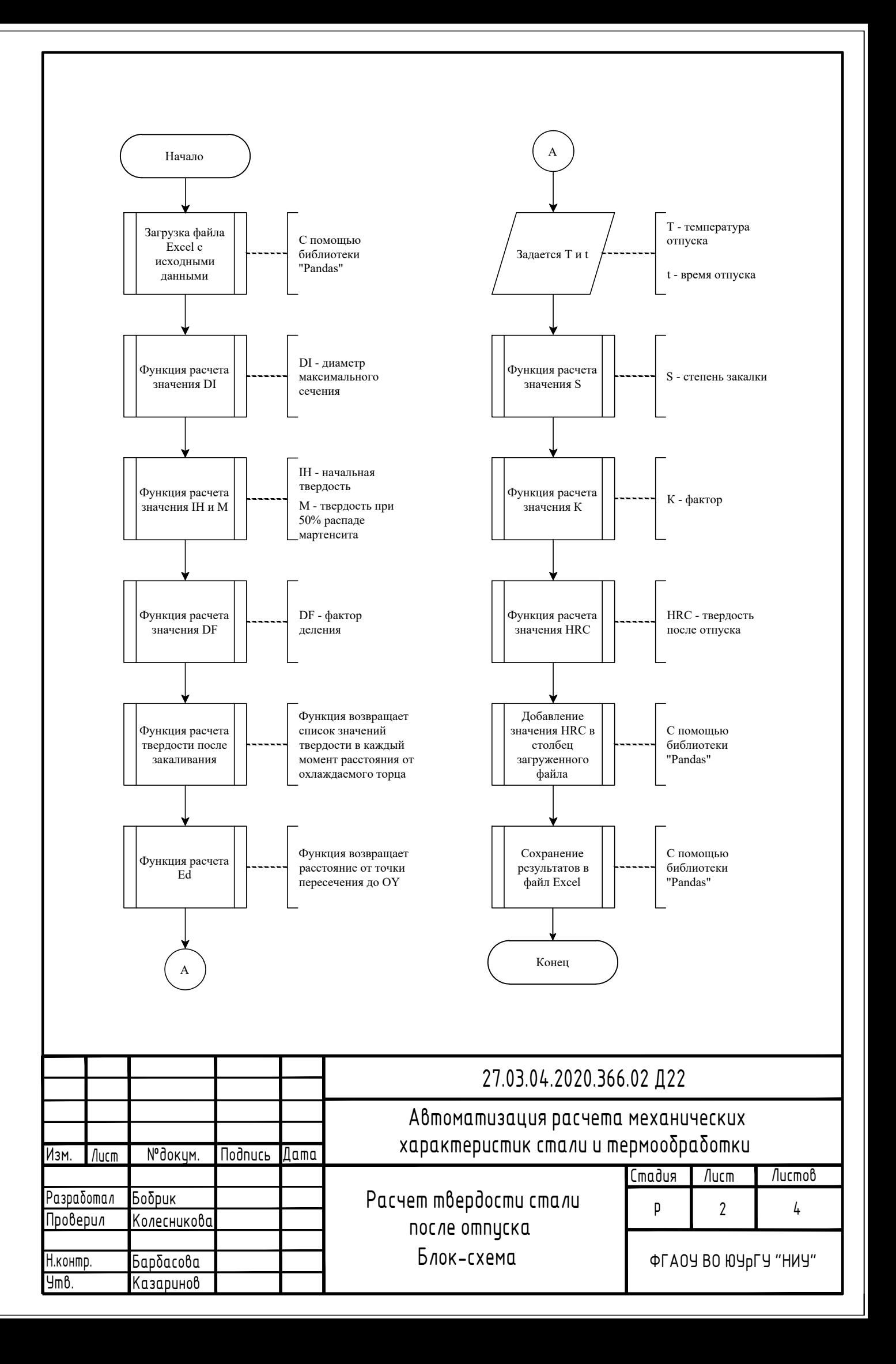

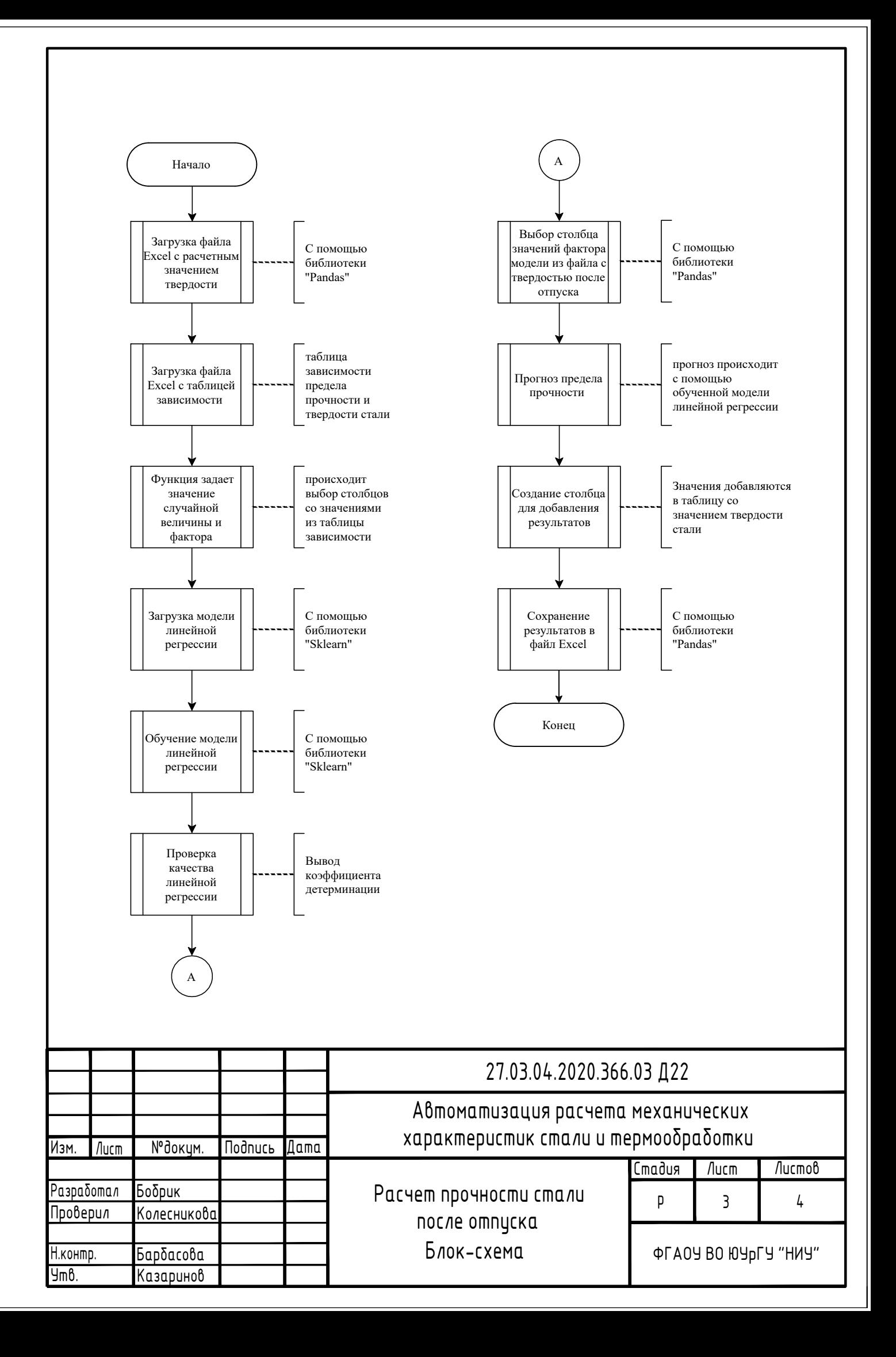

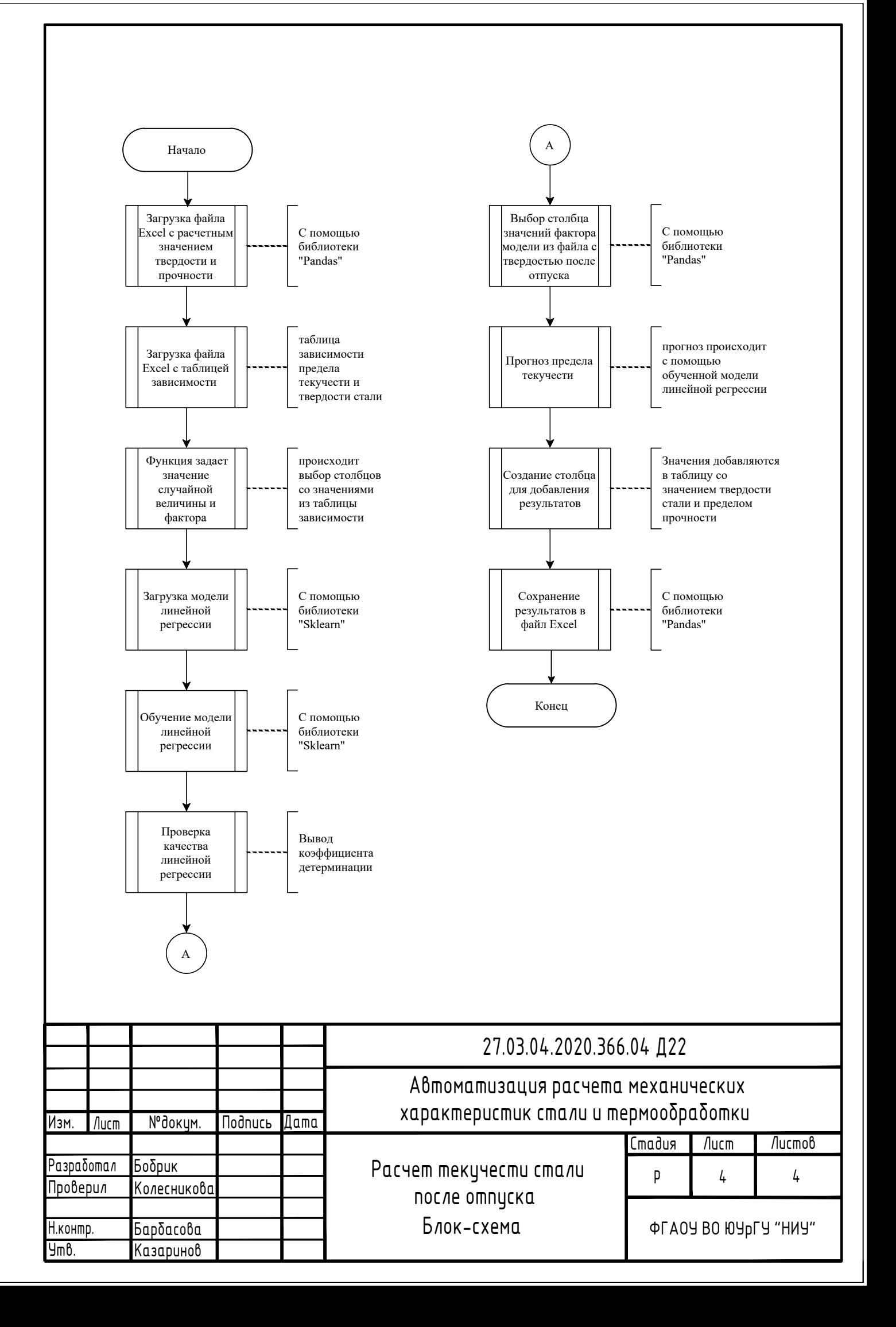